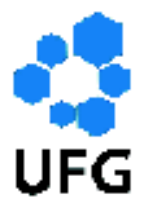

Universidade Federal de Goiás Instituto de Matemática e Estatística Programa de Mestrado Profissional em Matemática em Rede Nacional

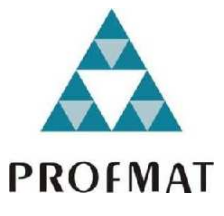

# Um Estudo de Curvas Planas Utilizando o GeoGebra

Rodrigo Miyasaki

Goiânia

2017

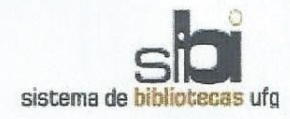

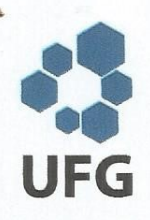

#### TERMO DE CIÊNCIA E DE AUTORIZAÇÃO PARA DISPONIBILIZAR AS TESES E DISSERTAÇÕES ELETRÔNICAS NA BIBLIOTECA DIGITAL DA UFG

Na qualidade de titular dos direitos de autor, autorizo a Universidade Federal de Goiás (UFG) a disponibilizar, gratuitamente, por meio da Biblioteca Digital de Teses e Dissertações (BDTD/UFG), regulamentada pela Resolução CEPEC nº 832/2007, sem ressarcimento dos direitos autorais, de acordo com a Lei nº 9610/98, o documento conforme permissões assinaladas abaixo, para fins de leitura, impressão e/ou download, a título de divulgação da produção científica brasileira, a partir desta data.

#### 1. Identificação do material bibliográfico: **[X] Dissertação**

**T** 1 Tese

#### 2. Identificação da Tese ou Dissertação

Nome completo do autor: Rodrigo Miyasaki

Título do trabalho: Um Estudo de Curvas Planas Utilizando o GeoGebra

#### 3. Informações de acesso ao documento:

Concorda com a liberação total do documento [X] SIM  $I$  1  $N$  $A$  $O$ <sup>1</sup>

Havendo concordância com a disponibilização eletrônica, torna-se imprescindível o envio do(s) arquivo(s) em formato digital PDF da tese ou dissertação.

<u>Modrigo</u> Wiyasaki

Data:  $16/04/2017$ 

<sup>&</sup>lt;sup>1</sup> Neste caso o documento será embargado por até um ano a partir da data de defesa. A extensão deste prazo suscita justificativa junto à coordenação do curso. Os dados do documento não serão disponibilizados durante o período de embargo.

### Rodrigo Miyasaki

## Um Estudo de Curvas Planas Utilizando o GeoGebra

Trabalho de Conclusão de Curso apresentado ao Instituto de Matemática e Estatística da Universidade Federal de Goiás, como parte dos requisitos para obtenção do grau de Mestre em Matemática.

Área de Concentração: Educação Matemática Orientador: PhD Ole Peter Smith

Goiânia

2017

Ficha de identificação da obra elaborada pelo autor, através do<br>Programa de Geração Automática do Sistema de Bibliotecas da UFG.

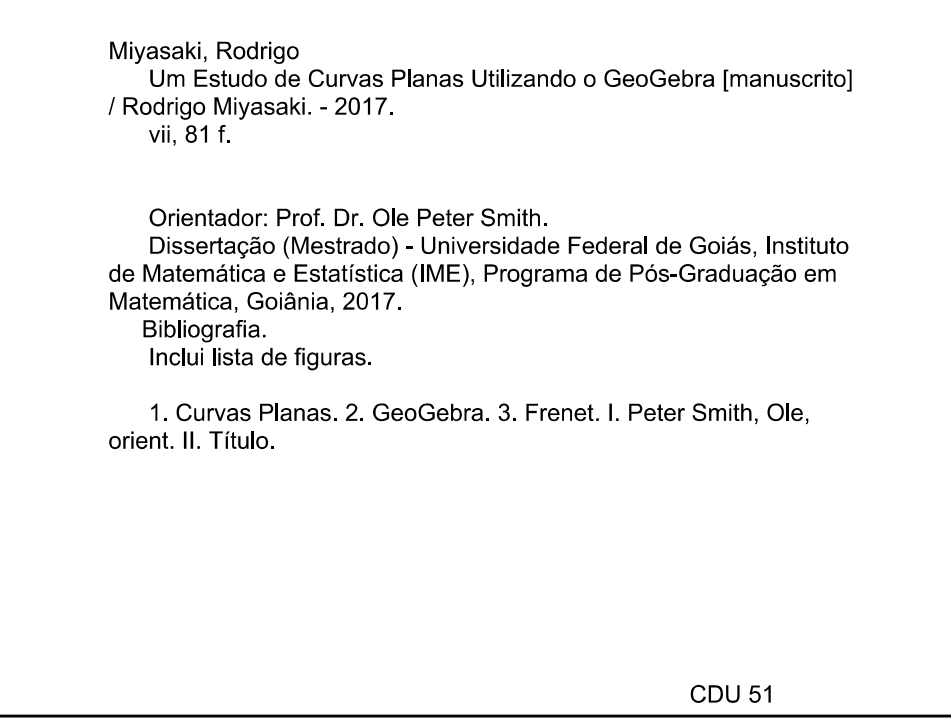

### Rodrigo Miyasaki

### "Um Estudo de Curvas Planas Utilizando o Geogebra"

Trabalho de Conclusão de Curso defendido no Programa de Mestrado Profissional em Matemática em Rede Nacional - PROFMAT/UFG, do Instituto de Matemática e Estatística da Universidade Federal de Goiás, como requisito parcial para obtenção do título de Mestre em Matemática, área de concentração Matemática do Ensino Básico, aprovado no dia 21 de março de 2017, pela Banca Examinadora constituída pelos professores:

Prof. Dr. Ole Peter Smith Instituto de Matemática e Estatística-UFG Presidente da Banca

 $0 - 0 1 - 1$ 

Prof. Dr. Durval José Tonon Instituto de Matemática e Estatística - UFG

Prof. Dr. Flávio Raimundo de Souza Membro Externo - IFG/GOIÂNIA

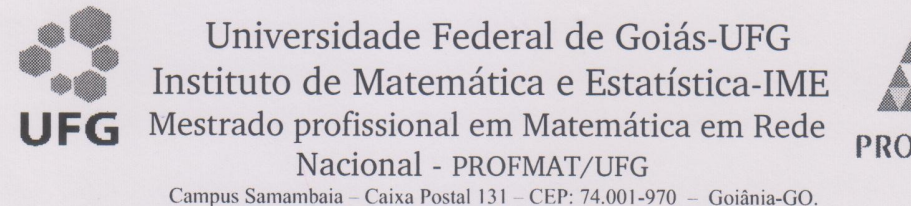

PROFMAT

Fones: (62) 3521-1208 e 3521-1137 www.imc.ufg.br

Ata da reunião da Banca Examinadora da Defesa de Trabalho de Conclusão de Curso do aluno Rodrigo Miyasaki – Aos vinte e um dias do mês de marco do ano de dois mil e dezessete  $(21/03/2017)$ , às 17:30 horas, reuniram-se os componentes da Banca Examinadora: Prof. Dr. Ole Peter Smith - Orientador: Prof. Dr. Durval José Tonon e Prof. Dr. Flávio Raimundo de Souza, para, sob a presidência do primeiro, e em sessão pública realizada no Auditório do IME, procederem a avaliação da defesa intitulada: "Um Estudo de Curvas Planas Utilizando o Geogebra", em nível de Mestrado, área de concentração Matemática do Ensino Básico, de autoria de Rodrigo Miyasaki discente do Programa de Mestrado Profissional em Matemática em Rede Nacional - PROFMAT da Universidade Federal de Goiás. A sessão foi aberta pelo Presidente da banca, Prof. Dr. Ole Peter Smith, que fez a apresentação formal dos membros da banca. A seguir, a palavra foi concedida ao autor do TCC que, em 30 minutos procedeu a apresentação de seu trabalho. Terminada a apresentação, cada membro da banca arguju o examinando, tendo-se adotado o sistema de diálogo sequencial. Terminada a fase de arguição, procedeu-se a avaliação da defesa. Tendo-se em vista o que consta na Resolução nº. 1075/2012 do Conselho de Ensino, Pesquisa, Extensão e Cultura (CEPEC), que regulamenta os Programas de Pós-Graduação da UFG e procedidas as correções recomendadas, o Trabalho foi APROVADO por unanimidade, considerando-se integralmente cumprido este requisito para fins de obtenção do título de MESTRE EM MATEMÁTICA, na área de concentração Matemática do Ensino Básico pela Universidade Federal de Goiás. A conclusão do curso dar-se-á quando da entrega na secretaria do IME da versão definitiva do trabalho, com as devidas correções supervisionadas e aprovadas pelo orientador. Cumpridas as formalidades de pauta, às 18:30 horas a presidência da mesa encerrou a sessão e para constar, eu, Sonia Maria de Oliveira, secretária do PROFMAT/UFG, lavrei a presente Ata que, depois de lida e aprovada, é assinada pelos membros da Banca Examinadora em quatro vias de igual teor.

Prof. Dr. Ole Peter Smith Presidente - IME/UFG

Prof. Dr. Durval José Tonon Membro - IME/UFG

Campandia Prof. Dr. Flávio Raimundo de Souza Membro - IFG/GOIÂNIA

Todos os direitos reservados. É proibida a reprodução total ou parcial deste trabalho sem a autorização da universidade, do autor e da orientadora.

#### Rodrigo Miyasaki

Graduou-se em Licenciatura em Matemática no ano de 2002 pela Universidade Estadual Paulista - Júlio de Mesquita Filho/ UNESP, Campus de Presidente Prudente - SP. Lecionou como professor substituto nas Universidade Federal de Mato Grosso/ UFMT, Campus do Pontal do Araguaia e Universidade Estadual de Goiás, Campus de Iporá. Atualmente é professor efetivo da Secretaria Estadual de Educação e Cultura do Estado de Goiás sendo Professor de Regime de Dedicação Exclusiva e Coordenador da Área de Matemática e Ciências da Natureza no CEPI Professor Pedro Gomes.

Dedico este trabalho à minha querida esposa Kaisy e aos meus pais Ywao e Luiza pelo incentivo.

# Agradecimentos

Agradeço a Deus e a meus familiares que sempre me incentivaram. Em especial, à minha esposa Kaisy Gomes Alves Miyasaki razão da minha vida, que sempre esteve presente nesta caminhada incondicionalmente, mesmo nos momentos mais difíceis nunca me deixando desanimar, tendo sempre um ombro amigo onde pude me consolar.

Agradeço aos meus pais Ywao e Luiza, que me deram o suporte necessário para que esta conquista fosse possível, lembrando as palavras de minha querida mãe. "Sempre faça o seu melhor ".

Agradeço a minha avó Emiko, aos meus irmãos Rafaela e Rodolfo Miyasaki, pelo apoio, amizade e carinho.

Aos meus queridos lhos Pedro Henrique e Ana Beatriz que sempre entenderam os momentos ausentes em suas vidas durante esta caminhada no PROFMAT. E a meus novos herdeiros Leonardo e Rafael que chegaram para alegrar nossas vidas na reta final deste trabalho.

Agradeço à minha filha de consideração Emanuelle Gomes, madrinha dos Gêmeos, pelo carinho, dedicação e ajuda com o Leonardo e Rafael nesses últimos dias de trabalho.

Agradeço a todos os colegas e professores do PROFMAT do Instituto de Matemática e Estatística da Universidade Federal de Goiás.

Agradeço em especial ao amigo e Professor PhD Ole Peter Smith pelo apoio e orientação para a realização deste trabalho.

Agradeço em especial ao casal, Rafel Gomes Xavier e Ludmyla Rayanne que sempre estiveram presentes me incentivando nesta caminhada e meu grande amigo Uender Barbosa de Souza, pelos conselhos e ajuda.

Agradeço a meu grande amigo e diretor José Joaquim Gomes Neto e à minha Coordenadora Pedagógica, amiga e companheira de trabalho Maria Alice da Silva Gomes, pelo apoio e incentivo durante toda essa caminhada, assim como a meus amigos Weslane Sampaio Valim Feliciano e Olivaldo Pereira da Silva pela amizade e companheirismo.

Agradeço aos membros da ICET e em especial ao meu grande amigo e irmão Sérgio Silva e sua esposa Nádia Camila Silva Fróes pela amizade e companheirismo que se tornaram integrandes de minha família.

Agradeço à CAPES pelo suporte financeiro.

# Resumo

Este trabalho tem a proposta de fazer uso do Software GeoGebra como uma ferramenta no estudo das curvas planas. O Software foi escolhido pois é uma ferramenta poderosa no ensino aprendizagem em todos os níveis da Matemática, pois trabalha com Álgebra e Geometria, permitindo com que o usuário realize operações algébricas e gráficas na mesma interface. Os temas abordados incluem as curvas planas parametrizadas até o estudo do Referencial de Frenet, fazendo do Geogebra uma importante ferramenta para o estudo e visualização dos conceitos abordados. Com o auxílio do Software podemos analisar melhor as curvas através de seus gráficos.

Palavras-Chave: Curvas Planas, GeoGebra, Frenet

# Abstract

This paper proposes to make use of GeoGebra Software as a tool in the study of flat curves. The Software was chosen because it is a powerful tool in teaching learning at all levels of Mathematics because it works with Algebra and Geometry, allowing the user to perform algebraic and graphical operations in the same interface. The topics covered include the parameterized flat curves up to the study of the Frenet benchmark, making Geogebra an important tool for the study and visualization of the concepts covered. With the help of the Software we can better analyze the curves through their graphs.

Keywords: Flat Curves, GeoGebra, Frenet

# Lista de Figuras

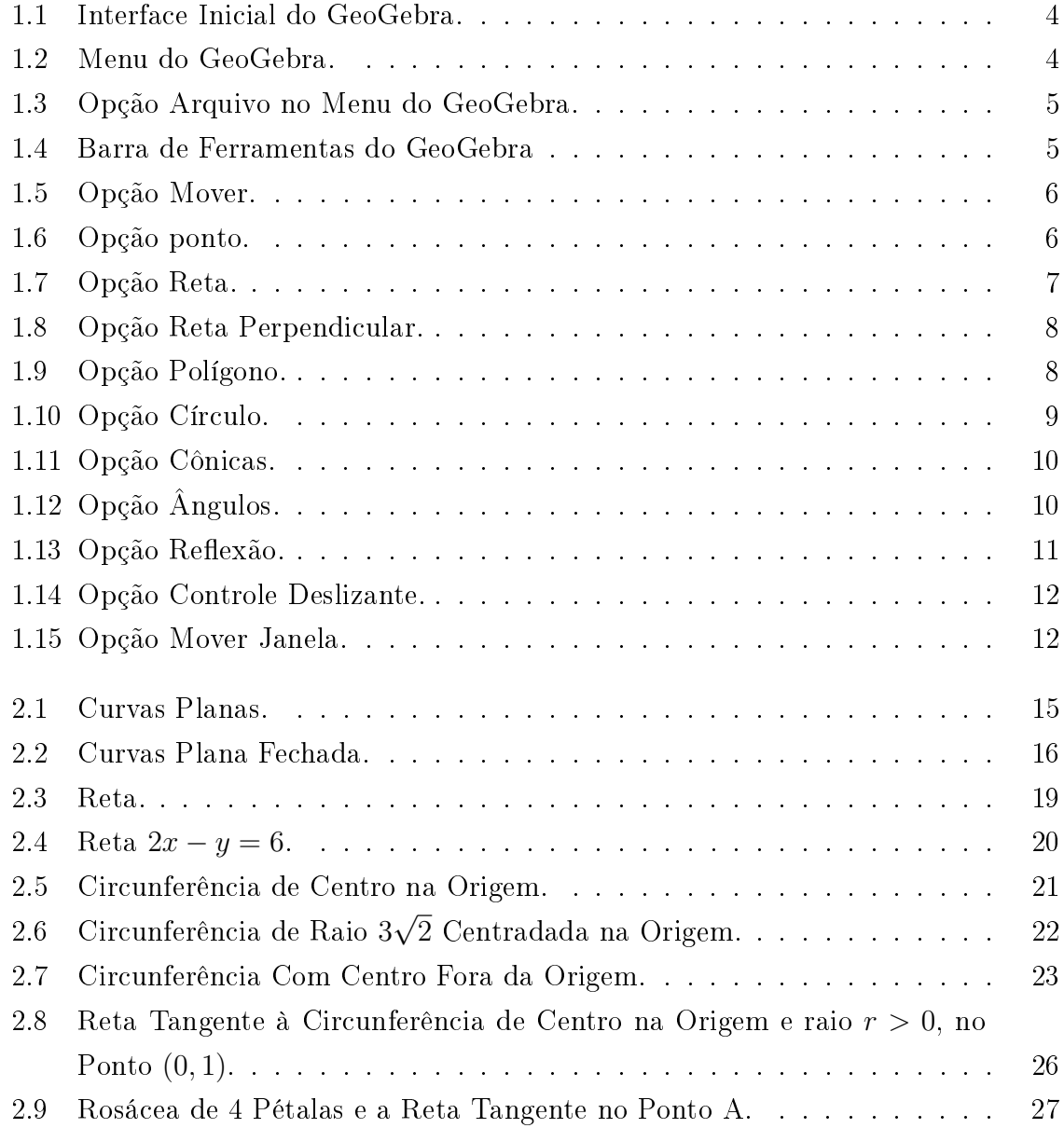

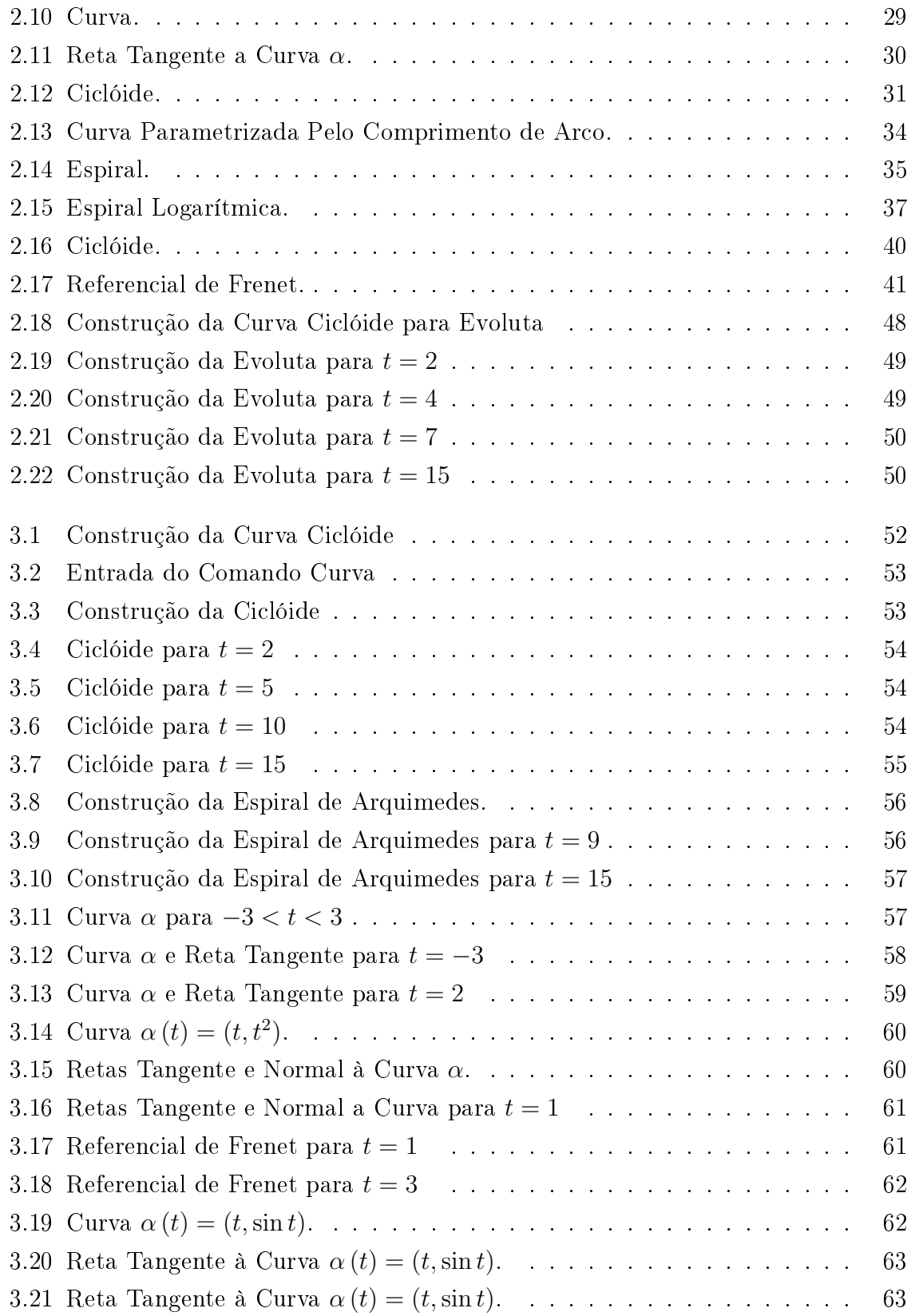

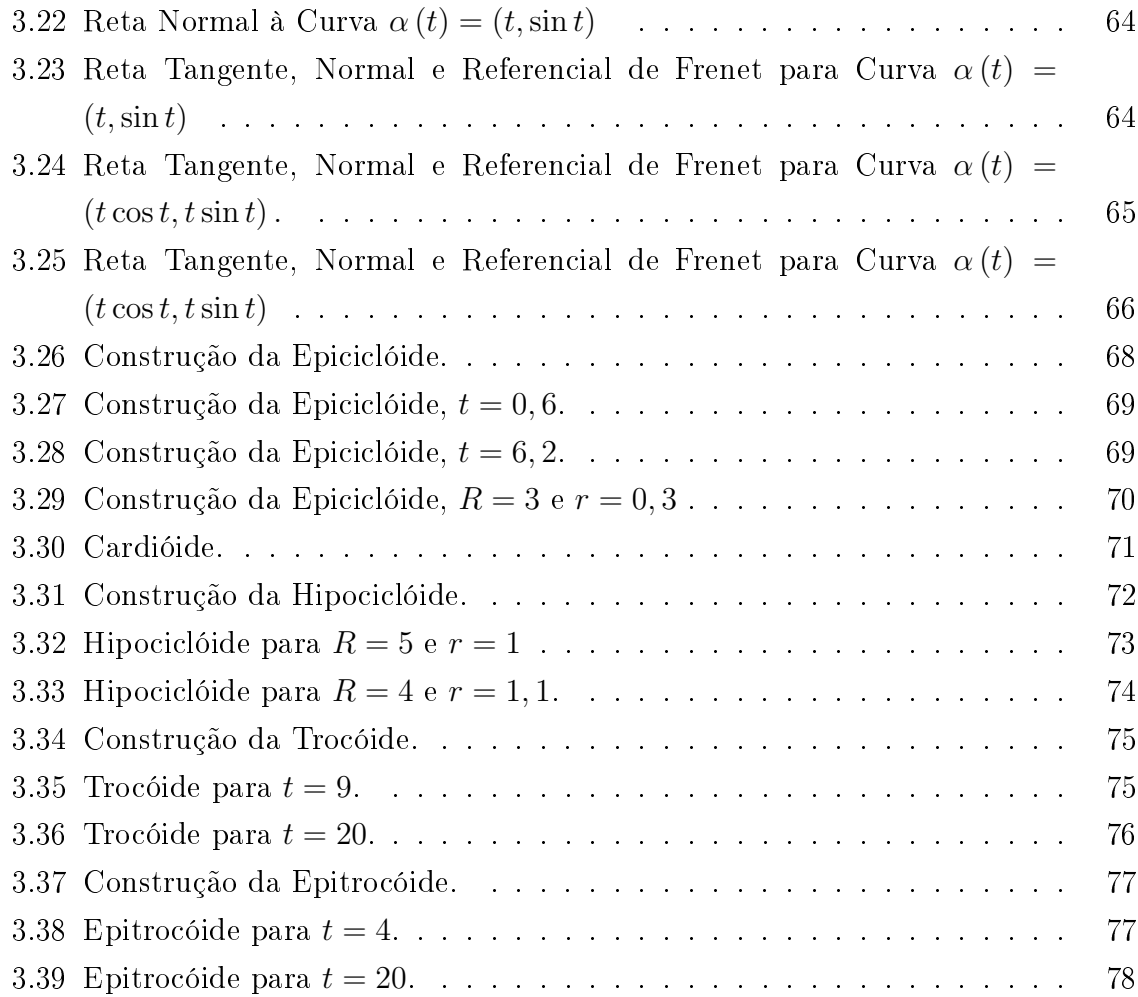

# Sumário

### Introdução 1

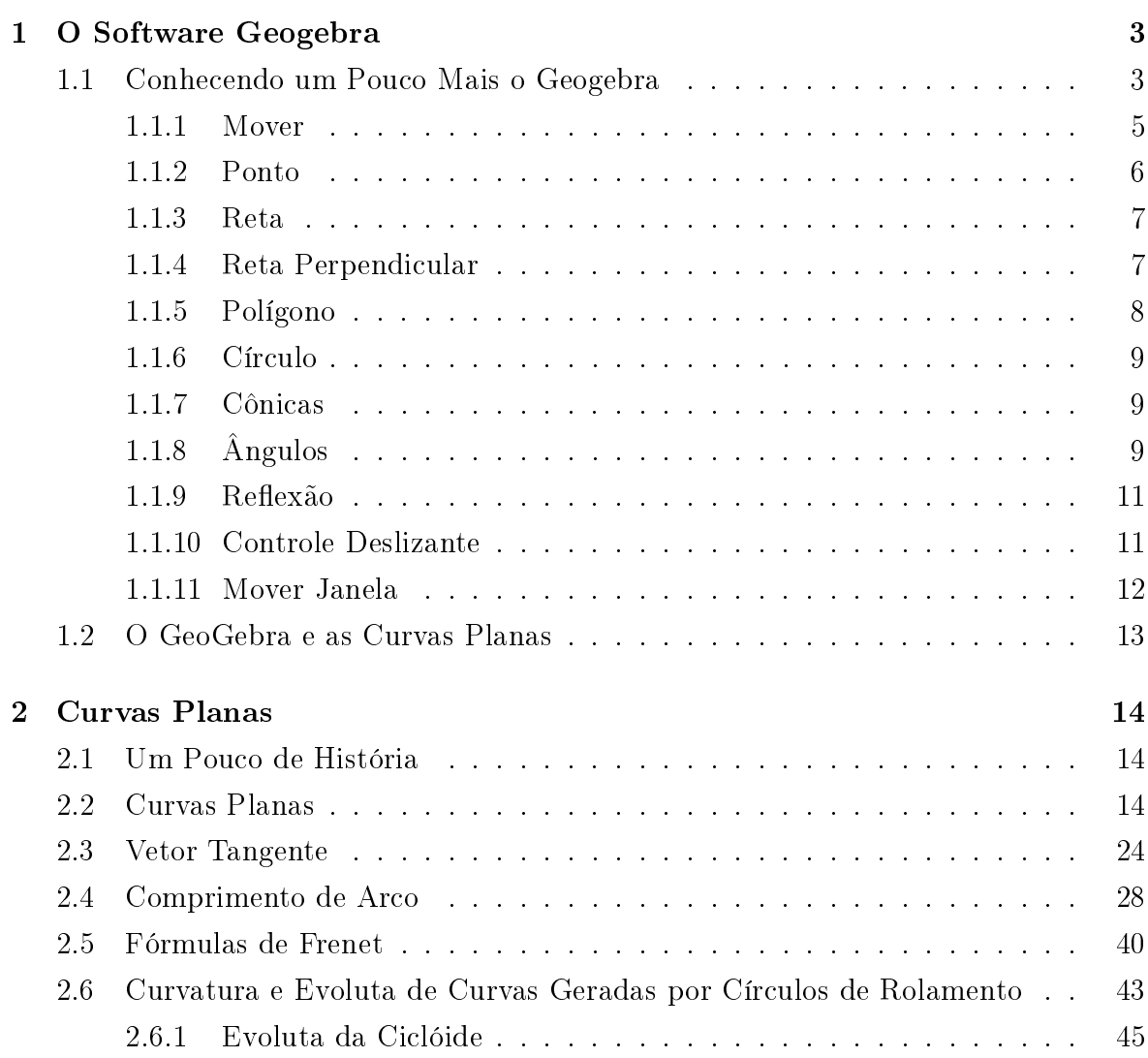

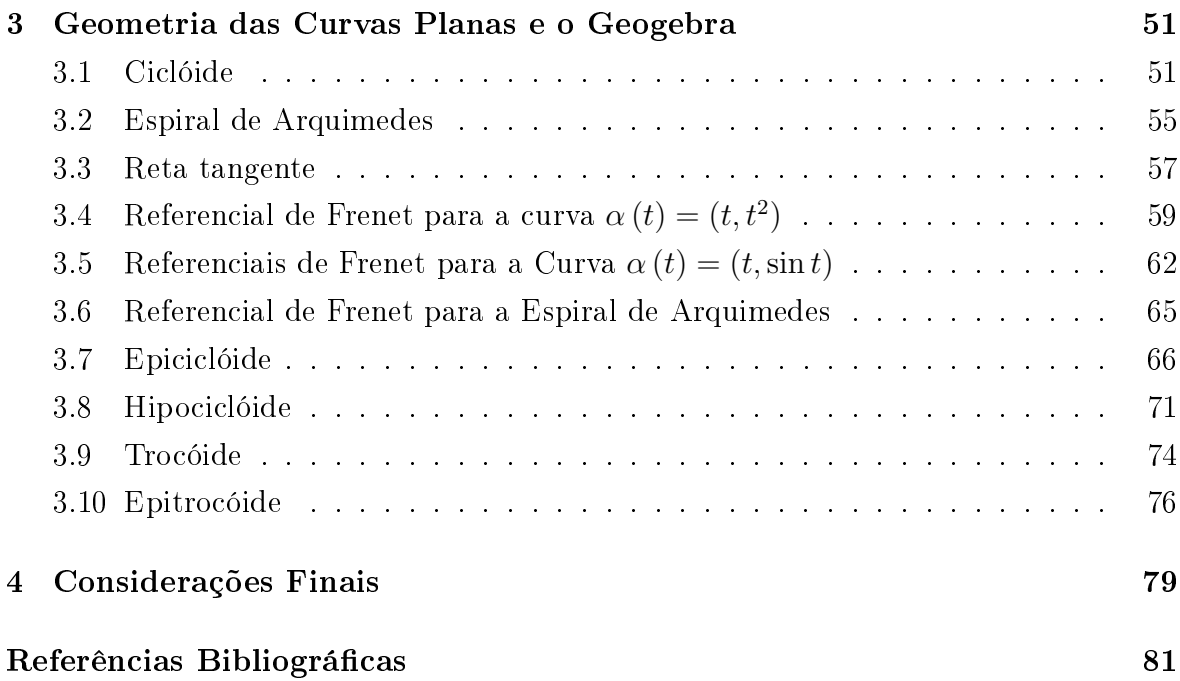

# Introdução

Atualmente é inegável que temos inúmeras maneiras e recursos para inovar na forma de se ensinar Matemática nos mais diferentes níveis da educação em todo mundo, sendo o ensino de Matemática uma das maiores preocupações da maioria dos centros de ensino. Segundo [5] os alunos devem trabalhar com modelos sólidos e com material visual. [6] relata a importância do uso de softwares matemáticos no processo de ensino aprendizagem da Matemática. Nesse ponto de vista, é que o presente trabalho justica-se, tendo como objetivo principal usar uma abordagem diferente no estudo das curvas planas, tendo em vista que com uma melhor visualização das curvas e retas podemos entender melhor os conceitos aplicados.

As curvas planas sempre foram objeto de estudo desde a antiguidade, onde os matemáticos estudaram muitas curvas. No início essas curvas eram descritas por lugares geométricos, que somente mais tarde vieram a ser estudadas analiticamente junto com o desenvolvimento da Geometria Analítica e Álgebra Linear. Mas esse desenvolvimento foi lento, inicialmente partindo da necessidade de razões de semelhanças e noções de distância. Assim, como a necessidade de se fazer delimitações de terras, e com isso, surgindo os polígonos.

O estudo da Geometria Diferencial tem início com o estudo de curvas, onde retas tangente foram estudadas por Euclides e Arquimedes. Hoje sabemos que na antiguidade mesmo no período antes de Cristo os matemáticos já realizavam estudos sobre as cônicas, porém foram os três problemas clássicos da antiguidade que deram início ao estudo das curvas planas, sendo eles:

- Duplicação do Cubo
- Trisseção de um Ângulo

#### • Quadratura do Cubo

Esses três problemas serviram de inspiração para o estudo das curvas planas, como por exemplo na utilização da Cissóide de Diócles e na Espiral de Arquimedes.

O grande desenvolvimento da Geometria Diferencial se deu com o Cálculo Diferencial, tendo como principais colaboradores os matemáticos Isaac Newton e Gottfried Wihelm Von Leibniz que mais tarde teve seu grande desenvolvimento com Gaspard Monge, considerado como o pai da Geometria Diferencial de curvas e superfícies do espaço.

Visto a diculdade de muitas pessoas em visualizar as funções e curvas estudadas, é que propomos neste trabalho, realizar uma abordagem diferente no estudo das curvas planas, fazendo uso do Software GeoGebra. Sendo esta escolha devido a sua grande popularidade entre as pessoas que ensinam matemática e também por ser um Software livre, fazendo com que sua aquisição seja feita de forma simples e rápida.

No primeiro capítulo fazemos a apresentação do GeoGebra assim como a sua familiarização ao leitor, para que possa de forma rápida entender como o conteúdo é abordado.

No segundo capítulo apresentamos os principais conceitos das curvas planas e parametrizações, fazendo uso do Geogebra como ferramenta na análise dos gráficos apresentados.

No terceiro capítulo temos a união do primeiro com o segundo capítulo onde apresentamos uma Geometria Dinâmica, fazendo a análise de curvas planas, retas e mostramos como se comporta o Referencial de Frenet ao longo das curvas parametrizadas.

# Capítulo 1

# O Software Geogebra

O GeoGebra é um *software* livre criado por Markus Hohenwarter em sua dissertação no ano de 2001. O Geogebra é um software de matemática dinâmica de multiplataforma que é utilizado por todos os níveis de ensino desde o fundamental até o ensino superior, por trabalhar com geometria, álgebra, tabelas e gráficos, realizando cálculos numa única aplicação.

O Geogebra tem recebido vários prêmios na Europa e EUA, sendo um software muito popular, utilizado atualmente em 190 países, e traduzido em 55 idiomas. A vantagem de se utilizar o Geogebra é que ele é um software de fácil manuseio, que permite o usuário possa interagir de forma muito dinâmica com a Álgebra e a Geometria. Outra enorme vantagem do Geogebra é que é um *software* livre que permite o fácil acesso de professores e alunos, permitindo que novas estratégias de ensino aprendizagem sejam usadas pelos mesmos na busca pelo entendimento dos saberes matemáticos.

O Geogebra tornou-se tão conhecido no mundo inteiro que atualmente existem cerca de 62 institutos de Geogebra espalhados por 44 países com a finalidade de dar suporte para seu uso.

### 1.1 Conhecendo um Pouco Mais o Geogebra

O software Geogebra pode ser baixado no endereço http://www.geogebra.org. Após instalação do programa, temos a seguinte interface ao abri-lo:

Na figura 1.1 temos a tela inicial do Geogebra, que possui na parte de baixo a en-

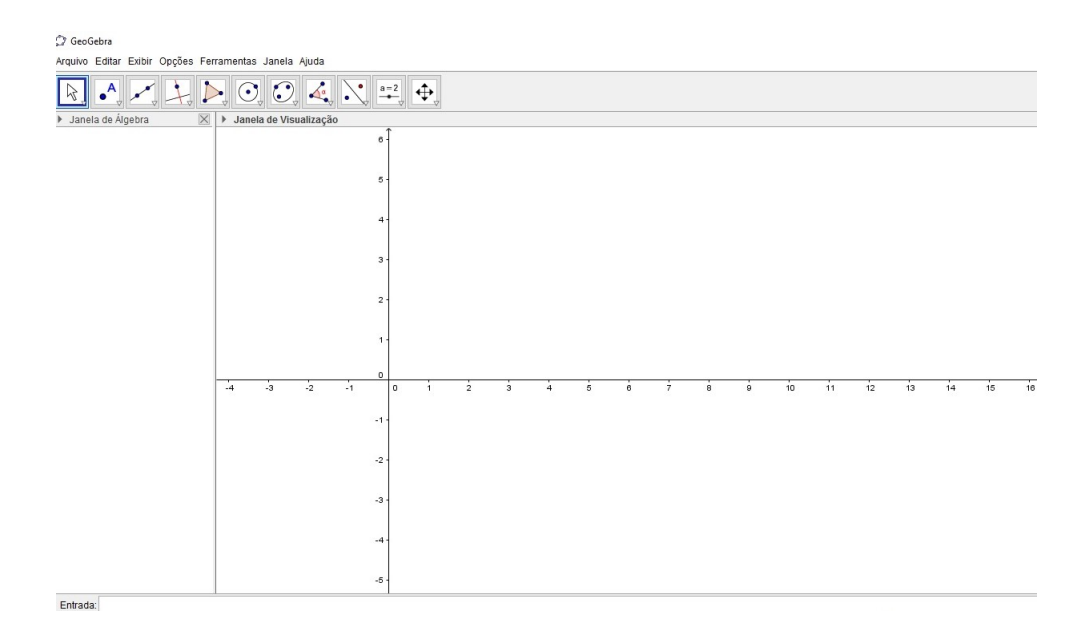

Figura 1.1: Interface Inicial do GeoGebra.

trada, onde digitamos as fórmulas, funções, coordenadas de pontos e comandos a serem executados. Na parte esquerda da janela fica localizada a "Janela de álgebra" onde cam localizadas as formas algébricas digitadas na entrada. E a parte à direta chamada de "Janela de Visualização" é a parte onde trabalhamos as construções geométricas no programa.

No Menu localizado na parte superior do programa estão localizados os comandos: Arquivo, Editar, Exibir, Opções, Ferramentas, Janela e Ajuda.

|  |  | Arquivo Editar Exibir Opções Ferramentas Janela Ajuda |  |  |  |
|--|--|-------------------------------------------------------|--|--|--|
|  |  |                                                       |  |  |  |

Figura 1.2: Menu do GeoGebra.

Ao clicar em alguma dessas opções temos vários comandos a serem executados, todos bem autoexplicáveis, como podemos visualizar na Figura 1.3 a opção "Arquivo", onde temos vários subcomandos a serem executados.

A seguir logo abaixo fica localizada as barras de ferramentas do GeoGebra, onde cada opção oferece uma quantidade variada de subcomandos que são analisados a seguir, como mostra a Figura 1.4.

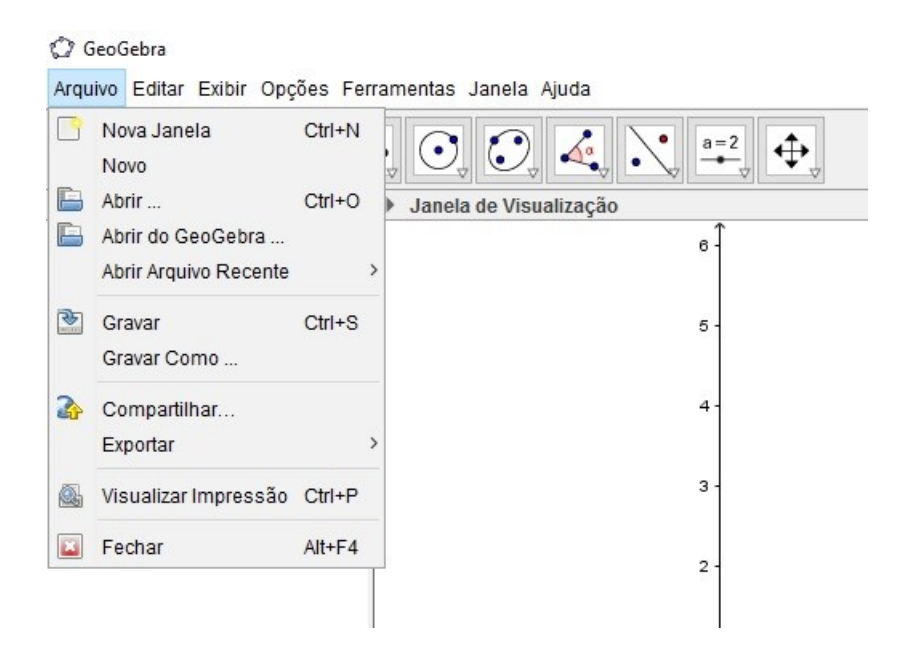

Figura 1.3: Opção Arquivo no Menu do GeoGebra.

Na Figura 1.4, estão localizados as opções para a barra de ferramentas.

|                           |  | Midnish Childi Cylin Občnes Lettatification adileta Winna |  |  |  |  |
|---------------------------|--|-----------------------------------------------------------|--|--|--|--|
| --------------------<br>I |  |                                                           |  |  |  |  |

Figura 1.4: Barra de Ferramentas do GeoGebra

Vamos analisar então cada item da Barra de Ferramentas.

#### 1.1.1 Mover

A opção mover é dado pelo seguinte ícone:  $\boxed{\mathbb{R}}$ . Neste item temos a opção "Mover", que nos permite outras opções como a rotação em torno de um ponto, assim como desenhar uma função à mão livre.

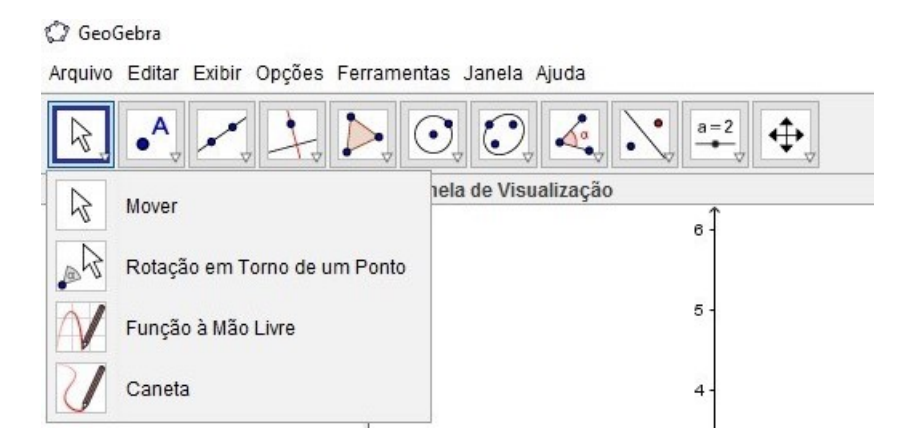

Figura 1.5: Opção Mover.

### 1.1.2 Ponto

A opção "Ponto" é dado pelo ícone:  $\boxed{\cdot^A}$ . Neste item temos a opção "Ponto", onde podemos trabalhar os mais variados pontos desde a marcação de um simples ponto como também a intersecção de duas linhas, como podemos observar as opções a seguir na Figura 1.6.

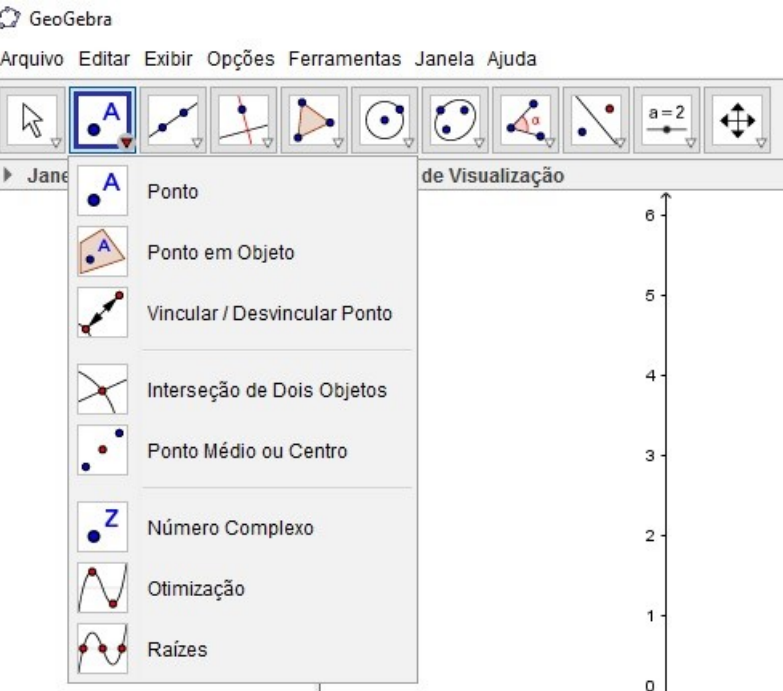

Figura 1.6: Opção ponto.

#### 1.1.3 Reta

A opção "Reta" é representada pelo ícone:  $\boxed{\triangleright}$ . Neste item temos a opção "Reta", onde podemos traçar retas, segmentos de reta e vetores, como podemos observar na figura 1.7.

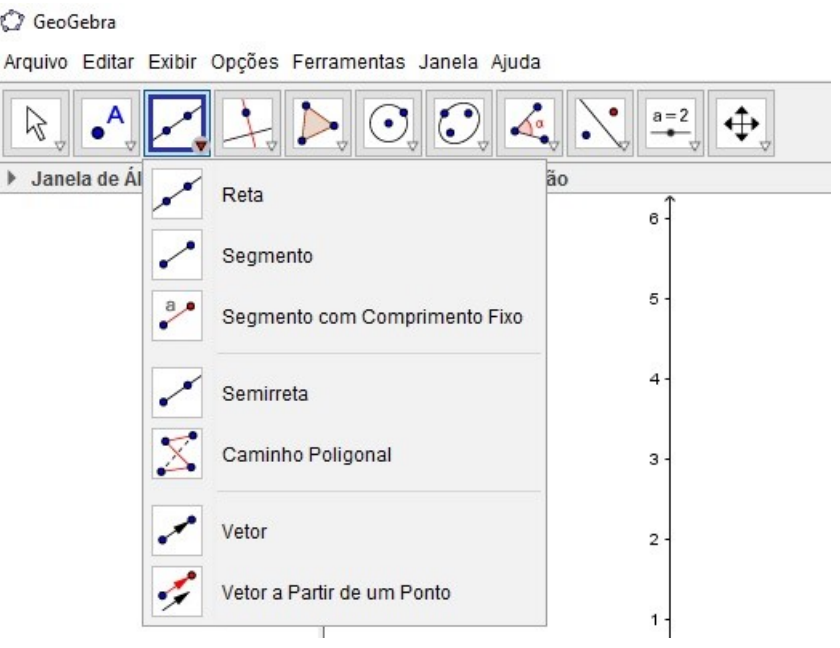

Figura 1.7: Opção Reta.

### 1.1.4 Reta Perpendicular

A opção "Reta Perpendicular", é representada pelo ícone:  $\Box$ . Neste item temos a opção "Reta Perpendicular", onde podemos construir retas perpendiculares, retas paralelas, mediatrizes, bissetrizes, reta tangente, lugares geométricos, etc, como observamos na figura 1.8.

Este comando é utilizado em várias construções ao longo do presente trabalho.

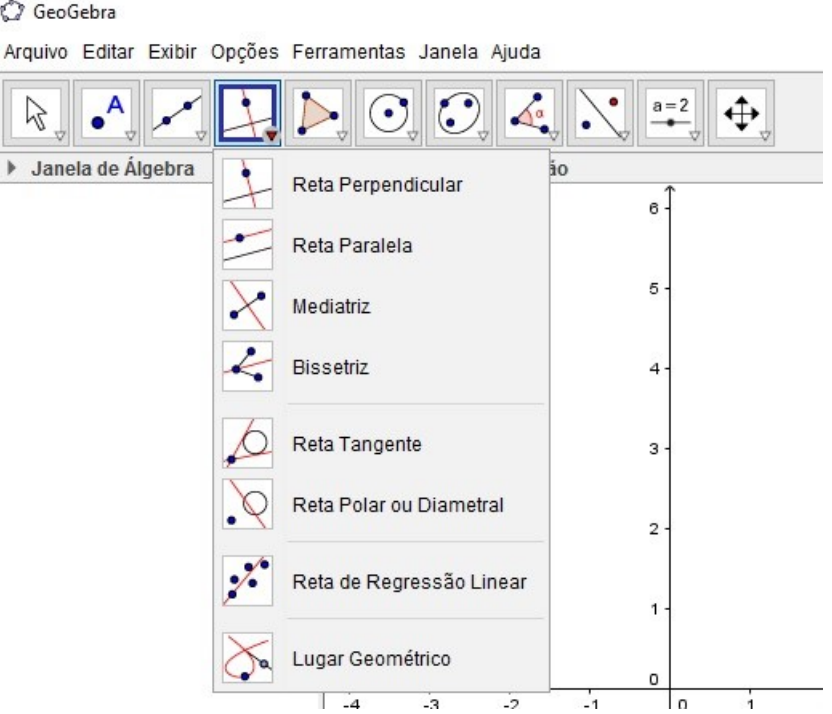

Figura 1.8: Opção Reta Perpendicular.

### 1.1.5 Polígono

A opção "polígono"é representada pelo ícone:  $\mathbb{E}$ . Neste item temos a opção "Polígono", onde podemos construir os mais variados polígonos tanto rígidos como deformáveis, como podemos observar na figura a seguir:

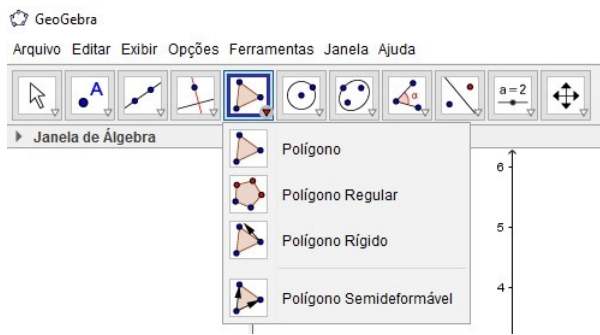

Figura 1.9: Opção Polígono.

#### 1.1.6 Círculo

A opção "Círculo" é representada pelo ícone:  $\boxed{\odot}$  . Neste item temos a opção "Círculo", onde podemos construir os mais variados círculos, setores circulares, arcos e semicírculos como podemos observar na figura 1.10.

#### C GeoGebra

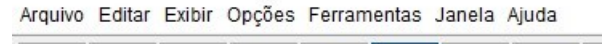

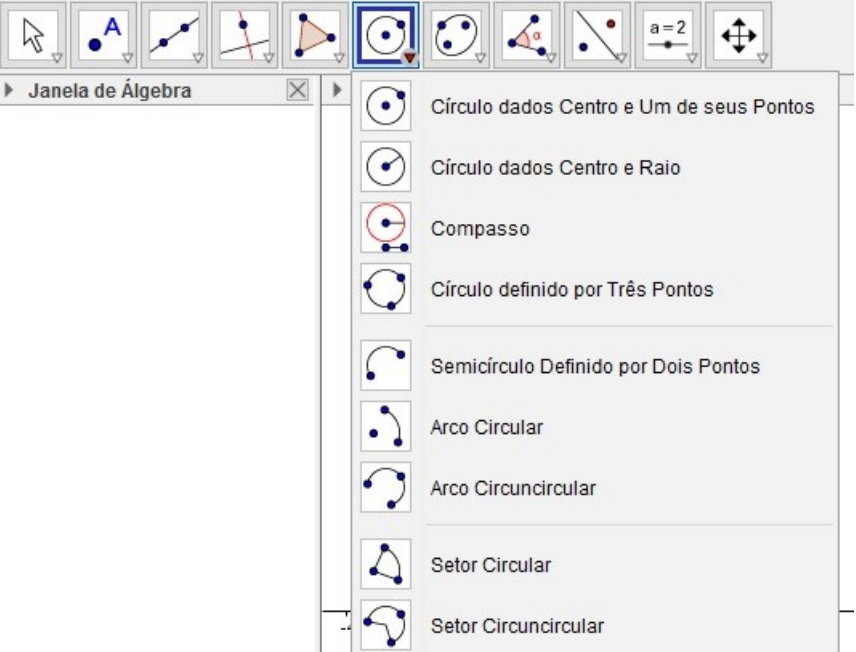

Figura 1.10: Opção Círculo.

#### 1.1.7 Cônicas

A opção "Cônicas"é representada pelo ícone:  $\bigcirc$ . Neste item temos a opção "Cônicas", onde podemos construir as mais variadas cônicas dados 5 pontos, como Elipses, Parábolas e Hipérboles como podemos observar na figura 1.11.

### 1.1.8 Ângulos

A opção "Ângulos" é representada pelo ícone:  $\mathbb{R}$ . Neste item temos a opção "ângulos", onde podemos construir ângulos, ângulos com amplitude fixa, além de calcular

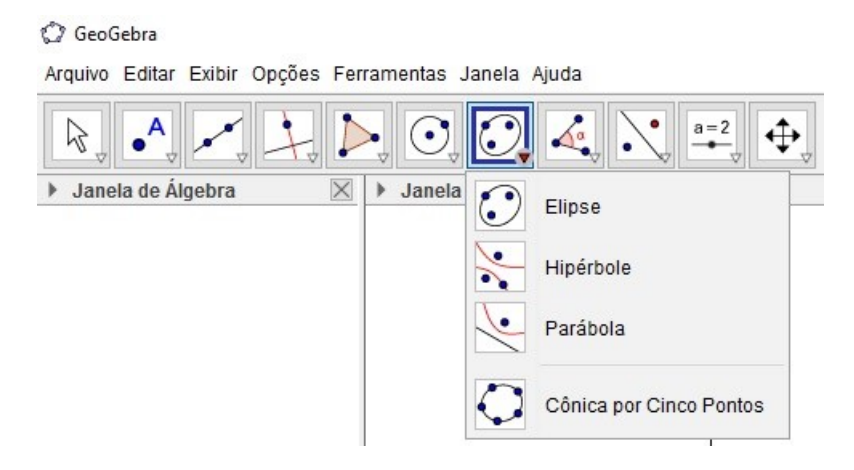

Figura 1.11: Opção Cônicas.

áreas e conprimentos. Podemos ainda na parte de Álgebra, calcular o coeficiente angular da reta, ou segmento de reta, trançada e na janela geométrica destaca o triângulo que possibilita o cálculo do coeficiente angular.

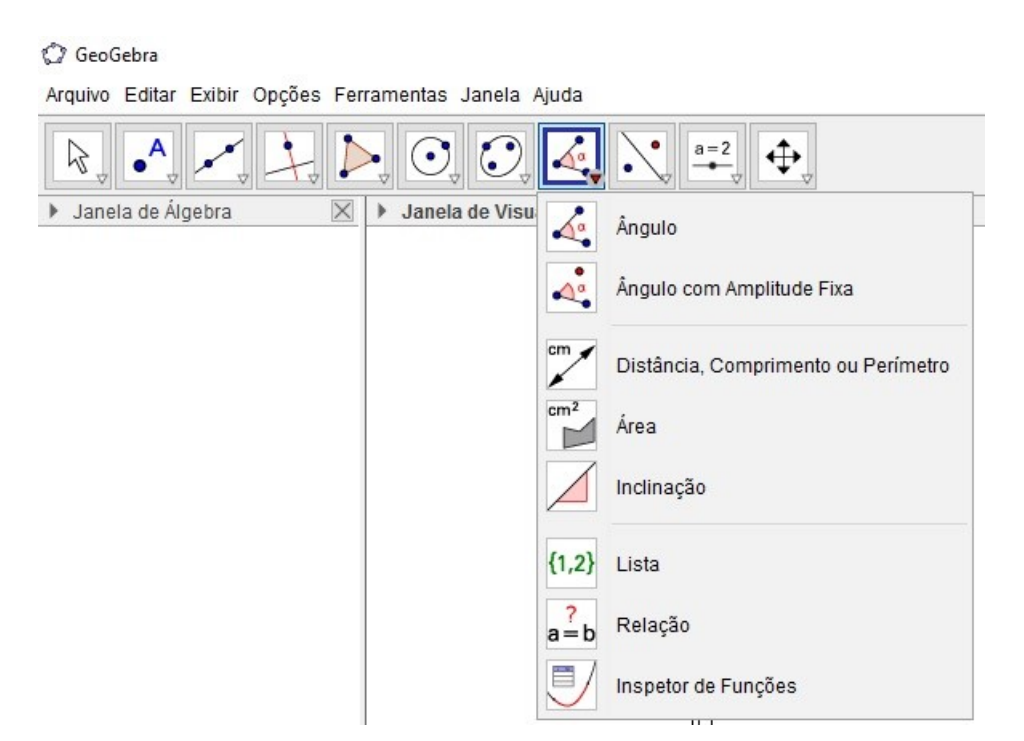

Figura 1.12: Opção Ângulos.

#### 1.1.9 Reflexão

A opção "Reflexão"é representada pelo ícone:  $\mathbb{N}$ . Neste item temos a opção "Reflexão", onde podemos determinar um ponto refletido em relação a uma reta ou em relação a um ponto, além de determinar a rotação em torno de um ponto ou a translação por um vetor. Temos ainda nesta opção de Homotetia, ou seja, podemos ampliar ou reduzir um objeto por um determinado fator.

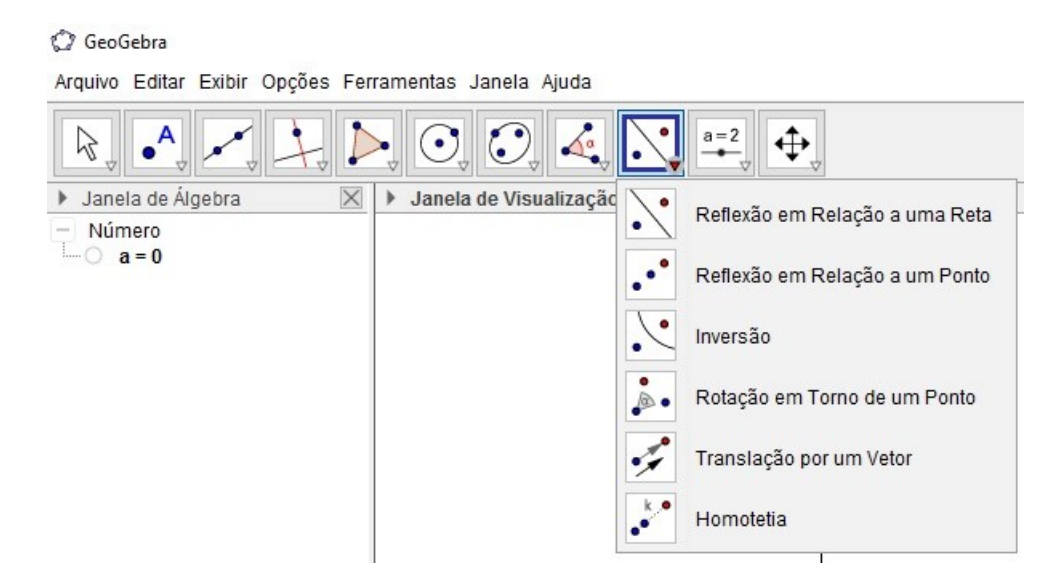

Figura 1.13: Opção Reflexão.

### 1.1.10 Controle Deslizante

A opção "Controle deslizante" é representada pelo ícone: . Neste item temos a opção "Controle Deslizante", onde podemos selecionar essa ferramenta e clicando sobre qualquer lugar na janela geométrica com o botão esquerdo do mouse, podemos criar um seletor para um número ou para um ângulo. Assim, aparece uma janela na qual podemos especificar o intervalo [min, max] do respectivo número ou ângulo. Podemos ainda nesta seção adicionar textos ou imagens, além, de inserir botões na parte algébrica.

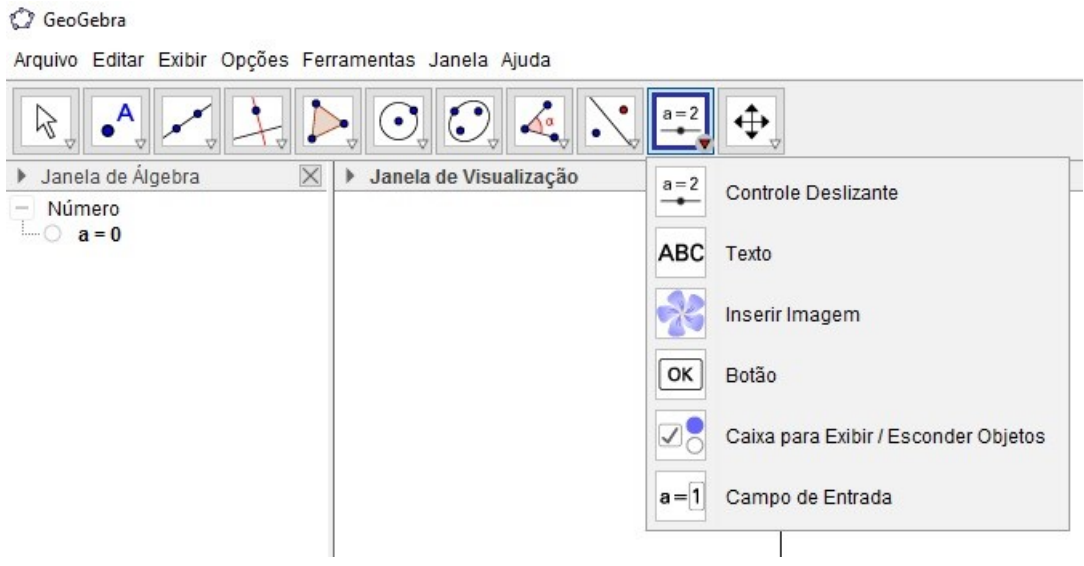

Figura 1.14: Opção Controle Deslizante.

### 1.1.11 Mover Janela

A opção "Mover" é representada pelo ícone:  $\boxed{\bigoplus}$ . Neste item temos a opção "Mover Janela", nesta seção podemos mover a janela de visualização, ampliar ou reduzir objetos, ou ainda esconder e visualizar objetos.

#### C GeoGebra

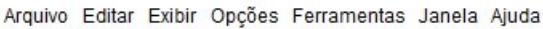

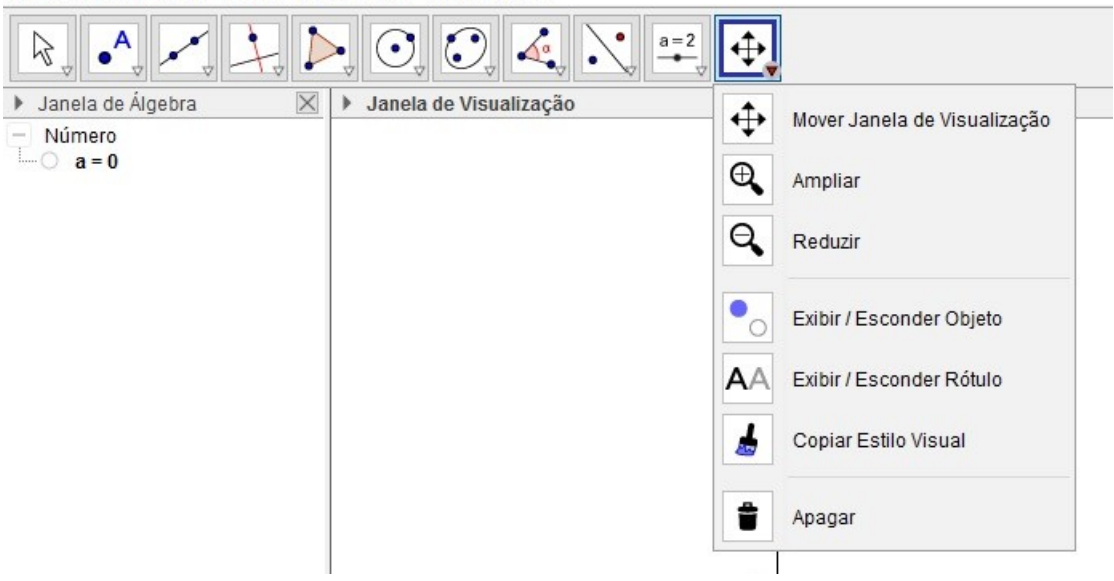

Figura 1.15: Opção Mover Janela.

### 1.2 O GeoGebra e as Curvas Planas

Nosso objetivo principal é no presente trabalho utilizar o *software* GeoGebra para uma melhor visualização das curvas planas na Geometria Diferencial para dar um olhar diferente no estudo das mesmas visto que muitas vezes a falta da visualização de algumas curvas dificultam o seu estudo.

O GeoGebra consegue fazer o gráfico de curva de variável através do comando "Curva"como no exemplo:

Exemplo 1.2.1. O comando curva é utilizado da seguinte maneira: Curva  $\sim$  Expres $s\tilde{a}o1$  >,  $\langle$  Express $\tilde{a}o2$  >,  $\langle$  variavel >,  $\langle$  valor inicial >,  $\langle$  valor final >  $\rangle$ . Onde a Expressão1 corresponde a função x dos valores das abscissas e a Expressão2 corresponde aos valores y das ordenadas, sendo a variável o nome da variável correspondente a x e y e os valores inicial e final do intervalo determinado.

Esses e outros comandos são abordados ao longo do trabalho permitindo realizar um estudo das curvas planas de uma forma que possibilite ao leitor realizar a visualização das mesmas.

# Capítulo 2

# Curvas Planas

### 2.1 Um Pouco de História

O estudo da Geometria Diferencial tem início com o estudo de curvas, onde retas tangente foram estudadas por Euclides e Arquimedes. Segundo [3] desde a antiguidade mesmo, no período antes de Cristo, os matemáticos já realizavam estudos sobre as cônicas, porém foram os três problemas clássicos da antiguidade que deram início ao estudo das curvas planas, sendo eles: Duplicação do Cubo, Trisseção de um Ângulo e Quadratura do Cubo.

Esses três problemas serviram de inspiração para o estudo das curvas planas, como por exemplo na utilização da Cissóide de Diócles e na Espiral de Arquimedes.

### 2.2 Curvas Planas

Intuitivamente, podemos imaginar uma curva plana sendo um traço de um lápis no papel, ou simplesmente como sendo as posições sucessivas de um ponto se deslocando no plano ou no espaço. Assim através dessa intuição podemos dizer que qualquer deformação contínua num intervalo é considerada uma curva plana, ou seja, uma curva que está contida em somente um plano euclidiano é uma curva plana, sendo ela fechada ou aberta.

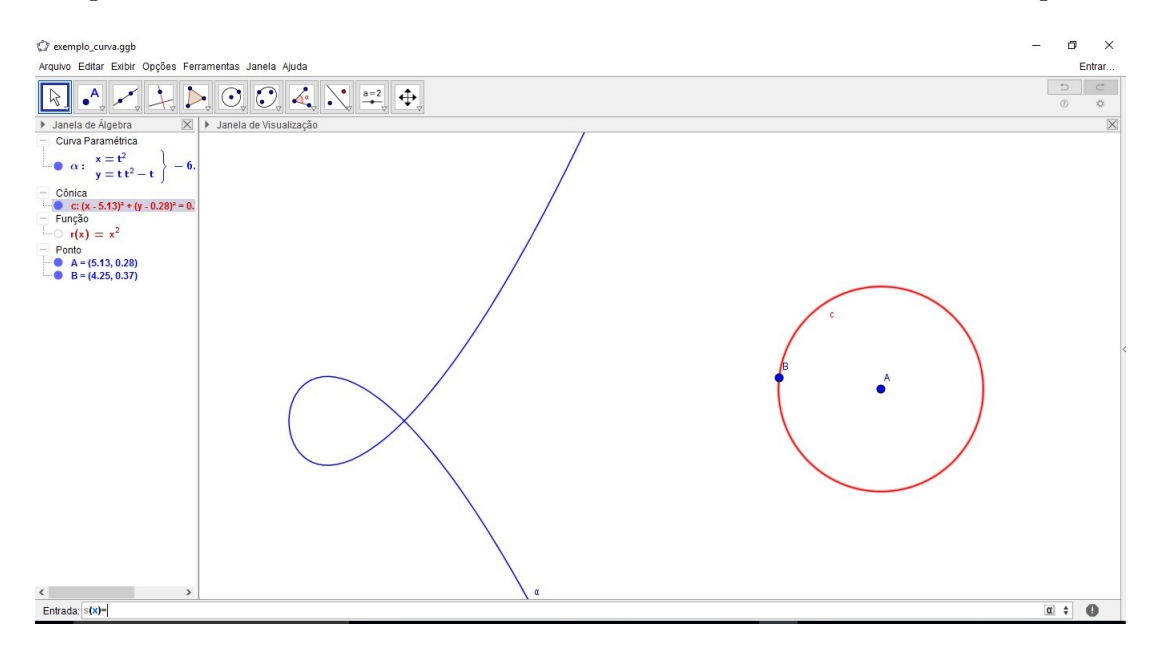

A seguir temos uma representação de duas curvas planas traçadas no Geogebra.

Figura 2.1: Curvas Planas.

Matematicamente definimos uma curva plana por meio da equação cartesiana  $f(x, y) = c$ , onde a função f é definida nas variáveis x e y, sendo c uma constante.

**Definição 2.2.1.** Uma curva parametrizada contínua no plano  $\mathbb{R}^2$  é uma aplicação contínua  $\alpha: I \subset \mathbb{R} \to \mathbb{R}^2$ , definida num intervalo  $I \subset \mathbb{R}$ . A aplicação  $\alpha$ , dada por  $\alpha(t) = (x(t), y(t)), \,\ell$  contínua, se cada função coordenada  $x, y: I \to \mathbb{R}$  é uma função contínua.

O conjunto  $C = \{\alpha(t) = (x(t), y(t)), t \in I\}$  é denominado imagem da aplicação  $\alpha$ e é chamado de traço de α.

Quando consideramos  $\alpha(t)$  temos uma parametrização de C, onde t é dito parâmetro de α.

**Definição 2.2.2.** Se o intervalo I é fechado, ou seja,  $I = [a, b]$ , temos que em  $t = a$  e  $t = b$ , os pontos  $\alpha(a)$  e  $\alpha(b)$  são chamados de ponto inicial e ponto final da aplicação α.

Analisando a aplicação  $\alpha$ , temos ainda que se  $I = [a, b]$  e  $\alpha(a) = \alpha(b)$ , dizemos que α é uma curva fechada.

A seguir temos o exemplo de uma curva plana fechada dada pelo gráfico do cardióide de equações paramétricas dadas por:

 $\alpha(t) = (\cos t - \cos^2 t, \sin t - \sin t \cos t)$ 

Traçando o gráfico do cardióide no GeoGebra, temos:

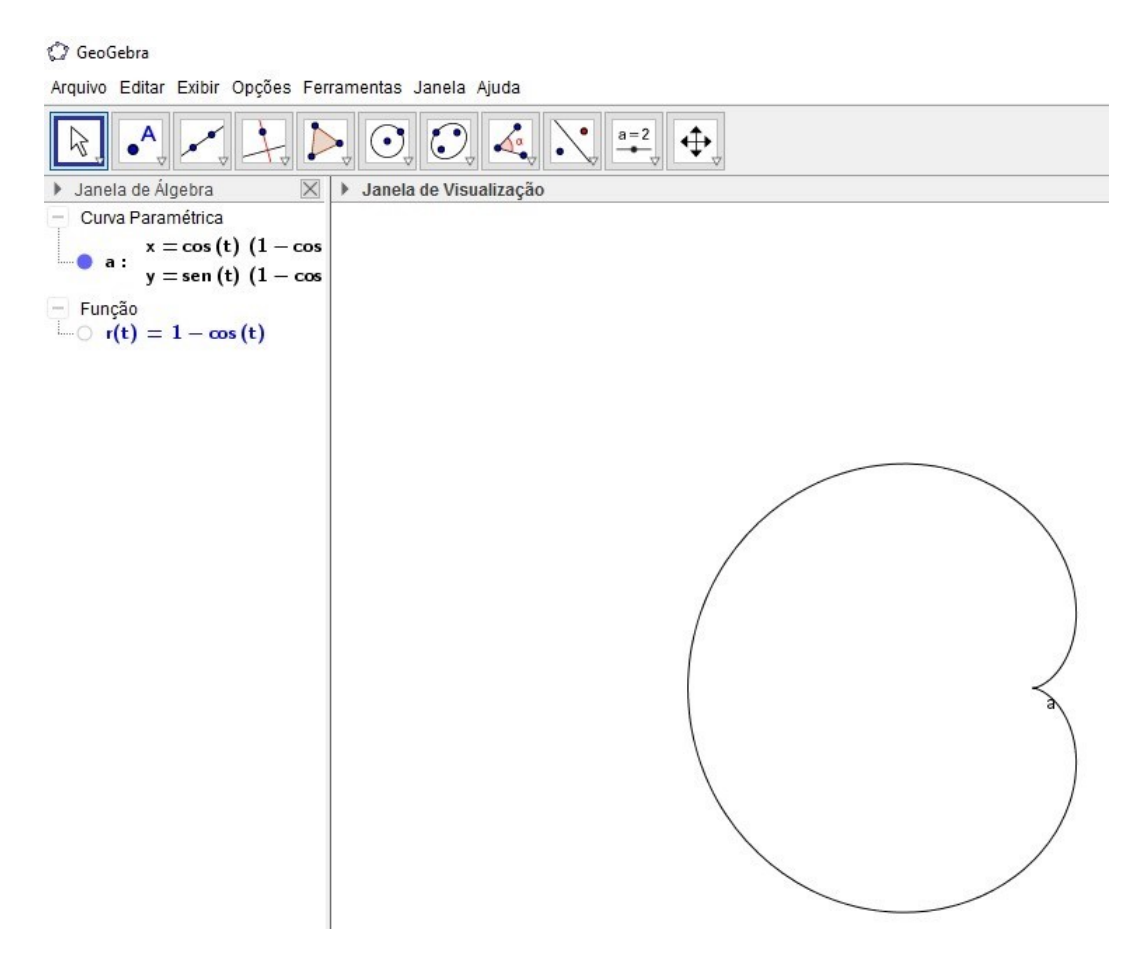

Figura 2.2: Curvas Plana Fechada.

**Definição 2.2.3.** Uma curva  $\alpha : \mathbb{R} \to \mathbb{R}$  é chamada de curva periódica se existe  $k \in \mathbb{R}$ estritamente positivo, tal que,  $\alpha(t + k) = \alpha(t)$ 

Exemplo 2.2.4. Considerando  $\alpha(t) = (t, \sin t)$ , mostre que a curva é periódica. Note que,

$$
\alpha(t+k) = \beta(t).
$$

De fato,  $\alpha(t+k) = \alpha(t) \Rightarrow (t+k, \sin(t+k)) = (t, \sin(t)) \Rightarrow t+k = t \Rightarrow k = 0$ 

 $\sin(t + k) = \sin(t) \Rightarrow t + k = t + 2m\pi, m \in \mathbb{R}$ 

De onde obtemos,  $\Rightarrow k = 2m\pi, k = 2\pi, 4\pi, ...$ com m um número inteiro. Temos então que o período de  $\alpha \notin 2\pi$ .

Definição 2.2.5. Uma curva no plano é o gráfico de uma função envolvendo duas variáveis  $(x, y)$ .

Do ponto de vista da geometria diferencial, em muitas situações é conveniente adotar um ponto de vista dinâmico, representando a curva como a trajetória de um ponto móvel.

Assim, considerando essa ideia intuitiva, podemos considerar um ponto  $\alpha(t)$  descrevendo uma trajetória com movimento contínuo num intervalo [a, b], variando no tempo t.

Nessas condições formamos o conjunto

$$
C = \{ \alpha(t) \in \mathbb{R}^2, t \in [a, b] \}.
$$

**Definição 2.2.6.** Uma curva  $\alpha(t)$  é chamada de curva parametrizada diferenciável se  $\alpha: I \to \mathbb{R}^2$  é de classe  $C^{\infty}$ , onde I é um intervalo aberto  $I \subset \mathbb{R}$ .

Vamos analisar alguns exemplos.

Definição 2.2.7. Considere uma reta r que passa pelos pontos A e B. Para encontrar a equação paramétrica da reta r, consideramos um ponto  $P(x, y)$  pertencente a reta r. Como os pontos A, B e P pertencem à reta r, temos por proporção que:

$$
\frac{|AP|}{|AB|} = t, t \in \mathbb{R}.
$$

Note ainda que utilizando o Teorema de Tales, temos que:

$$
\frac{|AP|}{y-y_A} = \frac{|AB|}{y_B - y_A} \Leftrightarrow \frac{|AP|}{|AB|} = \frac{y - y_A}{y_B - y_A}.
$$

 $Como \frac{|AP|}{|AP|}$  $|AB|$  $=t, t \in \mathbb{R}, \text{ temos:}$  $y - y_A$  $y_B - y_A$  $=t \Leftrightarrow y - y_A = t (y_B - y_A) \Leftrightarrow y(t) = y_A + t (y_B - y_A).$ 

Temos ainda que,

$$
\frac{|AP|}{x - x_A} = \frac{|AB|}{x_B - x_A} \Leftrightarrow \frac{|AP|}{|AB|} = \frac{x - x_A}{x_B - x_A}.
$$
  
Como 
$$
\frac{|AP|}{|AB|} = t, t \in \mathbb{R}, \text{ temos:}
$$

$$
\frac{x - x_A}{x_B - x_A} = t \Leftrightarrow x - x_A = t (x_B - x_A) \Leftrightarrow x (t) = x_A + t (x_B - x_A).
$$

Assim, as equações paramétricas da reta que passa pelos pontos A e B são dadas por:

$$
\begin{cases}\nx(t) = x_A + t (x_B - x_A) \\
y(t) = y_A + t (y_B - y_A)\n\end{cases}, t \in \mathbb{R}.
$$

Exemplo 2.2.8. Obtenha as equações paramétricas da reta que passa pelos pontos  $A(2,-2)$  e  $B(3,4)$ .

Devemos encontrar as equações paramétricas da reta que passa pelos pontos  $A(2, -2)$ e B (3, 4). Então utlizando o Geogebra podemos traçar a reta no plano,

Pelas equações paramétricas da reta temos que:

$$
\begin{cases}\nx(t) = x_A + t (x_B - x_A) \\
y(t) = y_A + t (y_B - y_A)\n\end{cases}, t \in \mathbb{R}.
$$

Substiutindo as coordenadas dos pontos A e B nas equações paramétricas temos:
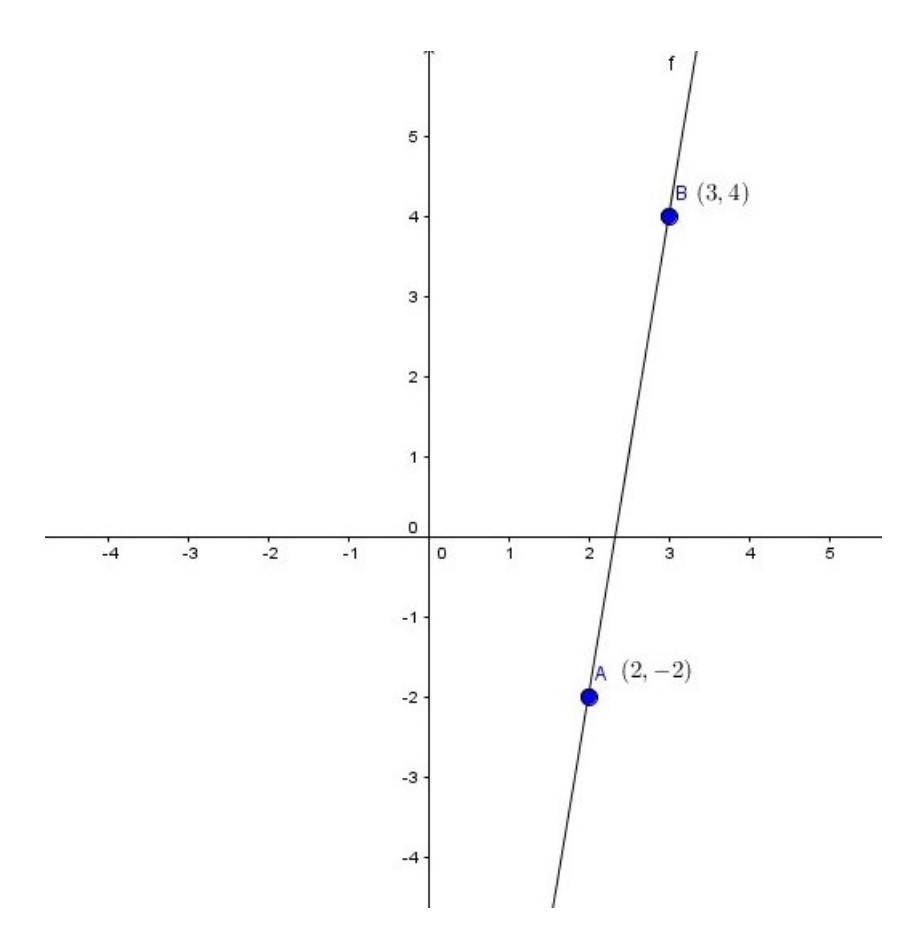

Figura 2.3: Reta.

$$
\begin{cases}\nx(t) = 2 + t(3 - 2) \\
y(t) = -2 + t(4 + 2)\n\end{cases}, t \in \mathbb{R}.
$$
\n
$$
\begin{cases}\nx(t) = 2 + t \\
y(t) = -2 + 6t\n\end{cases}, t \in \mathbb{R}.
$$

Portanto, temos que

$$
\alpha(t) = (2 + t, -2 + 6t), t \in \mathbb{R}.
$$

Exemplo 2.2.9. Determine as equações paramétricas da reta de equação r : 2x−y = 6.

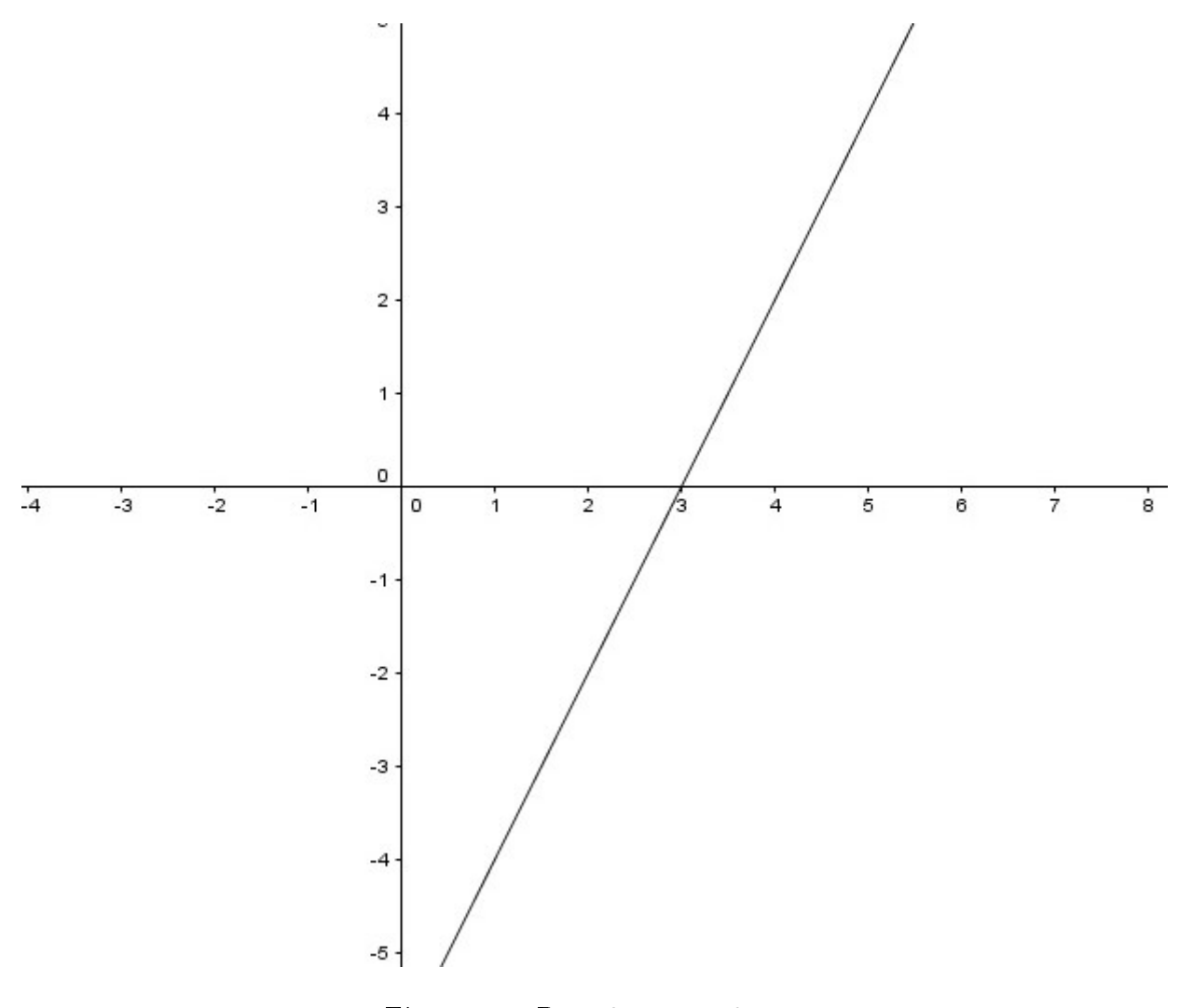

Figura 2.4: Reta  $2x - y = 6$ .

Como temos a equação  $r : 2x - y = 6$ , devemos determinar dois pontos pertencentes à essa reta. Assim fazendo,

 $x = 1$ , temos

$$
2x - y = 6 \Rightarrow 2.1 - y = 6 \Rightarrow -y = 6 - 2 \Rightarrow y = -4
$$

 $x = 2, \text{ tem }$ os

$$
2x - y = 6 \Rightarrow 2 \cdot 2 - y = 6 \Rightarrow -y = 6 - 4 \Rightarrow y = -2.
$$

Assim os pontos encontrados são  $A(1, -4)$  e  $B(2, -2)$ .

Como temos as equações paramétricas da reta dadas por,

$$
\begin{cases}\nx(t) = x_A + t (x_B - x_A) \\
y(t) = y_A + t (y_B - y_A)\n\end{cases}, t \in \mathbb{R}.
$$

Substituindo as coordenadas dos pontos A e B, temos:

$$
\begin{cases}\nx(t) = 1 + t(2 - 1) \\
y(t) = -4 + t(-2 + 4)\n\end{cases}, t \in \mathbb{R}.
$$
\n
$$
\begin{cases}\nx(t) = 1 + t \\
y(t) = -4 + 2t\n\end{cases}, t \in \mathbb{R}.
$$

Portanto o traço da curva é dado por,

$$
\alpha(t) = (1+t, -4+2t), t \in \mathbb{R}.
$$

Exemplo 2.2.10. Considere uma circunferência  $\gamma$ , centrada na origem de raio  $r > 0$ .

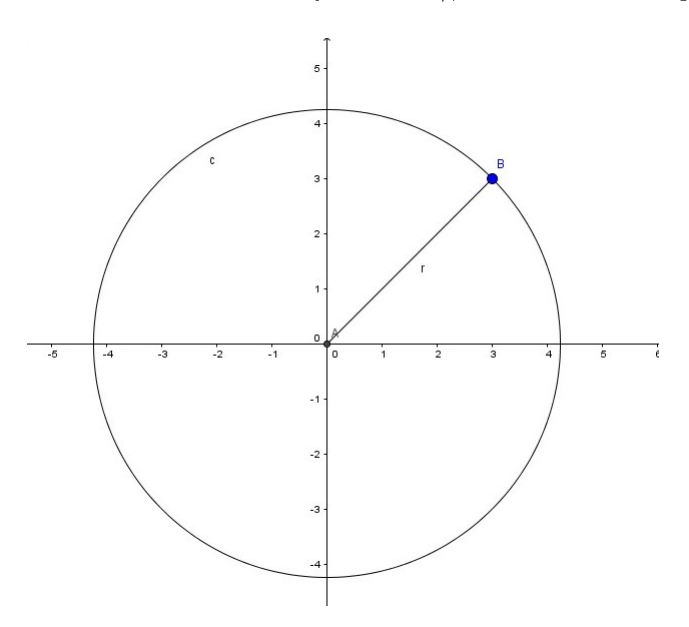

Figura 2.5: Circunferência de Centro na Origem.

A equação cartesiana da circunferência de raio r > 0 e centro na origem é dada por,

$$
\gamma : x^2 + y^2 = r^2.
$$

Considere um ponto da circunferência  $\gamma$ , dado por P. Note que temos o ângulo  $\hat{POP_1}$ . Na circunferência, temos mais dois pontos  $P_1$  e  $P_2$ . O ponto  $P_1$  é a projeção ortogonal do ponto P sobre o eixo das abscissas 0x.

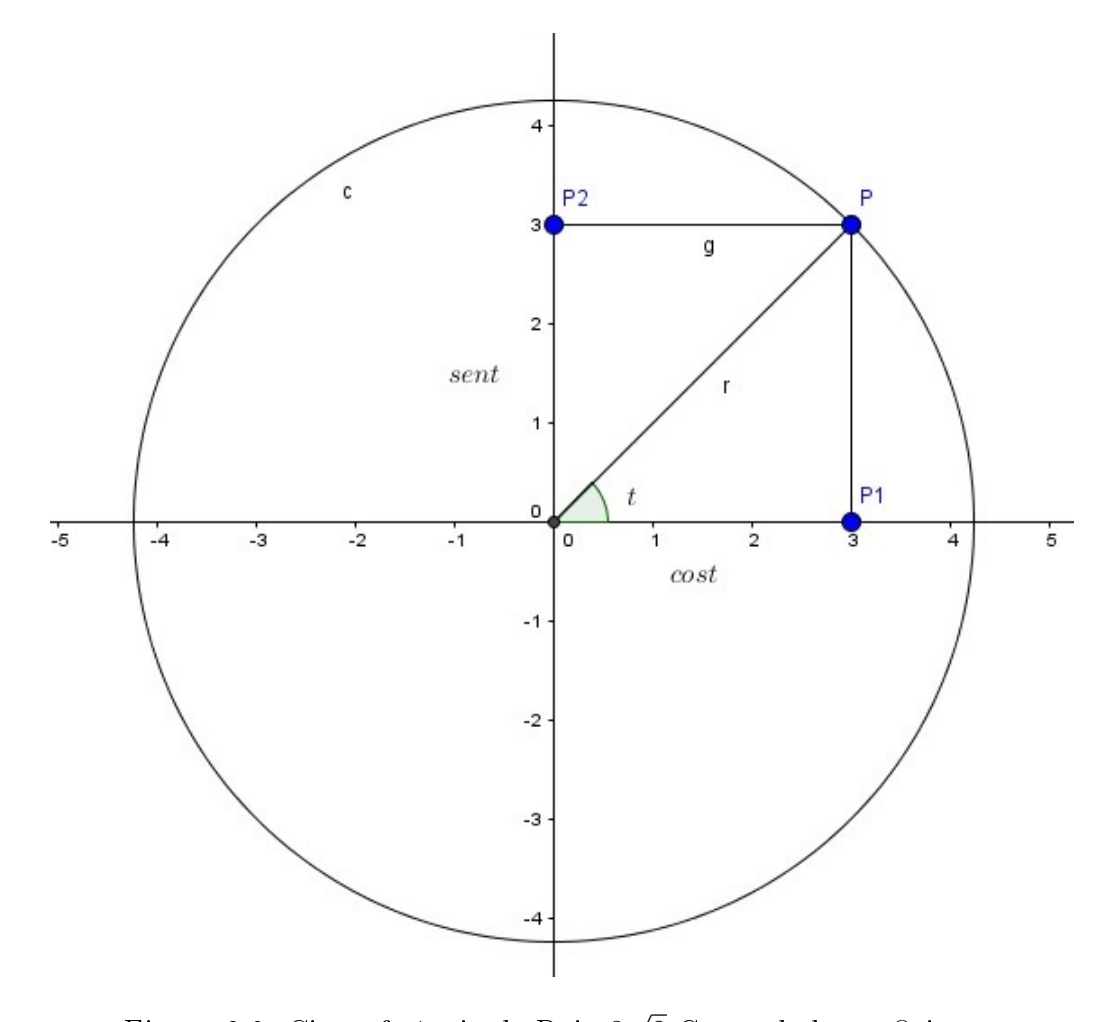

Figura 2.6: Circunferência de Raio 3 2 Centradada na Origem.

Através da marcação desses pontos temos o triângulo  $0P_1P$  que é retângulo em  $P_1$ , pelo fato de P<sup>1</sup> ser a projeção ortogonal sobre o eixo. Temos, então que

$$
\cos t = \frac{|OP_1|}{|OP|} \Rightarrow \cos t = \frac{x}{r} \Rightarrow x = r \cdot \cos t
$$

e

$$
\sin t = \frac{|OP_2|}{|OP|} \Rightarrow \sin t = \frac{x}{r} \Rightarrow x = r \cdot \sin t.
$$

Assim as equações paramétricas da circunferência de centro O (0, 0) e raio r, são dadas por:

$$
\begin{cases}\nx(t) = r \cdot \cos t, \\
y(t) = r \cdot \sin t\n\end{cases}, t \in \mathbb{R}.
$$

Considere agora uma circunferência com centro fora da origem. Isto é, com o centro dessa circunferência seja dado por  $O(x_c, y_c)$  e o raio por r.

Tome assim um ponto  $P(x, y) \in \gamma$ .

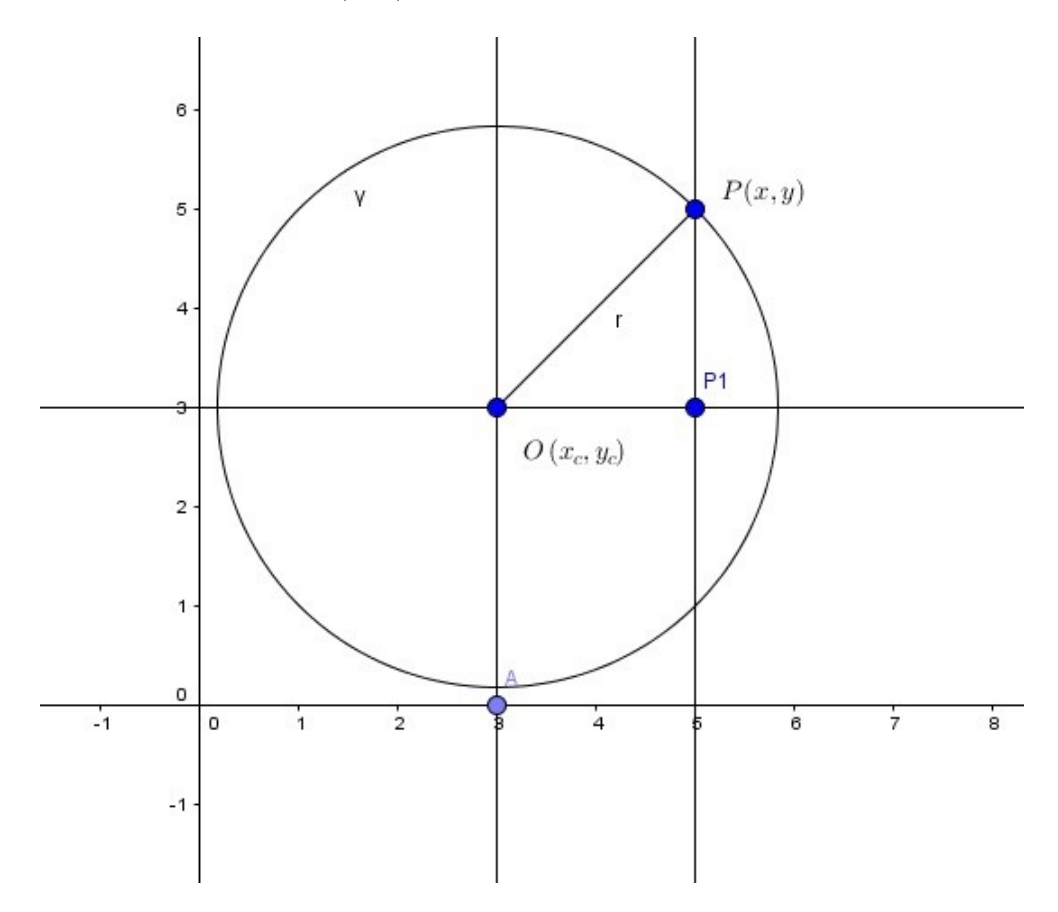

Figura 2.7: Circunferência Com Centro Fora da Origem.

Note que os pontos  $O, P$  e  $P_1$  formam um triângulo retângulo com ângulo t dado por P $\hat{O}P_1$ , então temos que

$$
\cos t = \frac{|OP_1|}{|OP|} \Rightarrow \cos t = \frac{x - x_c}{r} \Rightarrow x - x_c = r \cdot \cos t \Rightarrow x(t) = x_c + r \cdot \cos t
$$

$$
e
$$

$$
\sin t = \frac{|PP_1|}{|OP|} \Rightarrow \sin t = \frac{y - y_c}{r} \Rightarrow y - y_c = r \cdot \sin t \Rightarrow y(t) = y_c + r \cdot \sin t.
$$

Assim as equações paramétricas da circunferência de centro  $O(x_c, y_c)$  e raio r são:

$$
\begin{cases}\nx(t) = x_c + r \cdot \cos t \\
y(t) = y_c + r \cdot \sin t\n\end{cases}, t \in \mathbb{R}.
$$

Portanto, o traço da curva é dado por

$$
\alpha(t) = (x_c + r \cdot \cos t, y_c + r \cdot \sin t), t \in \mathbb{R}.
$$

#### 2.3 Vetor Tangente

**Definição 2.3.1.** Considere a curva  $\alpha: I \to \mathbb{R}^2$  parametrizada diferenciável em que para cada  $t \in I$  temos  $\alpha(t) = (x(t), y(t))$ . Definimos o vetor tangente à curva  $\alpha$  em t como sendo o vetor  $\alpha'(t) = (x'(t), y'(t)).$ 

**Definição 2.3.2.** Dado uma curva  $\alpha$ , dizemos que  $\alpha$  é regular se o vetor tangente  $\alpha'$ (t) é não nulo qualquer que seja  $t \in I$ .

**Definição 2.3.3.** Considere o vetor tangente  $\alpha'(t)$  de  $\alpha(t)$ , o vetor tangente unitário em relação a α, é dado por

$$
t(t) = \frac{\alpha'(t)}{|\alpha'(t)|} = \frac{(x'(t), y'(t))}{|(x'(t), y'(t))|}.
$$

Definição 2.3.4. Definimos o vetor normal unitário a  $\alpha$  por,

$$
n(t) = \frac{(-y'(t), x'(t))}{|(-y'(t), x'(t))|}.
$$

Observação 2.3.5. O vetor  $\alpha'(t)$  possui mesma direção da reta tangente à curva, onde para  $t = t_0$  temos que  $\alpha'(t_0)$  é dito vetor direção da reta tangente à curva  $\alpha(t)$ no ponto  $\alpha(t_0)$ , onde a equação da reta tangente a curva  $\alpha(t)$  é dada por,

$$
\beta(k) = \alpha(t_0) + k.\alpha'(t_0), k \in \mathbb{R}.
$$

Exemplo 2.3.6. Considere a circunferência  $\alpha(t) = (x(t), y(t))$  dada pela parametrização,

$$
\begin{cases}\nx(t) = r \cdot \cos t, \\
y(t) = r \cdot \sin t\n\end{cases}, t \in \mathbb{R}.
$$

Derivando  $\alpha(t)$ , temos

$$
\begin{cases}\nx'(t) = -r \cdot \sin t \\
y'(t) = r \cdot \cos t\n\end{cases}, t \in \mathbb{R}.
$$

Note que, para a circunferência unitária com centro na origem, temos

$$
\begin{cases}\nx(t) = \cos t, \\
y(t) = \sin t,\n\end{cases}, t \in \mathbb{R}.
$$

Derivando a equação, temos

$$
\begin{cases}\nx'(t) = -\sin t, \\
y'(t) = \cos t,\n\end{cases}, t \in \mathbb{R}.
$$

Assim, para exemplificar, vamos analisar a posição desses vetores para  $t =$  $\pi$ 2 .

Como  $\alpha(t) = (\cos t, \sin t)$ , temos

$$
\alpha\left(\frac{\pi}{2}\right) = \left(\cos\frac{\pi}{2}, \sin\frac{\pi}{2}\right) = (0, 1)
$$

e

$$
\alpha' \left( \frac{\pi}{2} \right) = \left( \sin \frac{\pi}{2}, \cos \frac{\pi}{2} \right) = (-1, 0).
$$

Então uma equação da reta tangente à curva  $\alpha(t)$  para t =  $\pi$ 2 é dada por

$$
\beta(k) = \alpha\left(\frac{\pi}{2}\right) + k.\alpha'\left(\frac{\pi}{2}\right) \Rightarrow \alpha(k) = (0,1) + k.(-1,0), k \in \mathbb{R}.
$$

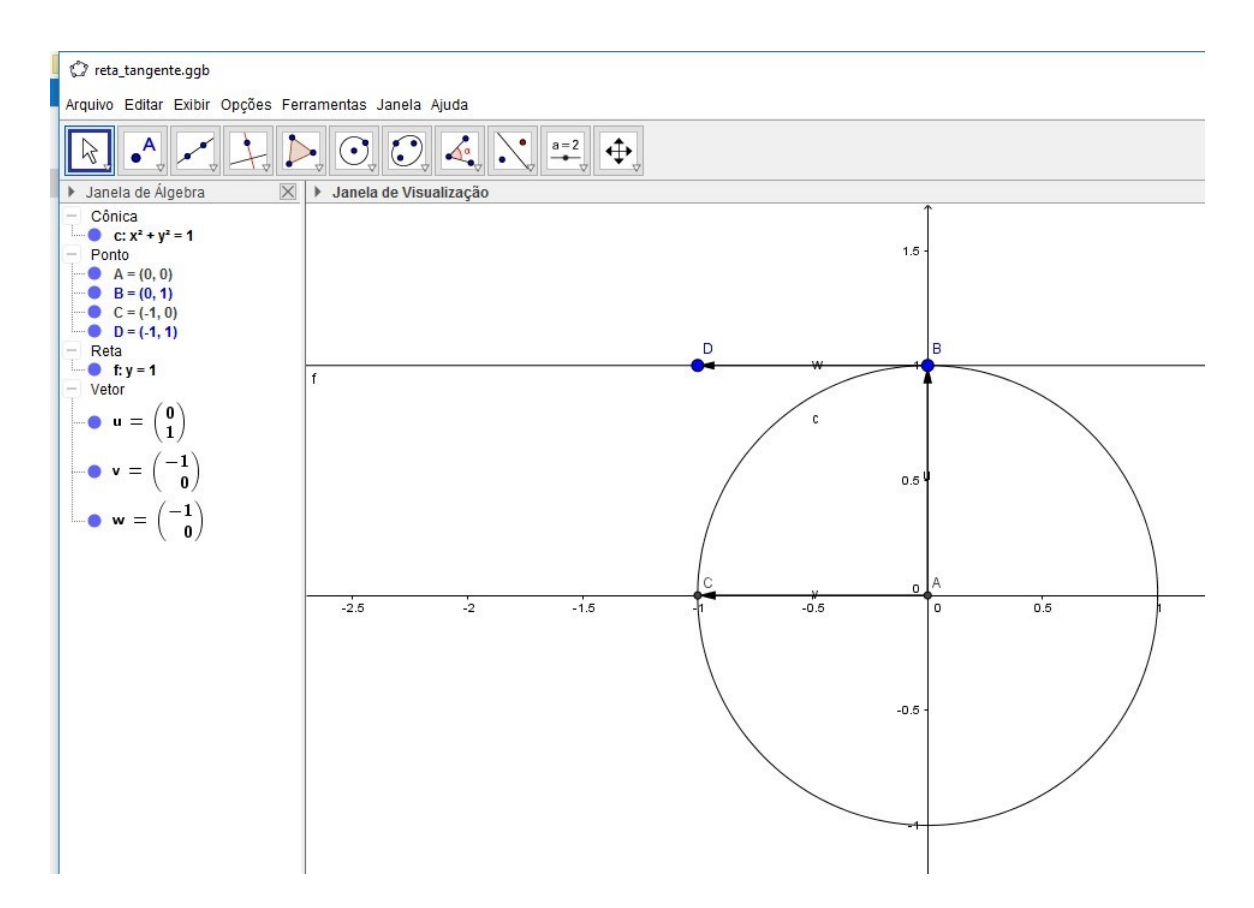

Figura 2.8: Reta Tangente à Circunferência de Centro na Origem e raio  $r > 0$ , no Ponto  $(0, 1)$ .

Exemplo 2.3.7. Para a rosácea temos as equações paramétricas dadas por,

$$
\begin{cases}\nx(t) = \sin 2t \cdot \sin t, \\
y(t) = \sin 2t \cdot \cos t\n\end{cases}, t \in \mathbb{R}.
$$

Utilizamos o Geogebra para mostrar o gráfico da Rosácea de 4 pétalas acima, assim como determinar a equação da reta tangente à essa curva.

Derivando a curva  $\alpha(t)$ , temos

$$
\begin{cases}\nx'(t) = -2 \cos 2t \cdot \sin t, \\
y'(t) = -2 \cdot \cos 2t \cdot \sin t\n\end{cases}, t \in \mathbb{R}.
$$

Então o vetor tangente à  $\alpha(t)$  é dado por

$$
\alpha'(t) = (x(t), t(t))
$$

$$
\alpha'(t) = (-2 \cos 2t \cdot \sin t, -2 \cos 2t \cdot \sin t).
$$

Podemos então determinar a equação da reta tangente à curva  $\alpha(t)$ , por:

$$
\beta(k) = \alpha(t_0) + k.\alpha'(t_0)
$$

 $\beta(k) = (\sin 2t_0 \cdot \cos t_0, \sin 2t_0 \cdot \cos t_0) + k.(-2 \cdot \cos 2t_0 \cdot \sin t_0, -2 \cdot \cos 2t_0 \cdot \sin t_0).$ 

Temos assim que,

$$
\beta(k) = (\sin 2t_0 \cdot \cos t_0 - 2k \cdot \cos 2t_0 \cdot \sin t_0, \sin 2t_0 \cdot \cos t_0 - 2k \cdot \cos 2t_0 \cdot \sin t_0), \ t_0 \in I
$$

Utilizando o Geogebra podemos visualizar a Rosácea de 4 pétalas e a reta tangente a um de seus pontos.

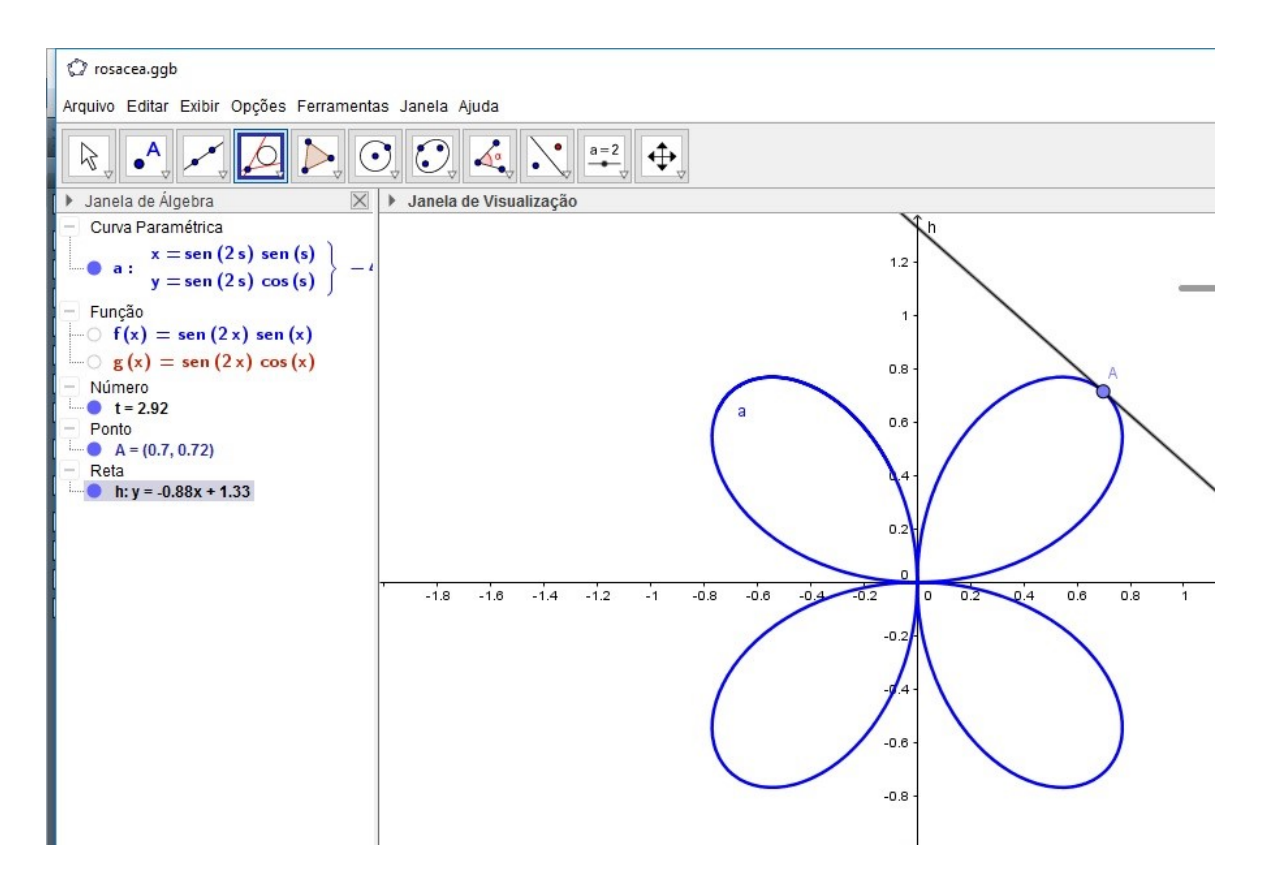

Figura 2.9: Rosácea de 4 Pétalas e a Reta Tangente no Ponto A.

**Observação 2.3.8.** Observamos que no ponto  $B(1,0)$  existem duas retas tangentes, uma quando  $t = -1$ , temos

$$
\begin{cases}\nx(t) = 1 - 2t \\
y(t) = 2t, t \in \mathbb{R}.\n\end{cases}
$$

 $Quando t = 1, obtenos$ 

$$
\begin{cases}\nx(t) = 1 + 2t \\
y(t) = 2t, t \in \mathbb{R}.\n\end{cases}
$$

Exemplo 2.3.9. Consideremos a curva de equação dada por,

$$
\alpha(t) = (t^2, t^3 - t)
$$

Utilizando o Geogebra temos o gráfico da curva  $\alpha$  dada pela Figura 2.10.

Com o auxílio do GeoGebra podemos traçar retas tangentes a essa curva em qualquer ponto que desejarmos.

Para exemplificar, escolhemos o ponto  $B = (1, 0)$ , assim podemos traçar uma reta tangente a essa curva passando por esse ponto utilizando a ferramenta do Geogebra que traça a reta tangente a curva num dado ponto.

Para isso marcamos o ponto  $B = (1,0)$  e selecionamos a curva para que seja então traçada a reta tangente, como podemos observar na figura a seguir.

#### 2.4 Comprimento de Arco

Seja uma curva regular  $\alpha : I \to \mathbb{R}$ . Sobre essa curva vamos considerar dois pontos fixos  $t_0$  e  $t_1$  pertencentes ao intervalo I. Consideremos então o subintervalo de I dado por  $[t_0, t_1]$  e ainda os pontos nesse subintervalo dados por  $t_0 = a_0 < a_1 < \ldots < a_n = t_1$ . Ligando esses pontos criamos uma linha poligonal inscrita a essa curva entre os pontos  $\alpha(t_0)$  e  $\alpha(t_1)$ . Como  $\alpha$  foi tomada como uma curva regular, dizemos que o comprimento de arco de uma curva  $\alpha$ , a partir do ponto  $\alpha(t_0)$  é uma função dada por:

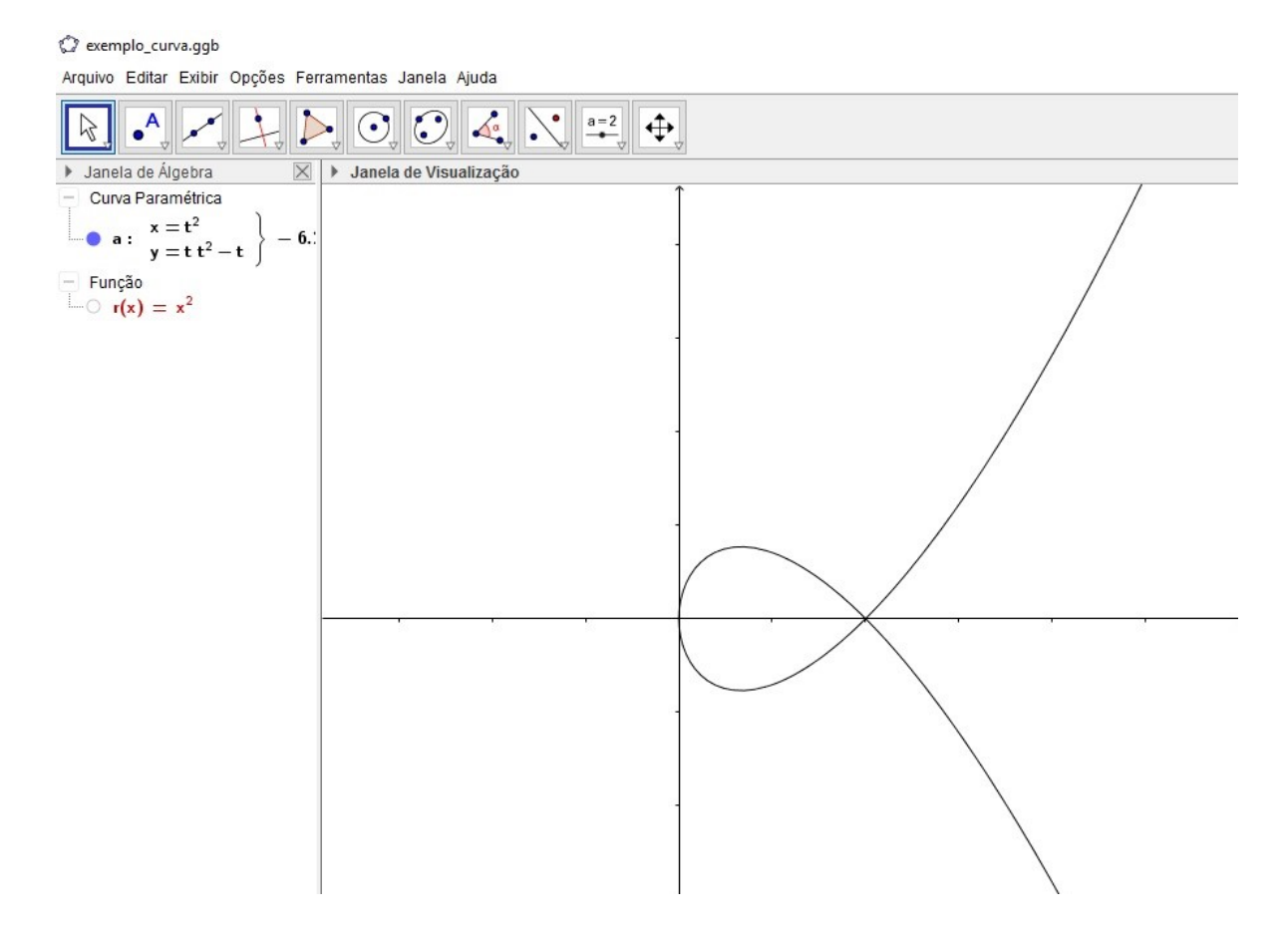

Figura 2.10: Curva.

$$
L = \int_{t_0}^{t_1} |\alpha'(t)| dt.
$$

Definição 2.4.1. Sejam dois intervalos abertos I e  $J \subset \mathbb{R}$ , uma curva regular  $\alpha : I \to$  $\mathbb{R}^2$  e uma função diferenciável de classe  $C^\infty$  com derivada primeira não nula para todos ponto  $s \in J$ , tal que  $h(J) = I$ . Temos que a curva  $\beta = \alpha \circ h : J \to \mathbb{R}^2$  que possui o mesmo traço que  $\alpha$  é chamada uma reparametrização de  $\alpha$  por h, onde h é chamada de função mudança de parâmetro da curva.

Observação 2.4.2. No caso se ocorrer uma mudança de parâmetro h, com h estritamente crescente ou decrescente, considerando que  $\beta$  é a reparametrização de  $\alpha$  por h, então uma reparametrização de  $\beta$  é dada pela inversa  $h^{-1}$ .

**Definição 2.4.3.** Uma curva regular  $\alpha : I \to \mathbb{R}^2$ , ela é dita parametrizada pelo comprimentode arco, se para cada  $t_0$  e  $t_1 \in I$ , com  $t_0 \leq t_1$  o comprimento do arco da curva  $\alpha$  no intervalo de  $t_0$  a  $t_1$  é igual a  $t_1 - t_0$ , ou seja,

C exemplo\_curva.ggb

Arquivo Editar Exibir Opções Ferramentas Janela Ajuda

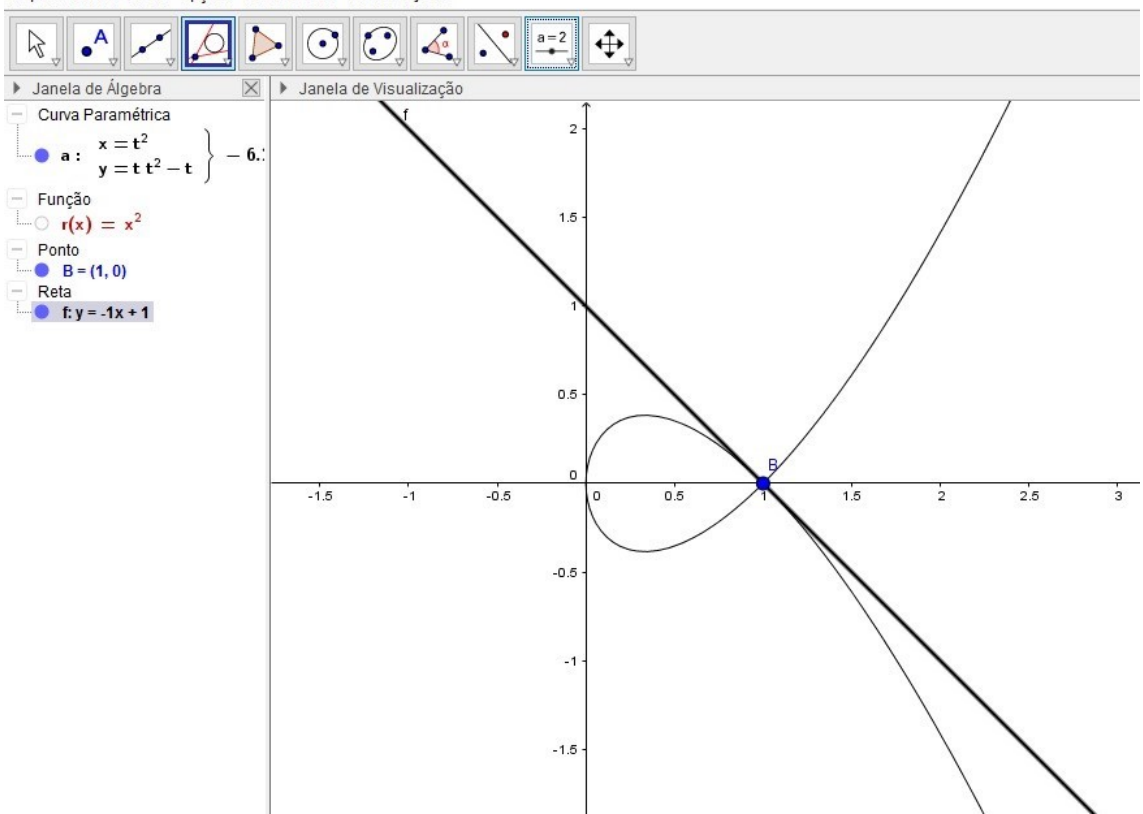

Figura 2.11: Reta Tangente a Curva  $\alpha$ .

$$
\int_{t_0}^{t_1} |\alpha'(t)| dt = t_1 - t_0.
$$

Exemplo 2.4.4. O comprimento de uma circunferência de raio  $r > 0$  é igual a  $2\pi r$ .

De fato, mostramos anteriormente que as equações paramétricas de uma circunferência são dadas por,

$$
\begin{cases}\nx(t) = x_c + r \cdot \cos t \\
y(t) = y_c + r \cdot \sin t\n\end{cases}, t \in \mathbb{R}.
$$

Derivando as equações anteriores, temos que:

$$
\begin{cases}\nx'(t) = -r \sin t \\
y'(t) = r \cos t\n\end{cases}, t \in \mathbb{R}.
$$

A fórmula para calcular o comprimento de arco é dada por,

$$
L = \int_{t_0}^{t_1} |\alpha'(t)| dt.
$$

Substituindo os valores das derivadas temos,

$$
L = \int_{t_0}^{t_1} |\alpha'(t)| dt = \int_0^{2\pi} \sqrt{(x'(t))^2 + (y'(t))^2} dt
$$
  
= 
$$
\int_0^{2\pi} \sqrt{(-r \cdot \sin t)^2 + (r \cos t)^2} dt = \int_0^{2\pi} \sqrt{r^2 \cdot \sin^2 t + r^2 \cdot \cos^2 t} dt
$$
  
= 
$$
\int_0^{2\pi} \sqrt{r^2} dt = \int_0^{2\pi} r dt
$$
  
= 
$$
r \int_0^{2\pi} dt = r [t]_0^{2\pi} = 2\pi r.
$$

Portanto, concluímos que o comprimento de uma circunferência de raio  $r > 0$  é igual a  $2\pi r$ .

Exemplo 2.4.5. O comprimento de um arco da ciclóide é quatro vezes o diâmetro do círculo gerador.

Temos que as equações da ciclóide são dadas por:

$$
\begin{cases}\nx(t) = r.\left(t - \sin t\right) \\
y(t) = r.\left(1 - \cos t\right)\n\end{cases}, 0 \le t \le 2\pi.
$$

Assim, traçando o gráfico da ciclóide no Geogebra, temos:

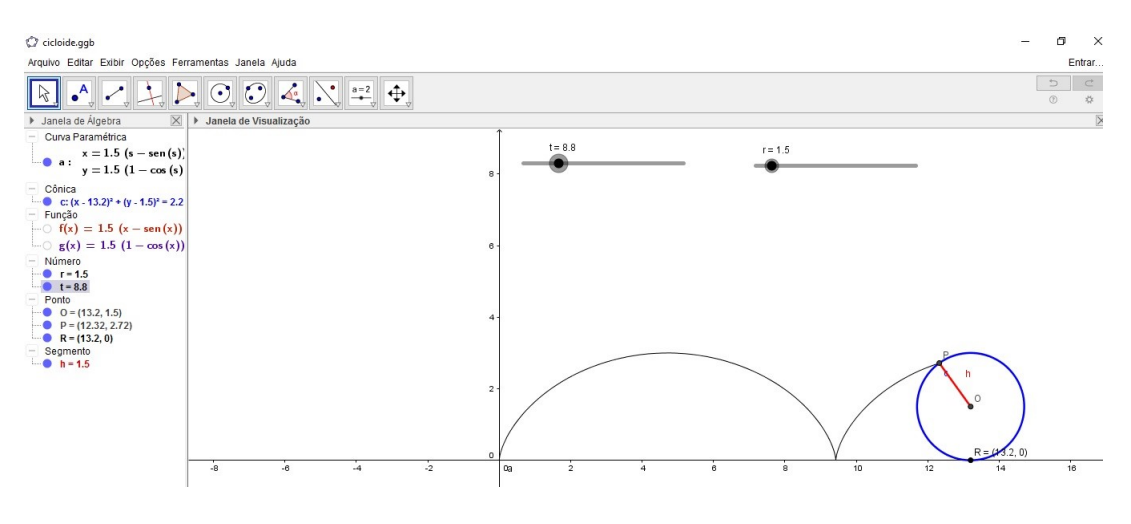

Figura 2.12: Ciclóide.

Derivando x e y em relação a t, nas equações da Ciclóide temos

$$
\begin{cases}\nx'(t) = r \cdot (1 - \cos t) \\
y'(t) = r \cdot (\sin t)\n\end{cases}, 0 \le t \le 2\pi.
$$

Pela definição anterior, temos que  $L = \int^{t_1}$  $t_0$  $|\alpha'(t)| dt$ .

Assim, substituindo as derivadas de x e y na fórmula do comprimento de arco temos

$$
L = \int_{t_0}^{t_1} |\alpha'(t)| dt
$$
  
=  $\int_{0}^{2\pi} \sqrt{(x'(t))^2 + (y'(t))^2} dt$   
=  $\int_{0}^{2\pi} \sqrt{(r(1-\cos t))^2 + (r\sin t)^2} dt$   
=  $\int_{0}^{2\pi} \sqrt{r^2 [(1-\cos t)^2 + (\sin t)^2]} dt$   
=  $\int_{0}^{2\pi} \sqrt{r^2 (1-2\cos t + \cos^2 t + \sin^2 t)} dt$   
=  $\int_{0}^{2\pi} \sqrt{r^2 (2-2\cos t)} dt$   
=  $\int_{0}^{2\pi} \sqrt{2r^2 (1-\cos t)} dt$ .

Note que como temos a identidade,

$$
\sin\frac{t}{2} = \pm\sqrt{\frac{1-\cos t}{2}}.
$$

 $\mathcal{C}$ omo sin $\left(\frac{t}{a}\right)$ 2  $\setminus$  $\geq 0$  no intervalo  $0 \leq t \leq 2\pi$ , podemos escrever,

$$
1 - \cos t = 2\sin^2\frac{t}{2}.
$$

Substituindo na fórmula do comprimento de arco, obtemos

$$
L = \int_0^{2\pi} \sqrt{2r^2 \left(2\sin^2\frac{t}{2}\right)} dt = \int_0^{2\pi} \sqrt{2r \sin\frac{t}{2}} dt.
$$

Resolvendo a integral obtemos:

$$
L = \left[ -4r \cos \frac{t}{2} \right]_0^{2\pi} = 4 \cdot 2r = 8r
$$

Portanto temos então que o comprimento de um arco da ciclóide é quatro vezes o diâmetro do círculo gerador.

**Teorema 2.4.6.** Uma curva regular  $\alpha : I \to \mathbb{R}^2$  é dita parametrizada pelo comprimento de arco, e somente se,  $\forall t \in I, |\alpha'(t)| = 1$ .

Demonstração.

Suponhamos que a curva  $\alpha$  seja parametrizada pelo comprimento de arco. Assim temos que,

$$
s(t) = \int_{t_0}^t |\alpha'(\xi)| d\xi = t - t_0.
$$

Pela relação acima temos ainda que,

$$
s'(t) = |\alpha'|
$$

e

 $s'(t) = 1.$ 

Portanto temos que  $|\alpha'(t)| = 1, \forall t \in I$ .

Reciprocamente, suponhamos agora que  $|\alpha'(t)| = 1$ ,  $\forall t \in I$ . Temos, assim que

$$
\int_{t_0}^t |\alpha'(\xi)| d\xi = \int_{t_0}^t d\xi = t - t_0.
$$

Portanto, concluimos que a curva  $\alpha$  é uma curva parametrizada pelo comprimento de arco.

**Exemplo 2.4.7.** Verifique se a curva  $\alpha(t) = \int a \cos(\theta) d\theta$ t a  $, a \sin t$ t a  $\Big), t \in \mathbb{R}, \text{\'e uma curva}$ parametrizada pelo comprimento de arco.

Primeiramente determinamos a derivada das coordenadas da curva α. Temos então que

$$
\alpha(t) = \left(-\sin\frac{t}{a}, \cos t\frac{t}{a}\right), \ t \in \mathbb{R}.
$$

Determinando o módulo da derivada, otemos:

$$
|\alpha'(t)| = \sqrt{\left(x'(t)\right)^2 + \left(y'(t)\right)^2} = \sqrt{\left(-\sin\frac{t}{a}\right)^2 + \left(\cos\frac{t}{a}\right)^2} = \sqrt{1} = 1, \forall t \in I.
$$

Portanto, a curva  $\alpha$  é uma curva regular parametrizada pelo comprimento de arco.

 $Traçando o gráfico de  $\alpha$  no GeoGebra, temos:$ 

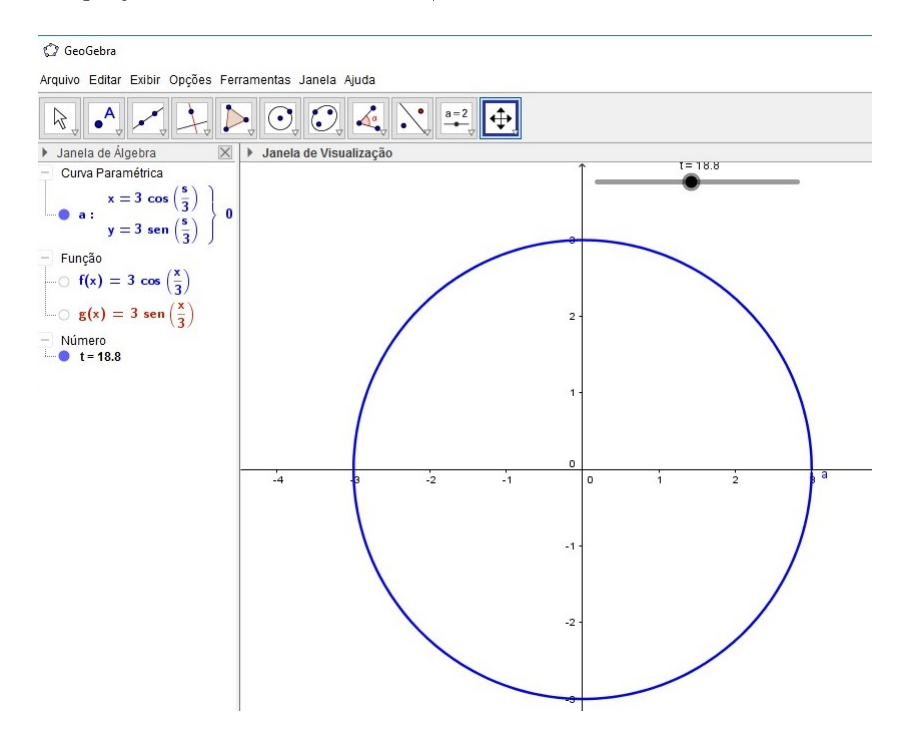

Figura 2.13: Curva Parametrizada Pelo Comprimento de Arco.

**Proposição 2.4.8.** Considere uma curva regular  $\alpha : I \to \mathbb{R}^2$  e uma função comprimento de arco de  $\alpha$  a partir de  $t_0$  dada por  $s: I \to s(I) \subset \mathbb{R}$ . Então, existe a função inversa h de s, definida no intervalo aberto  $J = s(I)$  e  $\beta = \alpha \circ h$  é uma reparametrização de α, onde a função β é uma função parametrizada pelo comprimento de arco segundo [1].

Exemplo 2.4.9. Verifique se a curva  $\alpha(t) = (t \cos t, t \sin t), t \in \mathbb{R}$ , é uma curva parametrizada pelo comprimento de arco.

Para uma melhor visualização da curva acima, traçamos seu gráfico com o auxílio do GeoGebra.

Assim, obtemos o seguinte gráfico

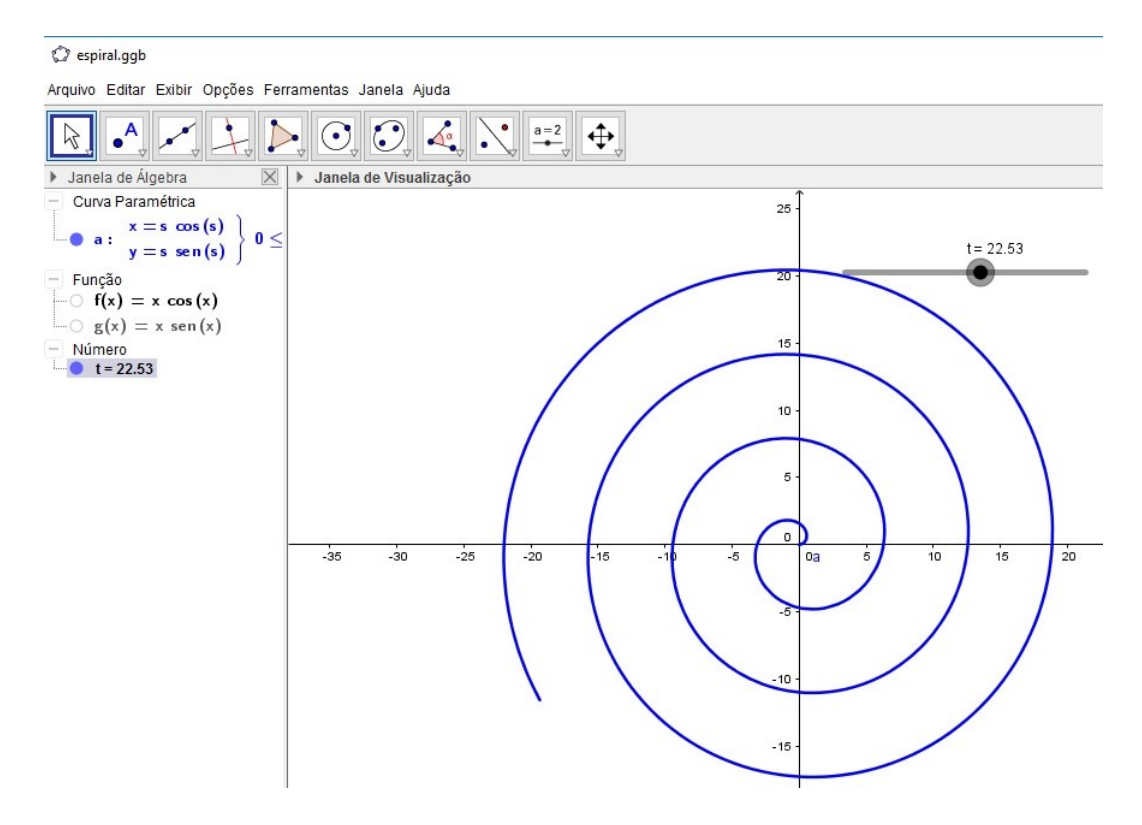

Figura 2.14: Espiral.

Calculando a derivada das coordenadas da curva  $\alpha$  e substituindo em  $|\alpha'(t)|$ , temos

$$
|\alpha'(t)| = \sqrt{(x'(t))^2 + (y'(t))^2}
$$
  
=  $\sqrt{((t \cos t)')^2 + ((t \sin t)')^2}$   
=  $\sqrt{(\cos t - t \sin t)^2 + (\sin t + t \cos t)^2}$   
=  $\sqrt{\cos^2 t - 2t \sin t \cos t + t^2 \sin^2 t + \sin^2 t + 2t \sin t \cos t + t^2 \cos^2 t}$   
=  $\sqrt{1 + t^2 (\sin^2 t + \cos^2 t)}$   
=  $\sqrt{1 + t^2 (1)}$   
=  $\sqrt{1 + t^2}$ .

Assim, como  $|\alpha'(t)| \neq 1$ , podemos concluir que a curva  $\alpha$  não está parametrizada pelo comprimento de arco.

Exemplo 2.4.10. Mostre que espiral logarítmica de equação dada por

$$
\alpha(t) = (e^t \cos t, e^t \sin t), \ t \in \mathbb{R}
$$

não é parametrizada pelo comprimento de arco.

Para verificar que  $\alpha$  não está parametrizada pelo comprimento de arco, vamos determinar,

$$
|\alpha'(t)| = \sqrt{(x'(t))^{2} + (y'(t))^{2}}
$$
.

Derivando as coordenadas de  $\alpha$ , temos

$$
\alpha'(t) = (x'(t), y'(t))
$$
  
= ((e<sup>t</sup> cos t)', (e<sup>t</sup> sin t)')  
= (e<sup>t</sup> cos t - e<sup>t</sup> sin t, e<sup>t</sup> sin t + e<sup>t</sup> cos t).

 $Calculando$  o módulo de  $\alpha'$ , obtemos

$$
|\alpha'(t)| = \sqrt{(x'(t))^2 + (y'(t))^2}
$$
  
=  $\sqrt{(e^t \cos t - e^t \sin t)^2 + (e^t \sin t + e^t \cos t)^2}$   
=  $\sqrt{e^{2t} (\cos^2 t - 2\cos t \cdot \sin t + \sin^2 t) + e^{2t} (\cos^2 t + 2\cos t \cdot \sin t + \sin^2 t)}$   
=  $\sqrt{e^{2t} (2)}$   
=  $\sqrt{2} \cdot e^t$ .

#### Portanto, a curva  $\alpha$  não está parametrizada pelo comprimento de arco.

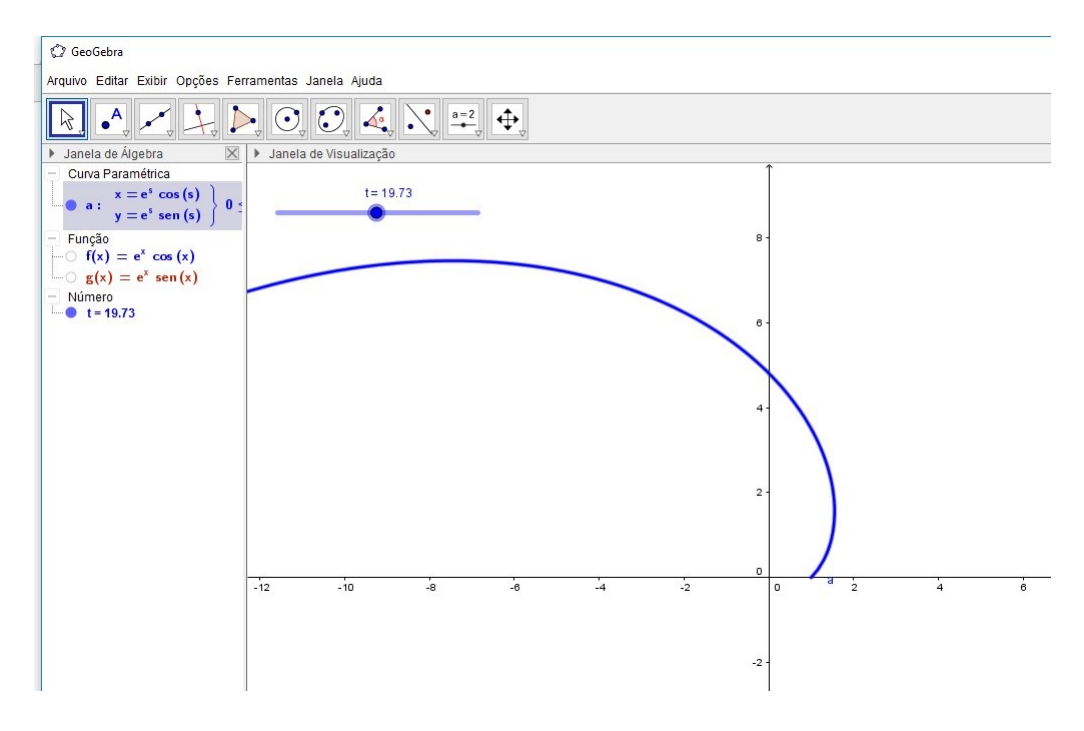

Vamos, então, com o auxílio do Geogebra fazer o gráfico da curva  $\alpha$ .

Figura 2.15: Espiral Logarítmica.

Como a curva α não está parametrizada pelo comprimento de arco, determinamos uma reparametrização de α para que esta seja parametrizada pelo comprimento de arco.

Temos assim que a função comprimento de arco de  $\alpha$ , a partir de  $t_0 = 0$  é dada por

$$
s(t) = e^t \cdot \sqrt{2} - \sqrt{2}
$$

$$
= \sqrt{2} [e^t - 1]
$$

Logo, a inversa de s é dado por h

$$
s = \sqrt{2} [e^t - 1]
$$
  
\n
$$
e^h - 1 = \frac{s}{\sqrt{2}}
$$
  
\n
$$
e^h = \frac{s}{\sqrt{2}} + 1
$$
  
\n
$$
h(s) = \ln\left(\frac{s}{\sqrt{2}} + 1\right).
$$

Como a reparametrização de  $\alpha$  pelo comprimento de arco é dada por  $\beta = \alpha \circ h$ , temos

$$
\beta(s) = (\alpha \circ h)(s)
$$
  

$$
\beta(s) = \alpha(h)
$$
  

$$
\beta(s) = (e^h \cos(h), e^h \sin(h)).
$$

Assim,

$$
\beta(s) = \left( \left( \frac{s}{\sqrt{2}} + 1 \right) \cos \left( \ln \left( \frac{s}{\sqrt{2}} + 1 \right) \right), \left( \frac{s}{\sqrt{2}} + 1 \right) \sin \left( \ln \left( \frac{s}{\sqrt{2}} + 1 \right) \right) \right)
$$

Segue que  $\beta(s)$  é uma reparametrização de  $\alpha$  pelo comprimento de arco.

Exemplo 2.4.11. Analisemos a curva ciclóide de equação dada por

$$
\alpha(t) = (r(t - \sin(t)), r(1 - \cos(t))),
$$

Onde  $0 < t < 2\pi$ .

 $Determinado$  as derivadas das coordenadas da curva  $\alpha$ , temos

$$
\alpha(t) = (r(t - \sin(t)), r(1 - \cos(t)))
$$
  

$$
\alpha'(t) = r(1 - \cos t, \sin t)
$$

Então,

$$
|\alpha'(t)| = \sqrt{(x'(t))^2 + (y'(t))^2}
$$
  
=  $\sqrt{(r - r \cos t)^2 + (r \sin t)^2}$   
=  $\sqrt{r^2 - 2r^2 \cos t + r^2 \cos^2 t + r^2 \sin^2 t}$   
=  $\sqrt{2r^2 - 2r^2 \cos t}$   
=  $\sqrt{2r^2 (1 - \cos t)}$   
=  $\sqrt{4r^2 (\frac{1 - \cos t}{2})}$   
=  $2r \sqrt{\frac{1 - \cos t}{2}}$   
=  $2r \sin(\frac{t}{2})$ 

Segue que,

$$
s(t) = \int_0^t |\alpha'(\xi)| d\xi
$$
  
=  $\int_0^t 2r \sin\left(\frac{\xi}{2}\right) d\xi$   
=  $2r \int_0^t \sin\left(\frac{\xi}{2}\right) d\xi$   
=  $2r \left[-2 \cos\left(\frac{\xi}{2}\right)\right]_0^t$   
=  $2r \left[-2 \cos\left(\frac{t}{2}\right) + 2\right]$ 

Vamos determinar agora a função inversa h.

$$
s(t) = 2r \left[ -2\cos\left(\frac{t}{2}\right) + 2 \right]
$$

$$
s = 2r \left[ -2\cos\left(\frac{t}{2}\right) + 2 \right]
$$

$$
\cos\left(\frac{t}{2}\right) = 1 - \frac{s}{4r}
$$

Utilizando a função inversa do cos, temos:

$$
\frac{t}{2} = \arccos\left(1 - \frac{s}{4r}\right)
$$

$$
t = 2 \arccos\left(1 - \frac{s}{4r}\right)
$$

Temos então que a função h é dada por,

$$
h(s) = 2 \arccos \left( 1 - \frac{s}{4r} \right).
$$

Vamos então determinar a reparametrização dada por  $\beta(s) = (\alpha \circ h)(s)$ . Segue que

$$
\beta(s) = (\alpha \circ h) (s)
$$
  
\n
$$
\beta(s) = \alpha(h)
$$
  
\n
$$
\beta(s) = \alpha(h) = (r(h - \operatorname{sen}(h)), r(1 - \cos(h))).
$$

Assim, a reparametrização da ciclóide pelo comprimento de arco é dada por

$$
\beta(s) = (x(s), y(s)),
$$

onde,

$$
\begin{cases}\nx(s) = r \left[ 2 \arccos \left( 1 - \frac{s}{4r} \right) - \sin \left( 2 \arccos \left( 1 - \frac{s}{4r} \right) \right) \right] \\
y(s) = r \left[ 1 - \cos \left( 2 \arccos \left( 1 - \frac{s}{4r} \right) \right) \right].\n\end{cases}
$$

Utilizando o GeoGebra traçamos o gráfico da ciclóide,

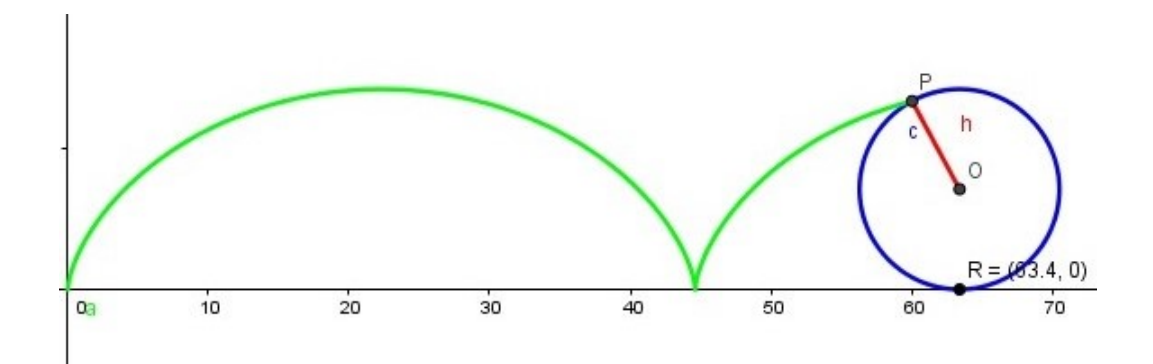

Figura 2.16: Ciclóide.

### 2.5 Fórmulas de Frenet

Vimos nas seções anteriores que toda curva regular do plano pode ser reparametrizada pelo comprimento de arco s, sendo  $s \in I$  e  $\alpha'(s)$  é um vetor unitário.

Considere, o vetor tangente a  $\alpha$  em s dados por,

$$
t(s) = \alpha'(s) = (x'(s), y'(s))
$$

E o vetor  $n(s)$ , um vetor unitário ortogonal a  $t(s)$ . Como a base formada por  $t(s)$ e  $n(s)$ , possuem a mesma orientação da base canônica  $e_1 = (1,0)$  e  $e_2 = (0,1)$ , temos:

$$
n(s) = \left(-y'(s), x'(s)\right).
$$

Como os vetores  $t(s)$  e  $n(s)$  são vetores ortogonais unitários, temos que o produto escalar entre esses dois vetores é nulo.

De fato, temos:

$$
\langle t(s), n(s) \rangle = \langle (x'(s), y'(s)), (-y'(s), x'(s)) \rangle = 0.
$$

Os vetores  $t(s)$  e  $n(s)$  são chamados de Referencial de Frenet da curva  $\alpha$  em s.

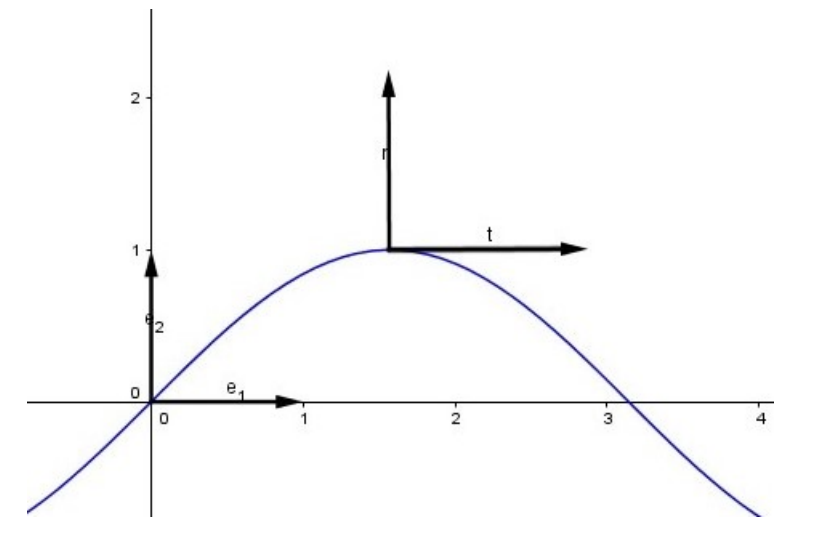

Figura 2.17: Referencial de Frenet.

Note que, se cosiderarmos as funções  $t\left(s\right)$  e  $n\left(s\right)$ , onde  $s\in I,$  no  $\mathbb{R}^2$  sendo de classe  $C^{\infty}$  podemos escrever os vetores de  $\mathbb{R}^2$  como combinação linear de  $t(s)$  e  $n(s)$ .

Sabemos ainda que como  $t(s)$  é um vetor unitário, temos que o vetor  $t'(s)$  é ortogonal a  $t(s)$ , o que nos permite dizer que  $t'(s)$  é um vetor proporcional a  $n(s)$ . Dessa maneira chamamos o fator de proporcionalidade de  $\kappa(s)$  e chamamos de "curvatura"de  $\alpha$  em s, ou seja,

$$
t'(s) = \kappa(s) n(s).
$$

Sendo que a curva  $\alpha$  é dada por,

$$
\alpha(s) = (x(s), y(s)), s \in I,
$$

Assim por definição temos:

$$
\kappa(s) = \langle t'(s), n(s) \rangle
$$
  

$$
\kappa(s) = \langle \alpha''(s), n(s) \rangle.
$$

Desenvolvendo a relação acima, temos:

$$
\kappa (s)=-x^{\prime \prime }\left( s\right) .y^{\prime }\left( s\right) +y^{\prime \prime }\left( s\right) .x^{\prime }\left( s\right) .
$$

Temos ainda que os vetores  $n(s)$  e  $n'(s)$  são unitários e ortogonais, assim  $n'(s)$  é proporcional a  $t(s)$ , então:

$$
\langle n'(s), t(s) \rangle = -x'(s) \cdot y''(s) + x''(s) \cdot y'(s).
$$

Podemos concluir assim que,

$$
n'\left(s\right)=-\kappa\left(s\right).t\left(s\right)
$$

Assim temos que o Refencial de Frenet satisfazem as equações:

$$
\begin{cases}\n t'(s) = \kappa(s) n(s) \\
 n'(s) = -\kappa(s) t(s)\n\end{cases}, t \in \mathbb{R}.
$$

**Proposição 2.5.1.** Considere uma curva regular  $\alpha : I \to \mathbb{R}^2$ , onde  $\alpha(r) = (x(r), y(r))$ ,  $r \in I$ . Então

$$
t(r) = \frac{\langle x', y' \rangle}{\sqrt{(x')^2 + (y')^2}},
$$

$$
n(r) = \frac{\langle -y', x' \rangle}{\sqrt{(x')^2 + (y')^2}}
$$

$$
\kappa(r) = \frac{-x''y' + x'y''}{\sqrt{((x')^2 + (y')^2)^3}}.
$$

 $Demonstração$ . As relações anteriores são válidas, pois para uma curva  $\alpha$  e sua reparametrização pelo comprimento de arco dada por  $\beta(s)$ ,

Temos que,

$$
\beta\left(s\left(r\right)\right)=\alpha\left(r\right).
$$

Utilizando a regra da cadeia, derivamos a equação anterior, assim

$$
\frac{d\beta}{ds}\frac{ds}{dr} = \alpha'\left(r\right).
$$

Derivando novamente a equação, temos

$$
\frac{d^2\beta}{ds^2}\frac{ds}{dr} + \frac{d\beta}{ds}\frac{d^2s}{dr^2} = \alpha''(r).
$$

Mas

$$
\frac{ds}{dr} = |\alpha'(r)| = \sqrt{\langle \alpha'(r), \alpha'(r) \rangle}.
$$

e assim,

$$
\frac{d^2s}{dr^2} = \frac{\langle \alpha'(r), \alpha''(r) \rangle}{|\alpha'(r)|}.
$$

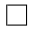

## 2.6 Curvatura e Evoluta de Curvas Geradas por Cír-

#### culos de Rolamento

Analisemos a curvatura e evoluta de curvas como a ciclóide e a epiciclóide. Para facilitar os cálculos e demonstrações, utilizamos a notação matricial para as funções. Temos então que uma curva parametrizada e orientada num sistema de coordenadas  $(O, i, j)$ , onde  $i = (1, 0)$  e  $j = (0, 1)$  é dado por:

$$
\underline{\alpha}(t) = \left(\begin{array}{c} x(t) \\ y(t) \end{array}\right),
$$

onde t pertence a algum intervalo  $I \subset \mathbb{R}$ . Considerando que as funções  $x(t)$  e  $y(t)$  são deriváveis podemos assegurar a existência do vetor velocidade  $\underline{v}(t)$  e do vetor aceleração  $\underline{a}(t)$ , dados por:

$$
\underline{v}(t) = \underline{\alpha}'(t) = \begin{pmatrix} x'(t) \\ y'(t) \end{pmatrix}.
$$

$$
\underline{a}(t) = \underline{\alpha}''(t) = \begin{pmatrix} x''(t) \\ y''(t) \end{pmatrix}
$$

A velocidade escalar é dada por,

$$
v(t) = |\underline{\alpha}'(t)| = \sqrt{(x')^{2} + (y')^{2}}
$$

Um ponto da curva  $v\left(t\right)\neq 0$  é dito regular, e a cada ponto definimos:

$$
\underline{t}(t) = \frac{\underline{\alpha}'(t)}{|\underline{\alpha}'(t)|} = \frac{1}{\sqrt{(x')^2 + (y')^2}} \left( \begin{array}{c} x'(t) \\ y'(t) \end{array} \right).
$$

Temos ainda que o vetor normal é dado por,

$$
\underline{n}(t) = \hat{\underline{t}}(t) = \frac{1}{\sqrt{(x')^2 + (y')^2}} \left( \begin{array}{c} -y'(t) \\ x'(t) \end{array} \right).
$$

Podemos observar que para cada função vetorial de comprimento fixo, temos  $\underline{a}(t) \cdot \underline{a}(t) = l^2$ , então temos que sua derivada é perpendicular a si mesma sempre que,

$$
\underline{a}(t)\cdot \underline{a}(t)=0.
$$

Assim, utilizamos também os vetores unitários dados por:

$$
\underline{e}(t) = \begin{pmatrix} \cos(t) \\ \sin(t) \end{pmatrix} \qquad e \qquad \underline{f}(t) = \begin{pmatrix} -\sin(t) \\ \cos(t) \end{pmatrix}
$$

Note ainda que,

$$
\hat{\underline{e}}(t) = f(t) \qquad \qquad \underline{\hat{f}}(t) = -e(t)
$$

e

e

$$
\underline{e}'(t) = f(t) \qquad \qquad \underline{f}'(t) = -e(t) \, .
$$

Na seção anterior, vimos que

$$
\kappa(t) = \frac{-x''y' + x'y''}{\sqrt{((x')^{2} + (y')^{2})^{3}}}.
$$

Note que podemos reescrever a função acima por,

$$
\kappa = \kappa(t) = \frac{\left[\underline{\alpha}'\left(t\right) \times \underline{\alpha}''\left(t\right)\right]}{\left|\underline{\alpha}'\left(t\right)\right|^3} = \frac{x'y'' - x''y'}{\left|\underline{\alpha}'\left(t\right)\right|^3}.
$$

Denotando,

$$
D(t) = x'y'' - x''y' = [\underline{\alpha'}(t) \times \underline{\alpha''}(t)] = \underline{\hat{\alpha}'}(t) \cdot \underline{\alpha''}(t).
$$

Nos pontos em que  $\kappa(t) \neq 0$  a razão de curvatura é dada por

$$
\rho\left(t\right) = \frac{1}{\kappa\left(t\right)}
$$

e o vetor curvatura é dado por,

$$
\underline{\rho}(t) = \rho \underline{n} = \frac{|\underline{\alpha}'(t)|^3}{D(t)} \cdot \frac{\underline{\hat{\alpha}'}(t)}{|\underline{\alpha'}(t)|} = \frac{|\underline{\alpha}'(t)|^2}{D(t)} \underline{\hat{\alpha}'}(t).
$$

Finalmente, a fórmula para se calcular o Centro de Curvatura, é dado por,

$$
\underline{c}(t) = \underline{\alpha}(t) + \rho \underline{n}.
$$

A curva traçada pelo centro de curvatura é denominada Evoluta da Curva.

#### 2.6.1 Evoluta da Ciclóide

Lembrando que uma ciclóide é formada por um círculo de raio R que rola sobre um eixo x sem deslizar, para  $t \in \mathbb{R}$ , as equações paramétricas são dadas por,

$$
\underline{\alpha}(t) = \begin{pmatrix} x(t) \\ y(t) \end{pmatrix} = a \begin{pmatrix} t - \sin t \\ 1 - \cos t \end{pmatrix} = a \begin{pmatrix} t \\ 1 \end{pmatrix} - a \begin{pmatrix} \sin t \\ \cos t \end{pmatrix}.
$$

Temos então que,

$$
\underline{\alpha}(t) = \underline{\alpha}_0(t) - a\underline{p}(t),
$$

onde,

$$
\underline{\alpha}_{0}(t) = a \begin{pmatrix} t \\ 1 \end{pmatrix}, \qquad \underline{p}(t) = \begin{pmatrix} \sin t \\ \cos t \end{pmatrix}
$$

As componentes ortogonais são dadas por,

$$
\underline{q}(t) = \underline{\hat{p}}(t) = \begin{pmatrix} -\cos t \\ \sin t \end{pmatrix},
$$

Os vetores  $\underline{p}$  e  $\underline{q}$  comportam-se como os vetores  $\underline{e}$  e  $\underline{f}.$  Omitindo o parâmetro  $t,$ temos

$$
\underline{p}' = -\underline{q} \qquad \qquad \underline{q}' = \underline{p}.
$$

Derivando uma vez,  $\underline{\alpha}'_0 = a\underline{i}$ , obtemos

$$
\underline{\alpha'} = a\underline{i} + \underline{q} = a(\underline{i} + \underline{q}).
$$

Calculando a segunda derivada, temos:

$$
\underline{\alpha}'' = a\underline{p}.
$$

Tomando o complemento ortogonal para a derivada, obtemos

$$
\underline{\hat{\alpha}}' = a\left(\underline{\hat{i}} + \underline{\hat{q}}\right) = a.\left(\underline{j} - \underline{p}\right).
$$

Calculando o determinante  $D(t)$ , chegamos

$$
D(t) = \underline{\hat{\alpha}'}(t) \cdot \underline{\alpha}''(t) = a(\underline{j} - \underline{p}) \cdot (a\underline{p}) = a^2(\underline{j} \cdot \underline{p} - 1).
$$

Para o quadrado da velocidade, temos:

$$
\underline{\hat{\alpha}}' \cdot \underline{\hat{\alpha}}' = a^2 \left( \underline{i} + \underline{q} \right) \cdot \left( \underline{i} + \underline{q} \right) = 2a^2 \left( 1 + \underline{i} \underline{q} \right).
$$

Então,

$$
\frac{|\underline{\alpha}'(t)|^2}{D(t)} = \frac{2a^2(1+\underline{i}\cdot \underline{q})}{a^2(-1+\underline{j}\cdot \underline{p})} = 2\frac{1-\cos t}{-1+\cos t} = -2.
$$

Temos então que o vetor curvatura,  $\rho \underline{n}$  é dado por:

$$
\rho \underline{n} = \frac{|\underline{\alpha}'(t)|^2}{D(t)} \cdot \underline{\hat{\alpha}}' = -2a \left( \underline{j} - \underline{p} \right).
$$

Finalmente nós obtemos a Evoluta:

$$
\underline{c}(t) = \underline{\alpha}(t) + \rho \underline{n}(t) = \underline{\alpha}_0(t) - a \underline{p}(t) - 2a (\underline{j} - \underline{p}(t))
$$

$$
\underline{c}(t) = \underline{\alpha}_0(t) - 2a \underline{j} - a \underline{p}(t - \pi).
$$

Substituindo  $t' = t - \pi$ , temos:

$$
\underline{c}(t') = \underline{\alpha}_0(t' + \pi) - 2a\underline{j} - a\underline{p}(t').
$$

De onde obtemos que,

$$
\underline{c}(t') = \underline{\alpha}_0(t') + a\pi \underline{i} - 2a\underline{j} - a\underline{p}(t').
$$

Logo,

$$
\underline{c}(t') = \underline{R}_0 + \underline{\alpha}_0(t') - a\underline{p}(t').
$$

Note que temos novamente uma ciclóide, para o círculo rolante a fase  $\gamma = \pi$  e transladado  $\underline{R}_0 = a\pi \underline{i} - 2a\underline{j}$ .

Para visualizar a Evoluta da Ciclóide utilizamos o geogebra descrevendo os passos de sua construção.

Inicialmente inserimos no campo de entrada as equações paramétricas da Ciclóide dadas por

$$
\underline{\alpha}(t) = \begin{pmatrix} x(t) \\ y(t) \end{pmatrix} = a \begin{pmatrix} t - \sin t \\ 1 - \cos t \end{pmatrix} = a \begin{pmatrix} t \\ 1 \end{pmatrix} - a \begin{pmatrix} \sin t \\ \cos t \end{pmatrix}.
$$

Dadas as equações paramétricas podemos criar a curva ciclóide através do comando  $curva$  e inserir o parâmetro  $t$  e a constante  $a$ . Após criar a ciclóide devemos ainda criar a circunferência que rola sem deslizar sobre o eixo  $Ox$ . Temos então o gráfico a seguir:

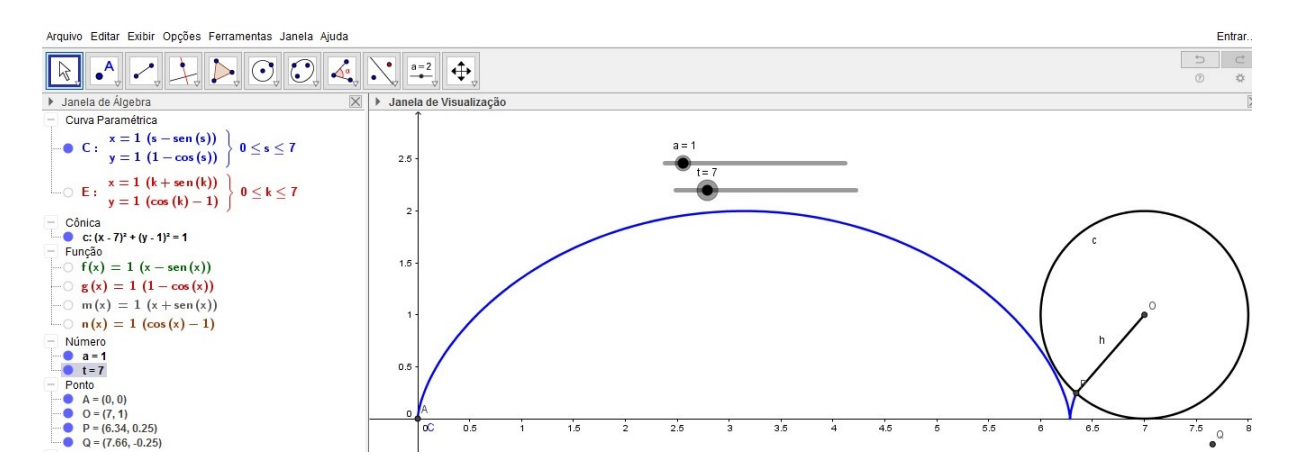

Figura 2.18: Construção da Curva Ciclóide para Evoluta

Após criar a ciclóide, inserimos as coordenadas da evoluta no GeoGebra, sendo as funções dadas por:

$$
\underline{c}(t) = \begin{pmatrix} x(t) \\ y(t) \end{pmatrix} = a \begin{pmatrix} t + \sin t \\ \cos t - 1 \end{pmatrix} = a \begin{pmatrix} t \\ -1 \end{pmatrix} + a \begin{pmatrix} \sin t \\ \cos t \end{pmatrix}.
$$

Para uma melhor comparação das duas curvas podemos inserir através do comando reta, traçar as retas tangente e normal além do segmento de reta que define a ciclóide e a sua evoluta.

Assim fazendo, o parâmetro t variar temos

Para  $t = 2$ , as curvas são dadas por:

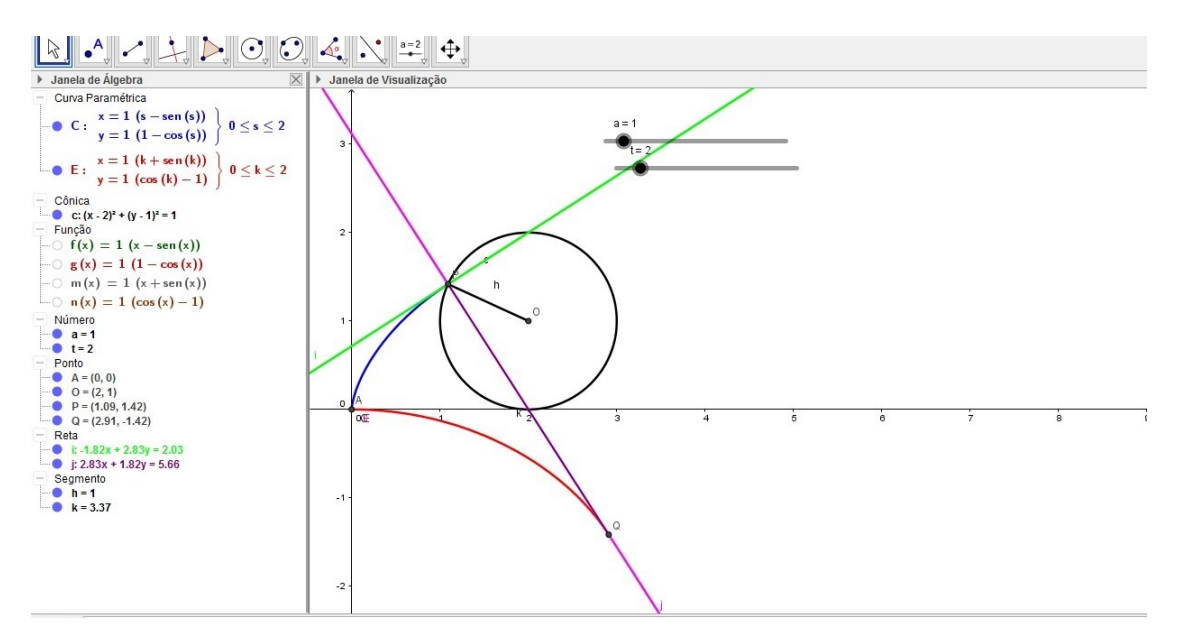

Figura 2.19: Construção da Evoluta para  $t = 2$ 

Para  $t = 4$ , as curvas são dadas por:

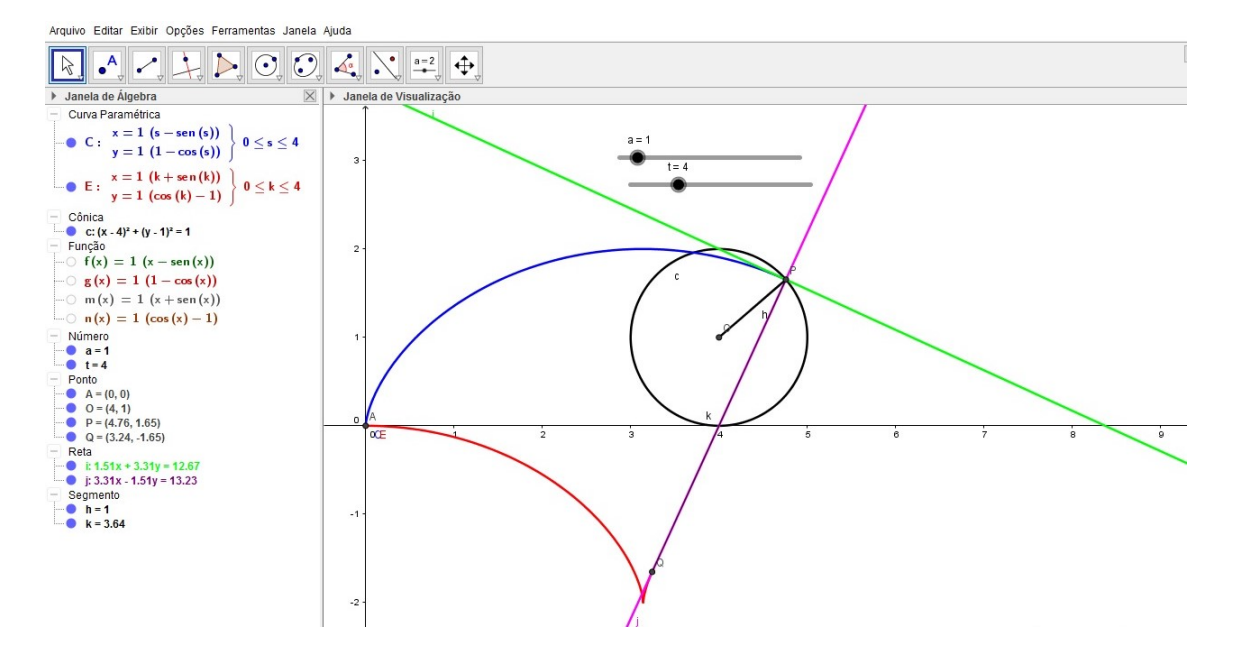

Figura 2.20: Construção da Evoluta para  $t = 4$ 

Fazendo  $t = 7$ , temos as curvas:

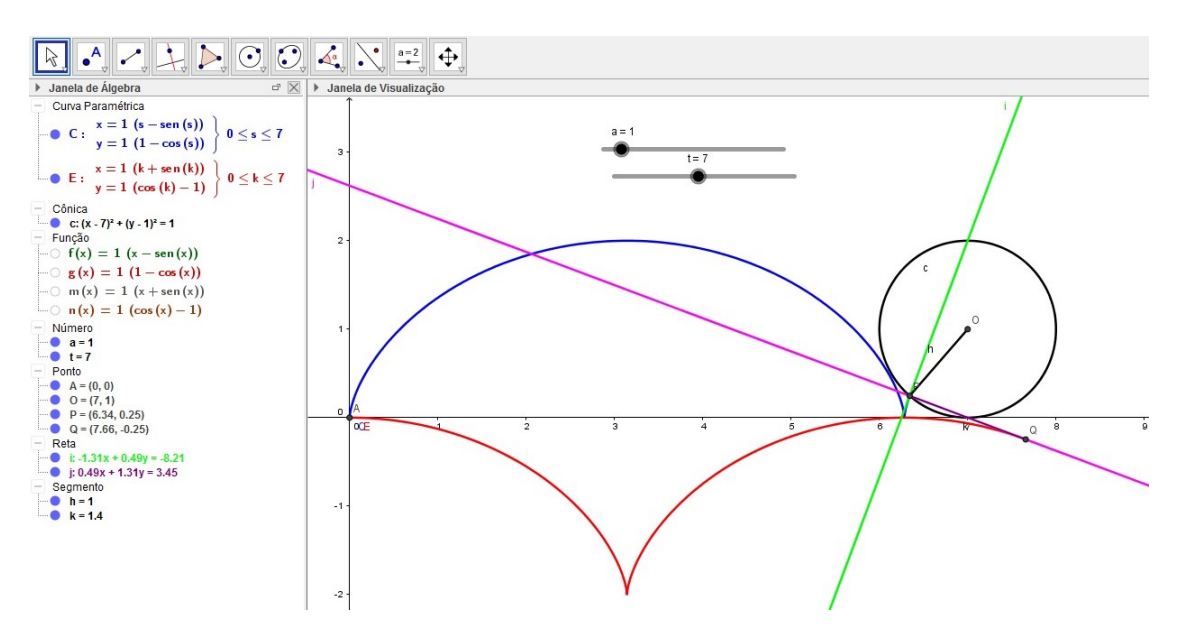

Figura 2.21: Construção da Evoluta para  $t = 7$ 

Assim para  $t = 15$ , temos:

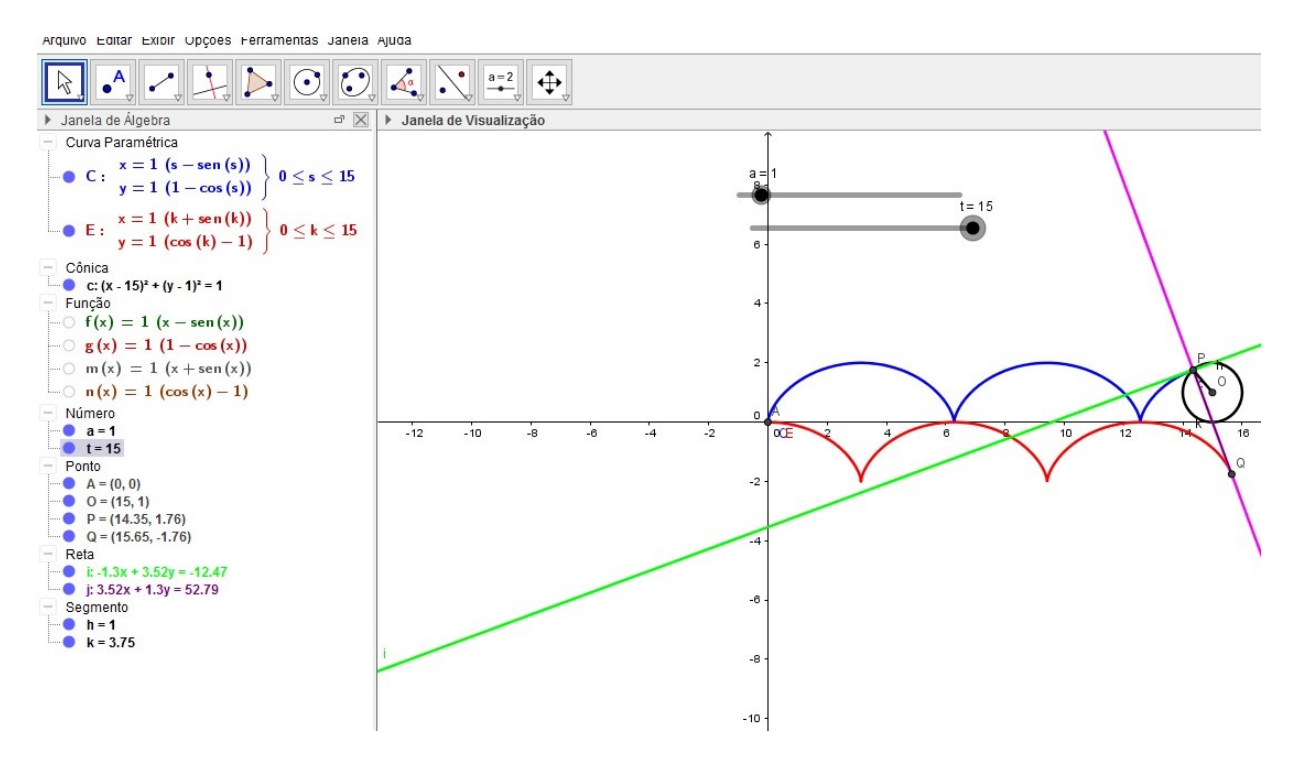

Figura 2.22: Construção da Evoluta para  $t = 15$ 

### Capítulo 3

# Geometria das Curvas Planas e o Geogebra

Nos capítulos anteriores estudamos um pouco do software GeoGebra e um pouco sobre as curvas planas. Neste capítulo, nosso objetivo é mostrar a geometria das curvas planas com o auxílio do software GeoGebra, mostrando uma nova abordagem para o aprendizado das curvas, pois atuamente o uso de tecnologia no processo de ensino aprendizagem, pode proporcionar inúmeras vantagens, pois além de tornar as aulas mais dinânimas, proporciona uma melhor visualização de seus conceitos e aplicações como aborda [6]. É com este enfoque que pretendemos analisar algumas curvas no presente trabalho.

#### 3.1 Ciclóide

A ciclóide é definida como por um ponto de um circunferência que rola sem deslizar sobre uma reta.

As equações paramétricas da ciclóide são dadas por,

$$
\begin{cases}\nx(t) = r.\left(t - \sin t\right) \\
y(t) = r.\left(1 - \cos t\right)\n\end{cases}, 0 \le t \le 2\pi.
$$

Assim, para uma melhor visualização da curva utilizamos o Geogebra.

A seguir a Figura 3.1 mostra os itens e funções inseridas na parte de entrada do GeoGebra, para que possamos construir a ciclóide.

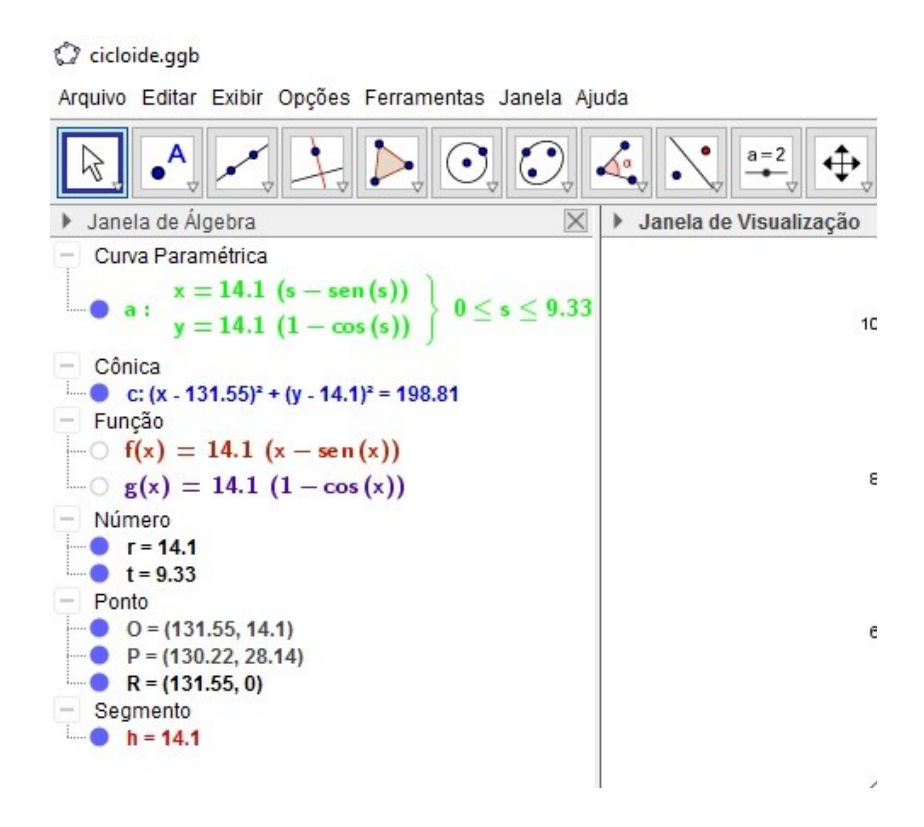

Figura 3.1: Construção da Curva Ciclóide

Para construir a ciclóide seguimos os seguintes passos:

Inicialmente, criamos dois controles deslizantes, um para o parâmetro t e o outro para o raio r da circunferência que vai rolar sobre a reta. Após criar os controles deslizantes, precisamos inserir as funções no campo de entrada, para criamos a ciclóide com o comando curva.

$$
\begin{cases}\nx(t) = r. (t - \sin t) \\
y(t) = r. (1 - \cos t)\n\end{cases}
$$

As funções  $x(t)$  e  $y(t)$  são representadas no GeoGebra pelas funções  $f(x)$  e  $g(x)$ que vinculamos à curva ciclóide através do comando curva.

Entrada: Curva[f(x), g(x), s, 0, t

Figura 3.2: Entrada do Comando Curva

Após inserirmos as funções  $f(x)$  e  $g(x)$  é importante desmarcá-las, pois desse modo utilizamos essas funções somente na ciclóide. Com esses comandos a ciclóide está pronta e temos assim o seguinte gráfico:

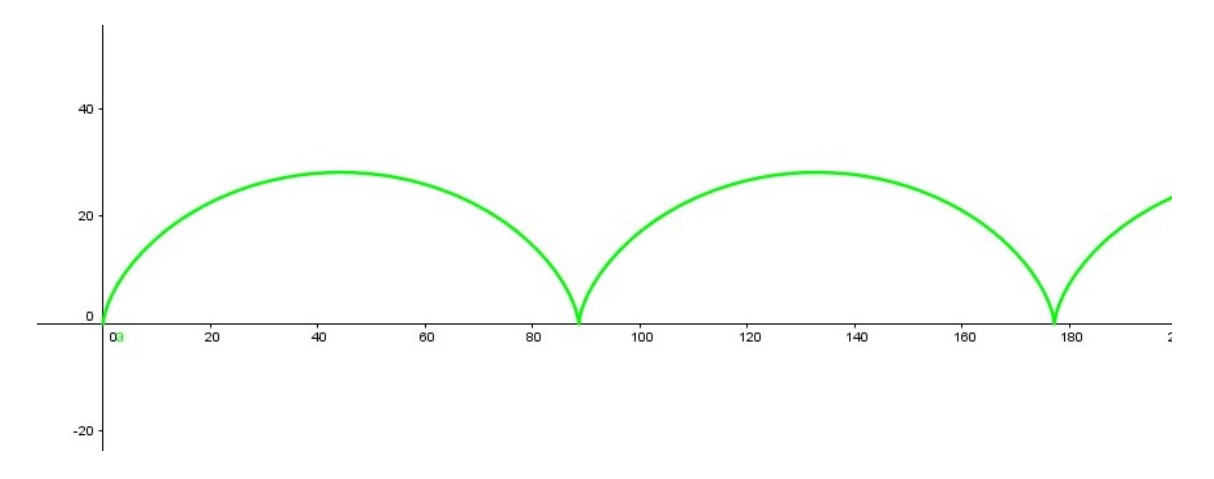

Figura 3.3: Construção da Ciclóide

Precisamos assim criar três pontos, sendo eles P, R e o centro da circunferência O. Assim, digitamos na janela de entrada do GeoGebra os pontos:

$$
P = (t)
$$
  

$$
R = (r * t, 0)
$$
  

$$
O = (r * t, 0)
$$

Após a criação dos pontos, podemos traçar a circunferência passando pelos pontos O e P. Traçada a circunferência, inserimos o segmento de reta OP que representa o raio da circunferência. Animando o controle deslizante temos a movimentação da circunferência traçando assim a curva ciclóide.

O controle deslizante inserido no GeoGebra varia o tamanho do raio da Circunferência. Ao variarmos o controle deslizante, variamos a medida do raio da circuferência, como podemos observar na Figura a seguir.

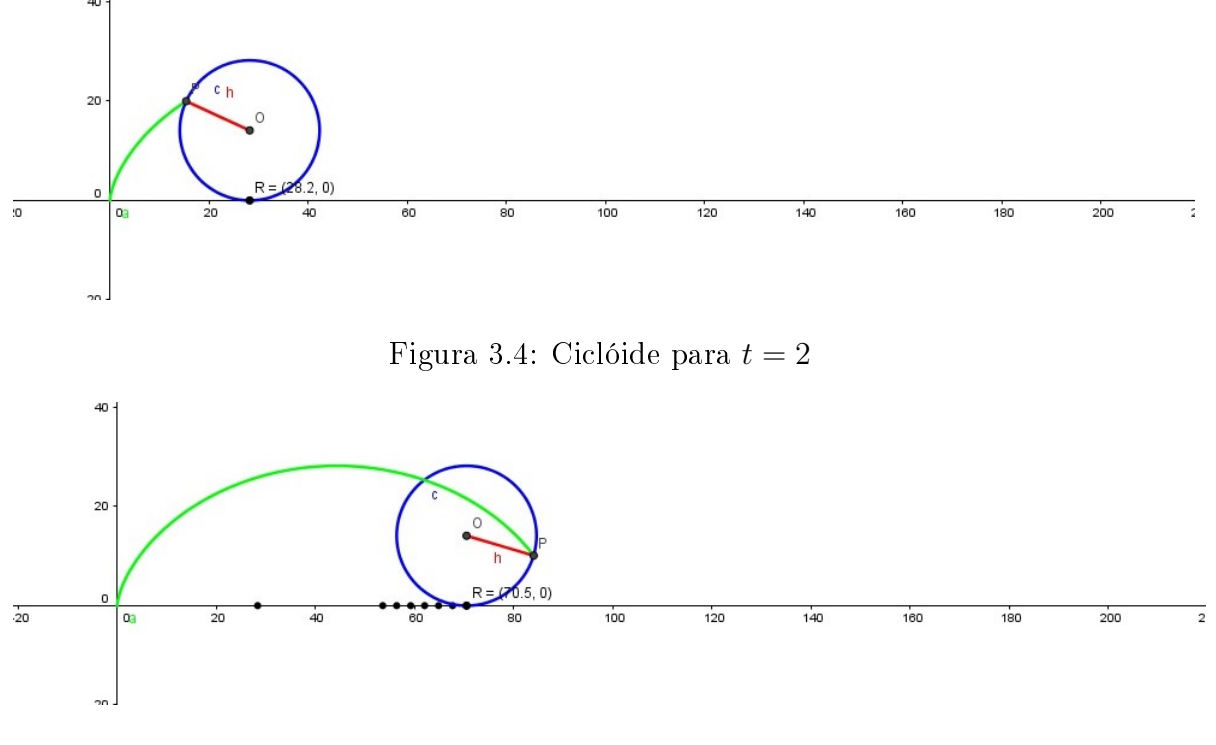

Figura 3.5: Ciclóide para  $t = 5$ 

Variando o valor de t, temos Ciclóide para  $t = 10$ ,

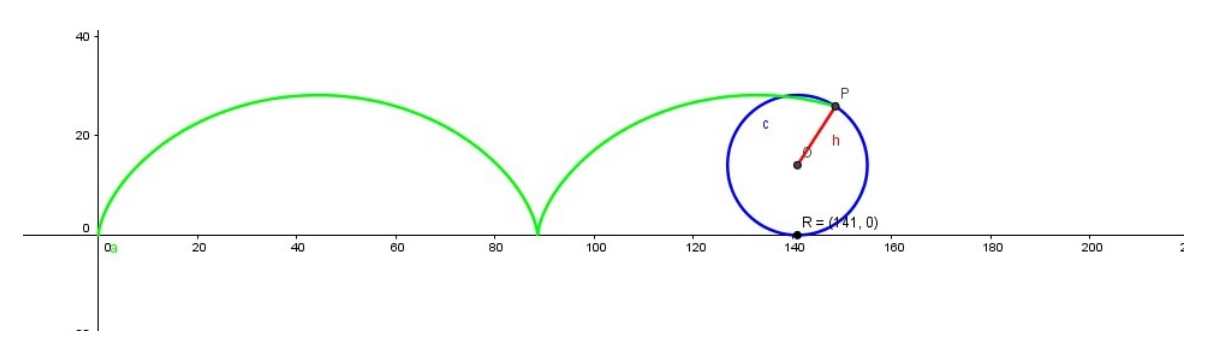

Figura 3.6: Ciclóide para  $t = 10$ 

Ciclóide para  $t = 15$ ,
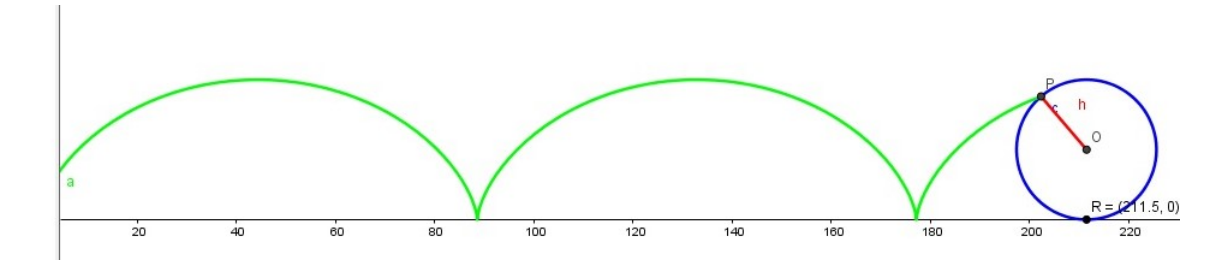

Figura 3.7: Ciclóide para  $t = 15$ 

### 3.2 Espiral de Arquimedes

A Espiral de Arquimedes é assim conhecida por causa do Matemático, Físico e Engenheiro Arquimedes de Sirausa um dos principais inventores da Antiguidade Clássica. Esse tipo de espiral é muito utilizado em sistemas hidráulicos e de bombeamento. A curva da Espiral de Arquimedes que vamos analisar possui equações paramétricas dadas por,

$$
\alpha(t) = (t \cos t, t \sin t).
$$

Vamos, então, realizar a animação da curva utilizando o GeoGebra. Iniciamos colocando um controle deslizante t. Após inserirmos o controle deslizante, precisamos das duas funções  $x(t)$  e  $y(t)$  sendo representadas pelas funções  $f(t)$  e  $g(t)$  dadas por:

$$
\begin{cases}\nf(x) = t \cos t \\
g(x) = t \sin t\n\end{cases}
$$

Após inserirmos as funções na janela de entrada do Geogebra precisamos desmarcálas, pois nosso objetivo é traça-las através da curva  $\alpha(t)$ . Então, através do comando curva, construimos a Espiral de Arquimedes, como podemos observar na figura a seguir.

Podemos agora fazer a variação do parâmetro t para a visualização da curva.

Assim para  $t = 9$ , temos:

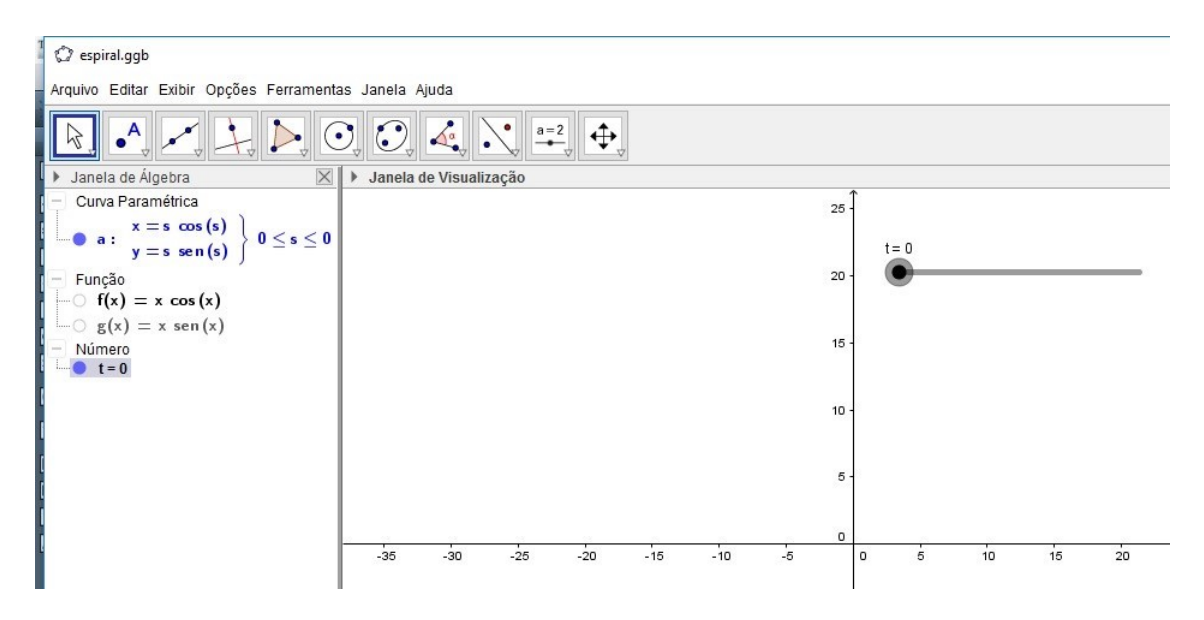

Figura 3.8: Construção da Espiral de Arquimedes.

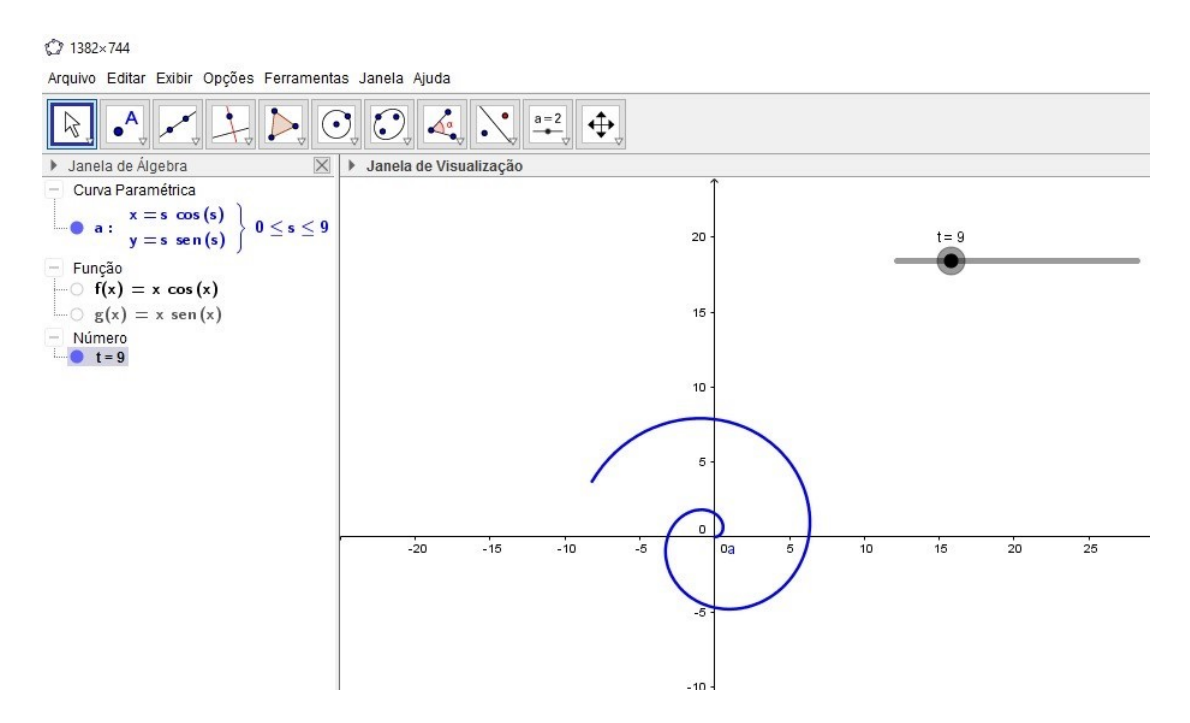

Figura 3.9: Construção da Espiral de Arquimedes para  $t = 9$ 

Para  $t = 15$ , temos:

Através da manipulação das equações da Espiral de Arquimedes no Geogebra veri camos a evolução da curva a medida que variamos o parâmetro t.

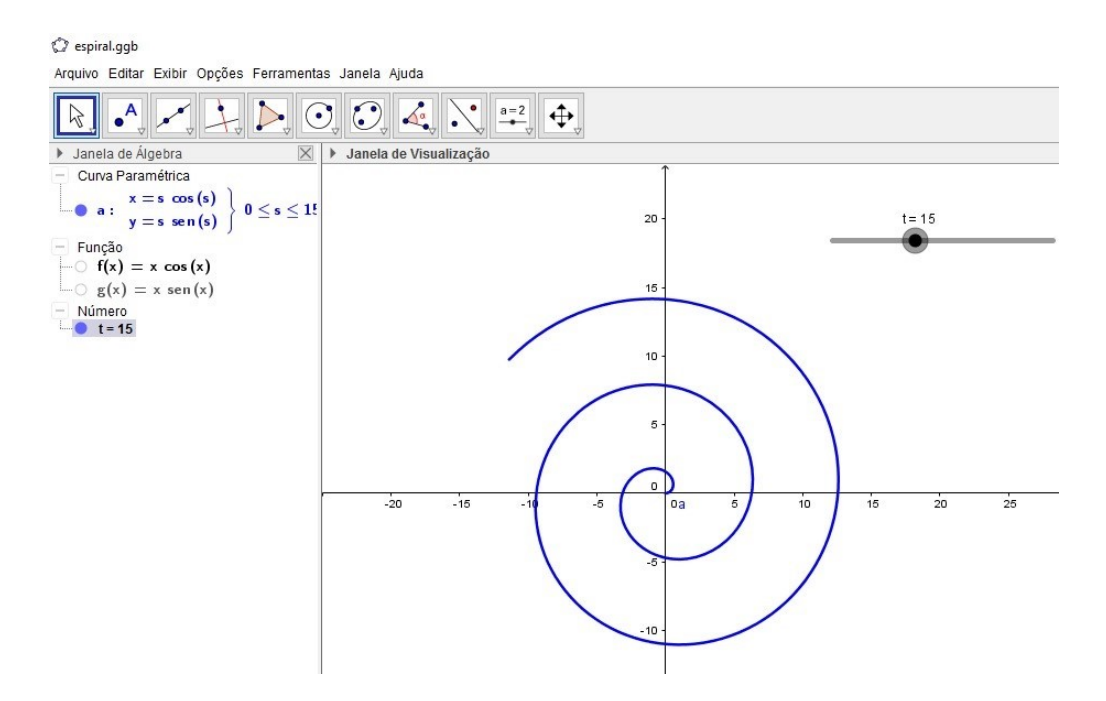

Figura 3.10: Construção da Espiral de Arquimedes para  $t = 15$ 

## 3.3 Reta tangente

Uma das ferramentas do Geogebra nos permite, traçar retas tangente a gráficos de funções. Para visualizarmos essa ferramenta aplicada às curvas parametrizadas, o gráfico da curva

$$
\alpha(t) = (t, t^2).
$$

Traçamos o gráfico no Geogebra, temos

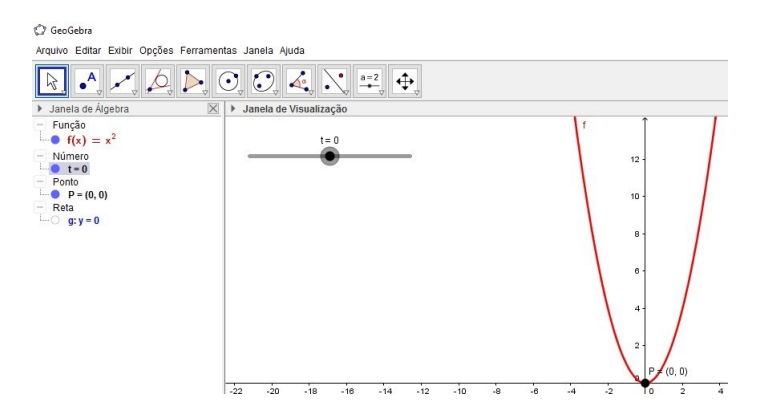

Figura 3.11: Curva  $\alpha$  para  $-3 < t < 3$ 

Agora inserimos a reta tangente à curva α.

Marcamos então um ponto sobre a curva  $\alpha$  e selecionamos em seguida o gráfico da curva, pois assim temos sempre a reta tangente ao ponto da curva.

Variando o parâmetro t temos as retas tangentes em cada ponto.

Assim, para  $t = -3$ , temos

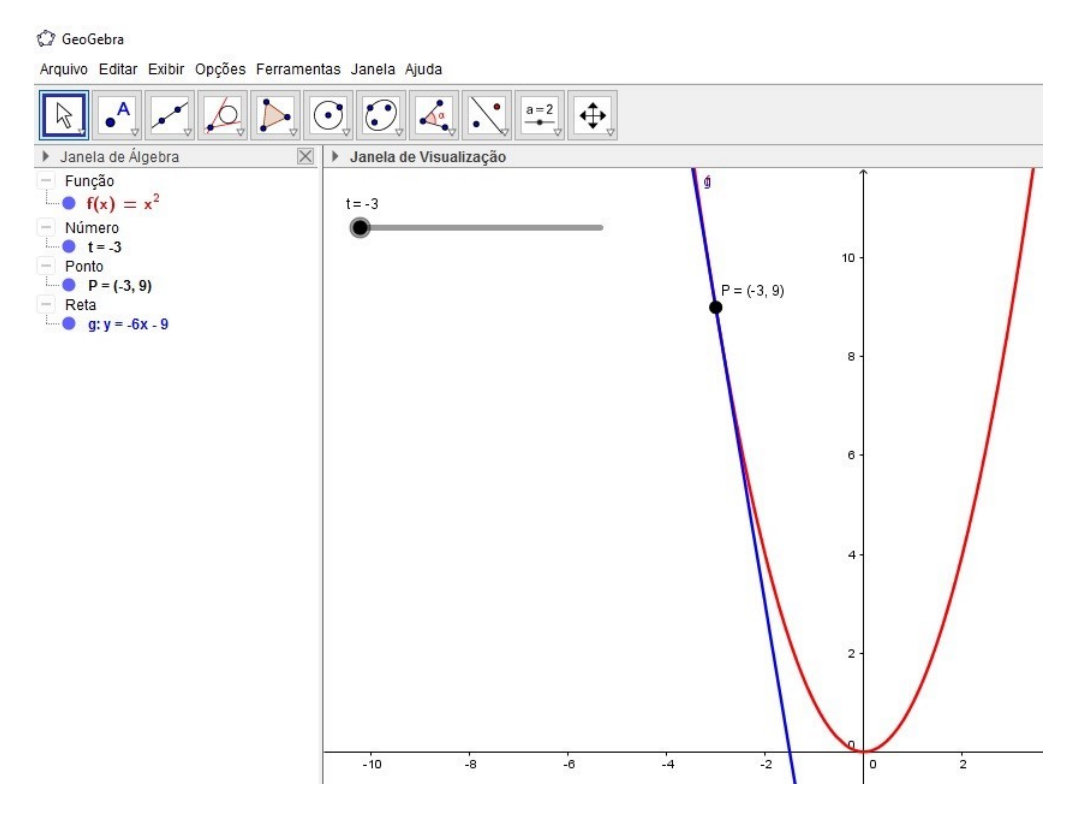

Figura 3.12: Curva  $\alpha$  e Reta Tangente para  $t = -3$ 

Com a utilização do controle deslizante para o parâmetro  $t$ , conseguimos observar como a reta tangente se comporta ao longo da curva  $\alpha$ . Para  $t = 2$ , temos:

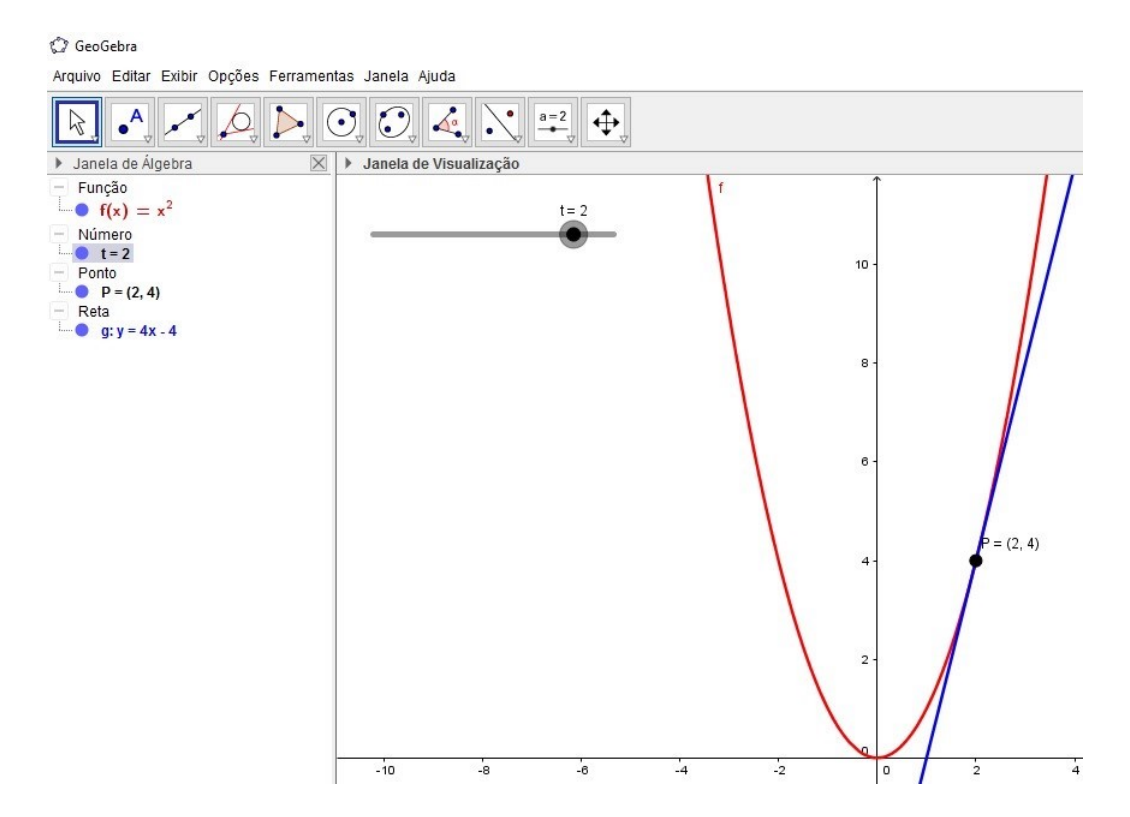

Figura 3.13: Curva  $\alpha$  e Reta Tangente para  $t = 2$ 

## 3.4 Referencial de Frenet para a curva  $\alpha(t) = (t, t^2)$

Consideres a curva regular dada por  $\alpha(t) = (t, t^2)$ .

Para a curva  $\alpha$  traçamos as retas tangente e normal e verificamos o Referencial de Frenet para  $\alpha$ .

O Geogebra permite a insersão de um controle deslizante para o parâmetro t, podemos controlar o seu deslocamento ao longo da curva fazendo com que possamos analisar as posições das retas tangente e normal para cada valor de  $t$ . Como verificamos no capítulo anterior o Referencial de Frenet são vetores ortogonais em cada ponto da curva. Através da barra de ferramentas do Geogebra traçamos as retas tangente e a reta normal a curva.

O gráfico da curva acima é dada por,

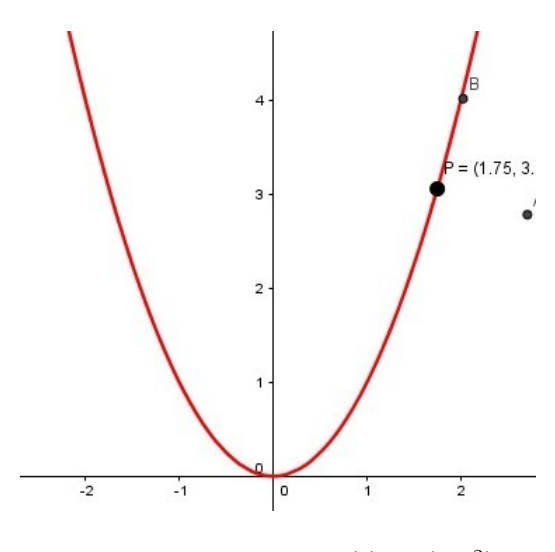

Figura 3.14: Curva  $\alpha(t) = (t, t^2)$ .

Note que, para  $t = 0$  as Retas Tangente e Reta Normal coincidem com os eixos coordenados x e y.

Na figura a seguir temos as Retas Tangete e Normal à curva  $\alpha$  para  $t = 0$ .

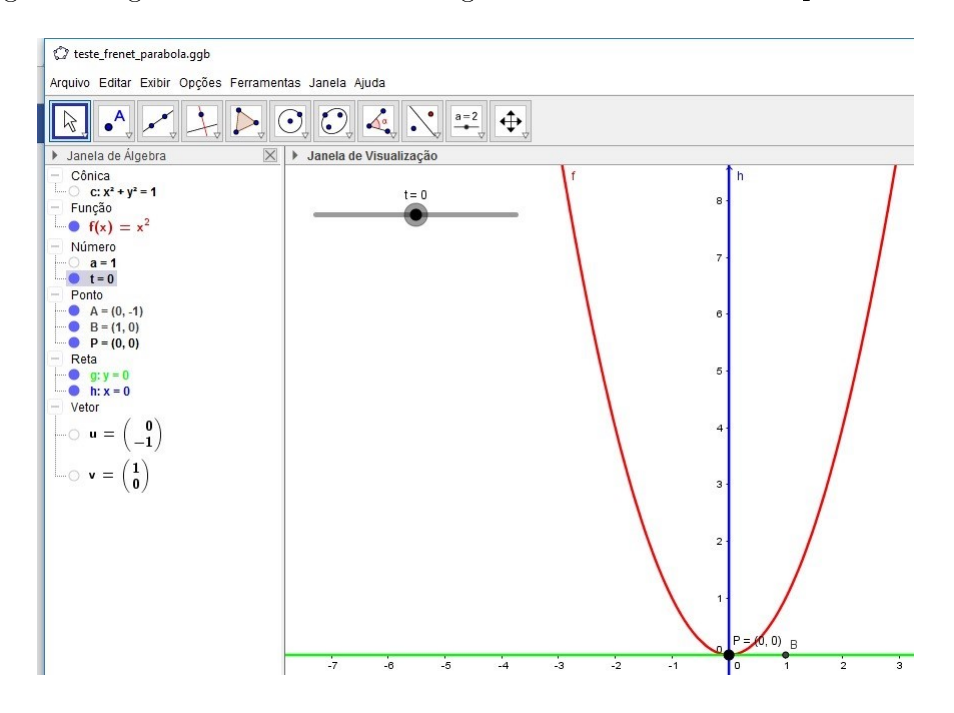

Figura 3.15: Retas Tangente e Normal à Curva  $\alpha$ .

Para  $t = 1$ , temos:

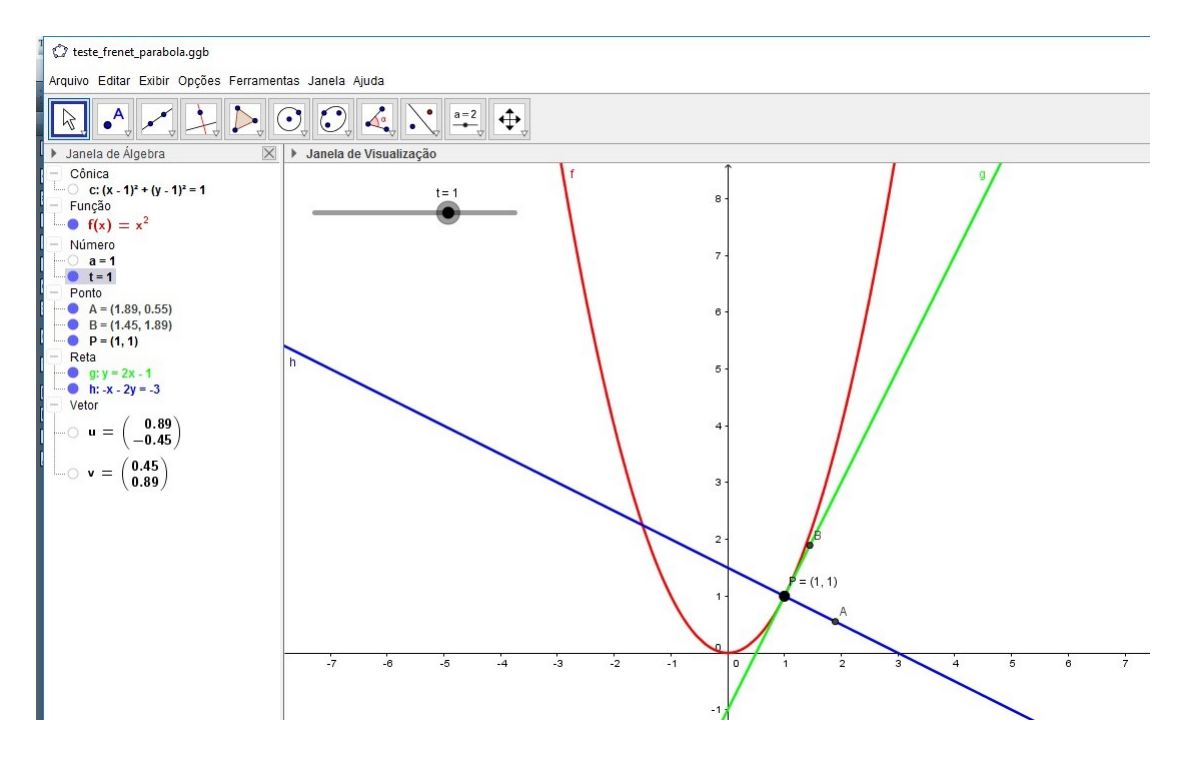

Figura 3.16: Retas Tangente e Normal a Curva para  $t = 1$ 

Vamos agora inserir o Referencial de Frenet para a curva α. Podemos notar que os vetores possuem as mesmas direções das retas tangente e normal. Temos assim, na figura a seguir o deslocamento dos vetores segundo o parâmetro t.

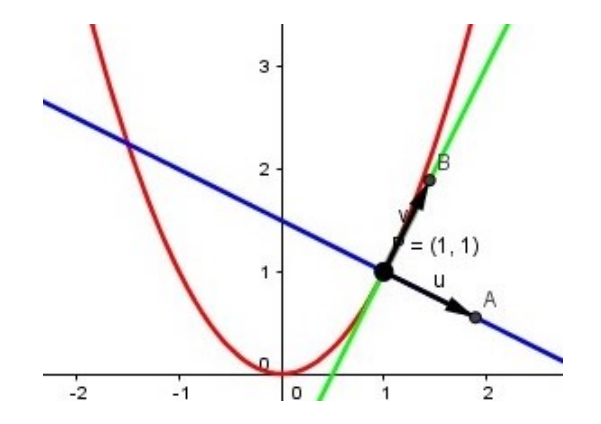

Figura 3.17: Referencial de Frenet para  $t = 1$ 

Fazendo o valor de t variar, para  $t = 3$  temos a seguinte posição para o Referencial de Frenet:

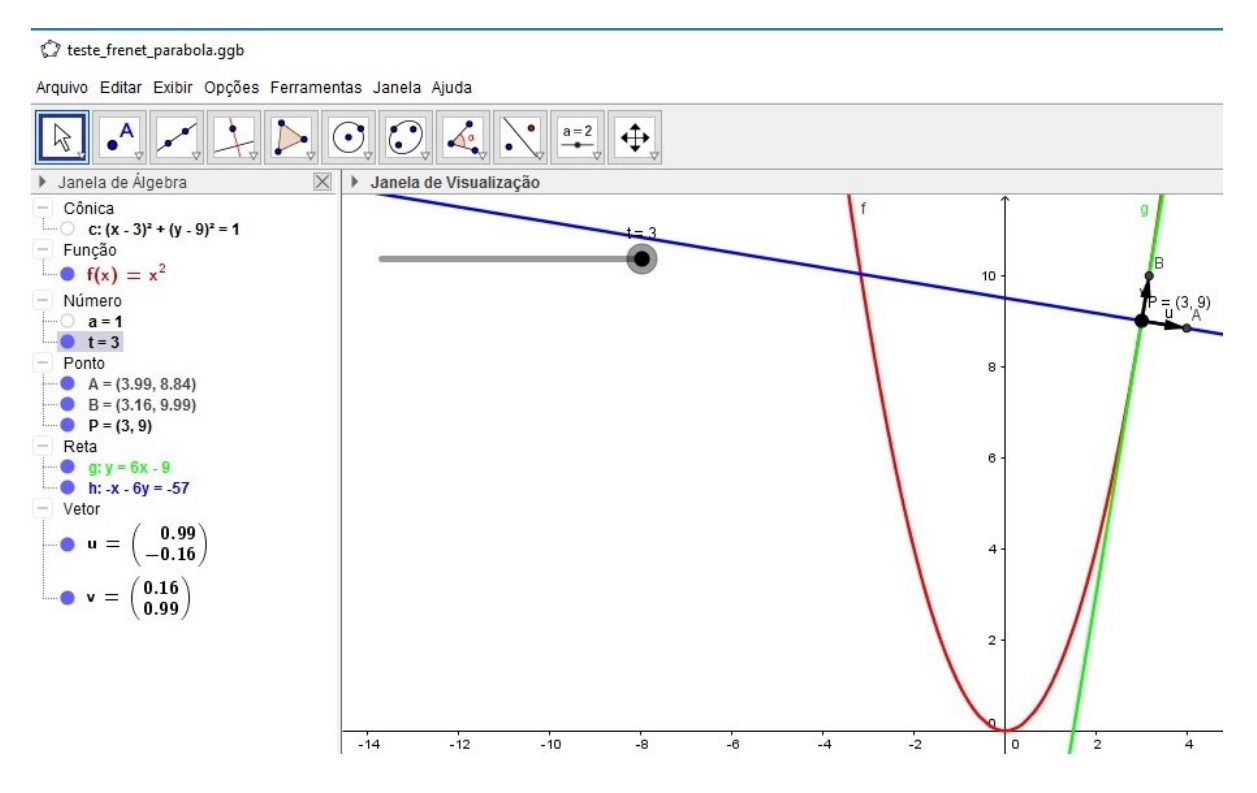

Figura 3.18: Referencial de Frenet para  $t = 3$ 

## 3.5 Referenciais de Frenet para a Curva  $\alpha(t) = (t, \sin t)$

Considere a curva regular dada por  $\alpha(t) = (t, \sin t)$ . traçamos as retas tangente e normal e através delas traças o Referencial de Frenet, para as mesmas.

De início traçamos o gráfico da curva  $\alpha(t) = (t, \sin t)$ . Temos

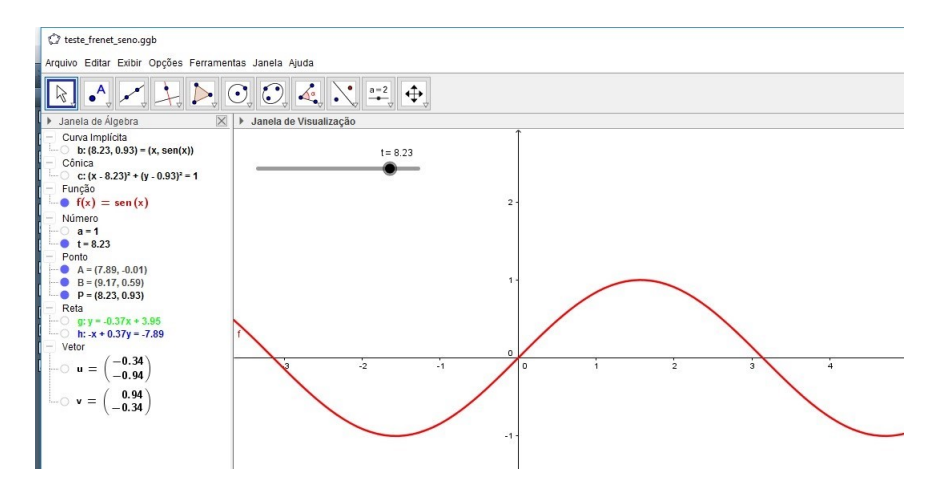

Figura 3.19: Curva  $\alpha(t) = (t, \sin t)$ .

Podemos agora traçar a reta tangente para os pontos sobre a curva  $\alpha(t) = (t, \sin t)$ , então

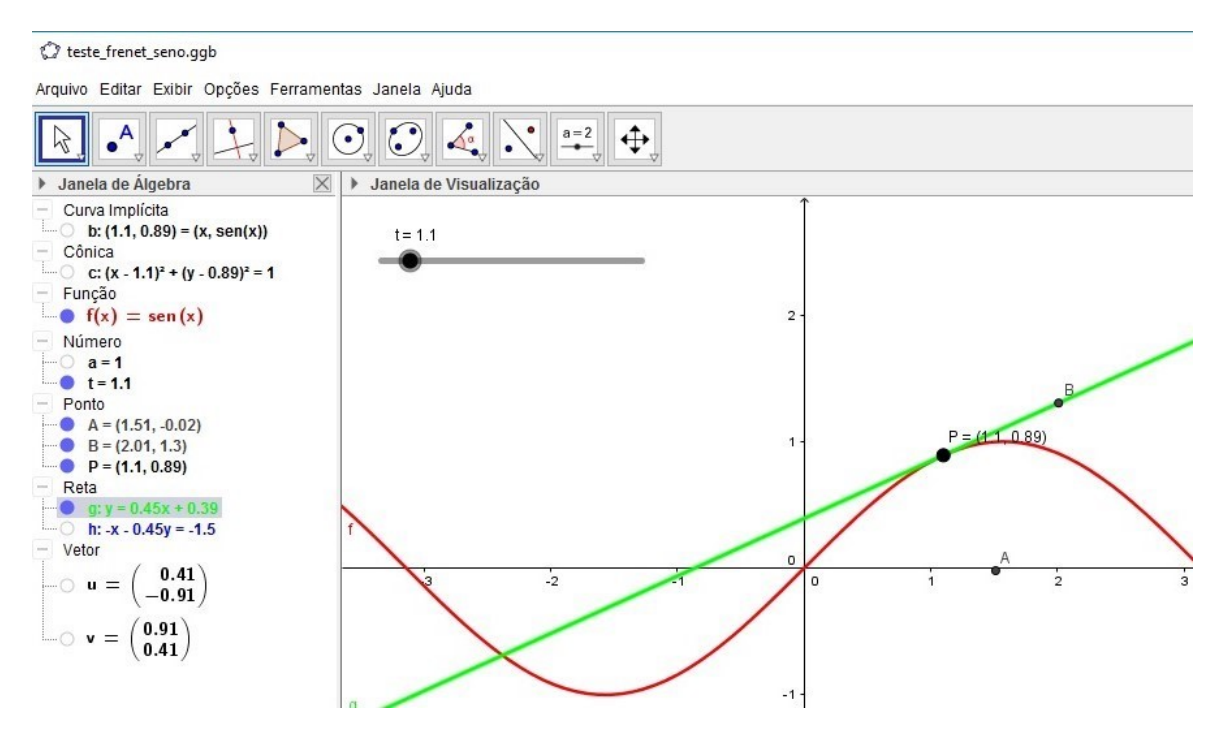

Figura 3.20: Reta Tangente à Curva  $\alpha(t) = (t, \sin t)$ .

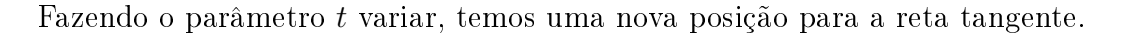

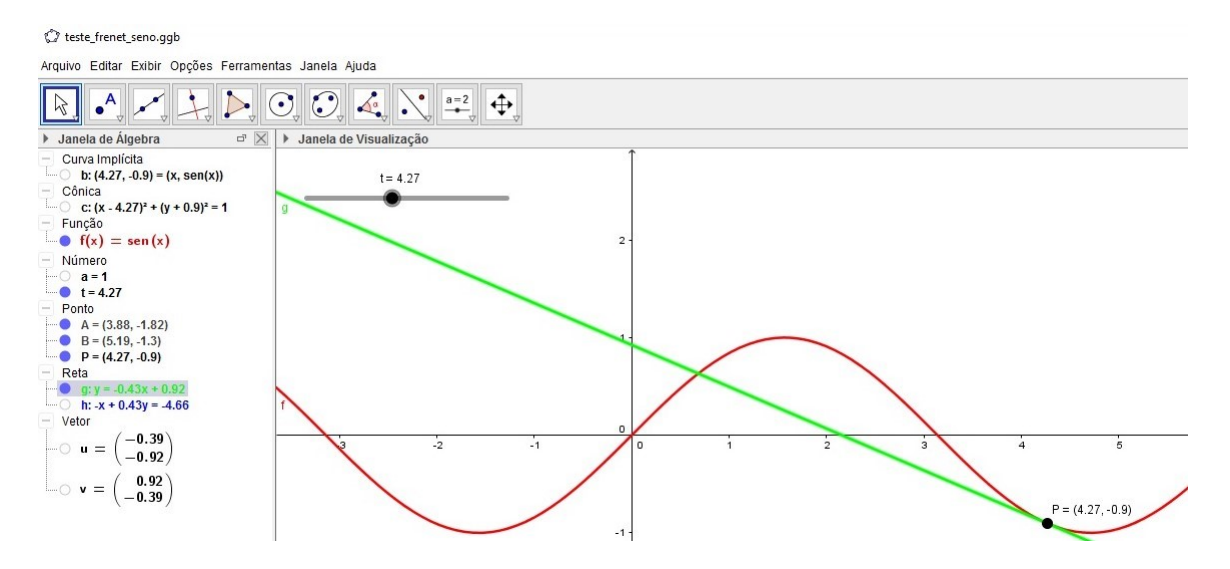

Figura 3.21: Reta Tangente à Curva  $\alpha(t) = (t, \sin t)$ .

Agora traçamos a Reta Normal à Curva  $\alpha(t) = (t, \sin t)$  e fazemos o parâmetro t

variar. Segue que

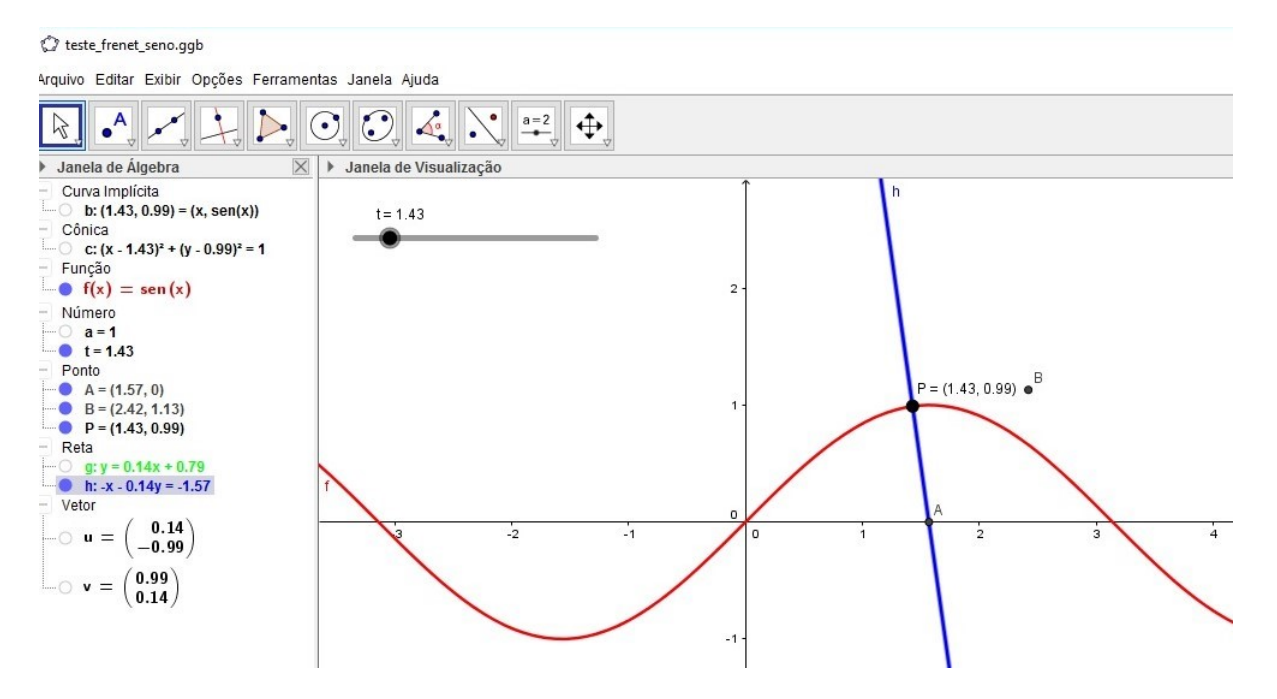

Figura 3.22: Reta Normal à Curva  $\alpha(t) = (t, \sin t)$ 

Visualizamos no mesmo gráfico as retas tangente, normal e o Referencial de Frenet em cada ponto da curva  $\alpha$ .

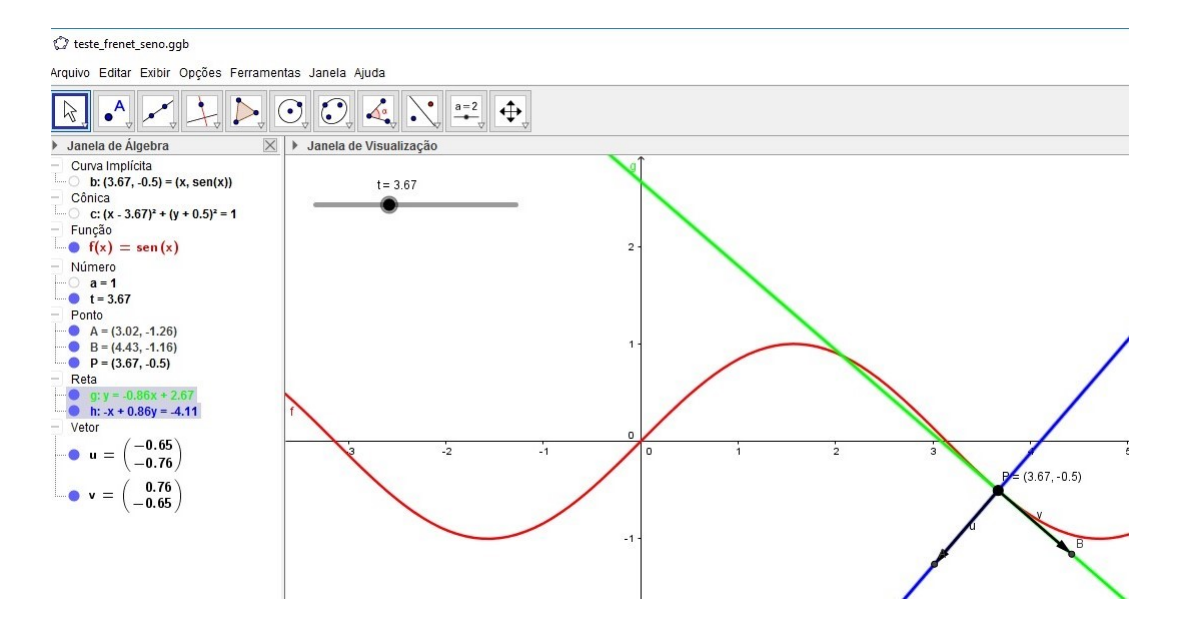

Figura 3.23: Reta Tangente, Normal e Referencial de Frenet para Curva  $\alpha(t) = (t, \sin t)$ 

# 3.6 Referencial de Frenet para a Espiral de Arquimedes

Sabemos que as equações paramétricas para a espiral são dadas por

$$
\alpha(t) = (t \cos t, t \sin t).
$$

Com o auxílio do Geogebra, traçamos a curva da espiral de equações iguais a  $\alpha(t)$  =  $(t \cos t, t \sin t)$ . Para melhor visualizar a formação da espiral utilizamos um controle deslizante para que possamos acompanhar o traçado dessa curva. Para aproveitar essa visualização é traçado em cada ponto as retas tangentes, reta normal e o Referencial de Frenet.

Assim, temos os gráficos a seguir que mostram a evolução da curva segundo o aumento do parâmetro t.

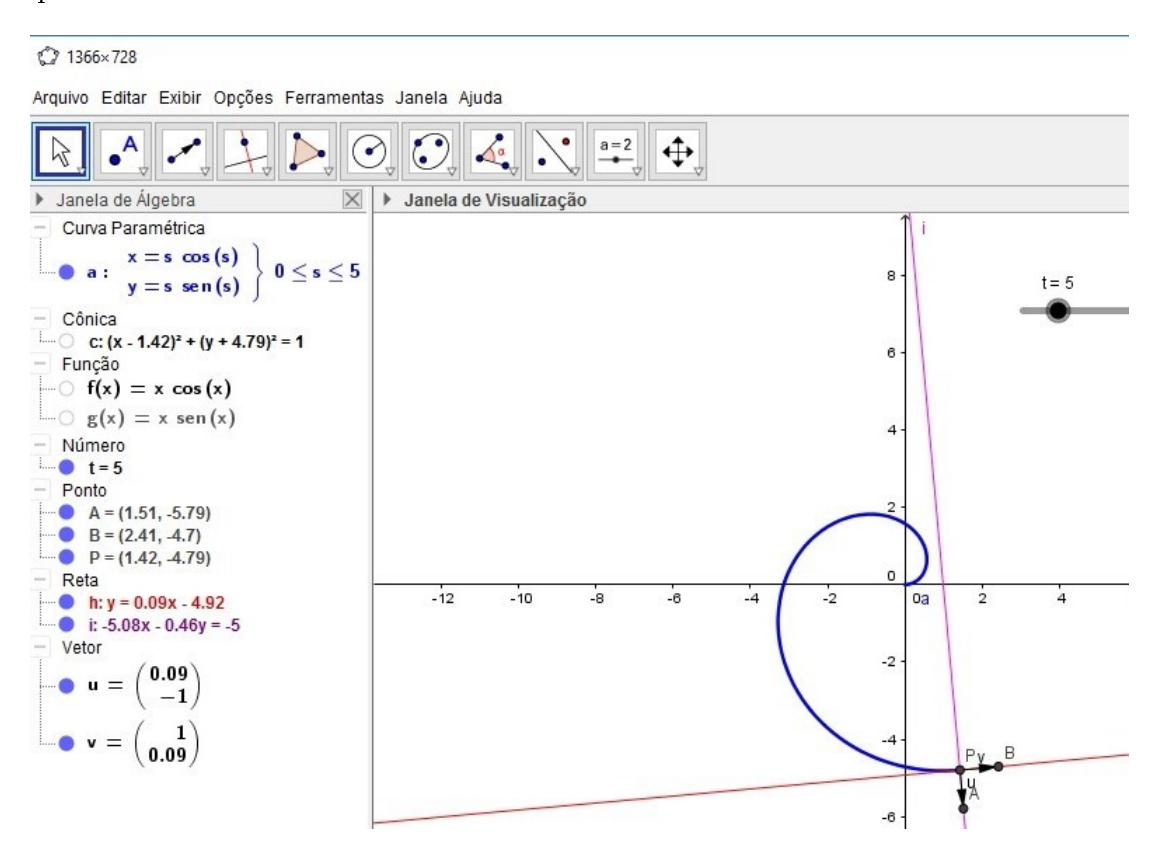

Figura 3.24: Reta Tangente, Normal e Referencial de Frenet para Curva  $\alpha(t)$  =  $(t \cos t, t \sin t)$ .

Variando o parâmetro t, temos

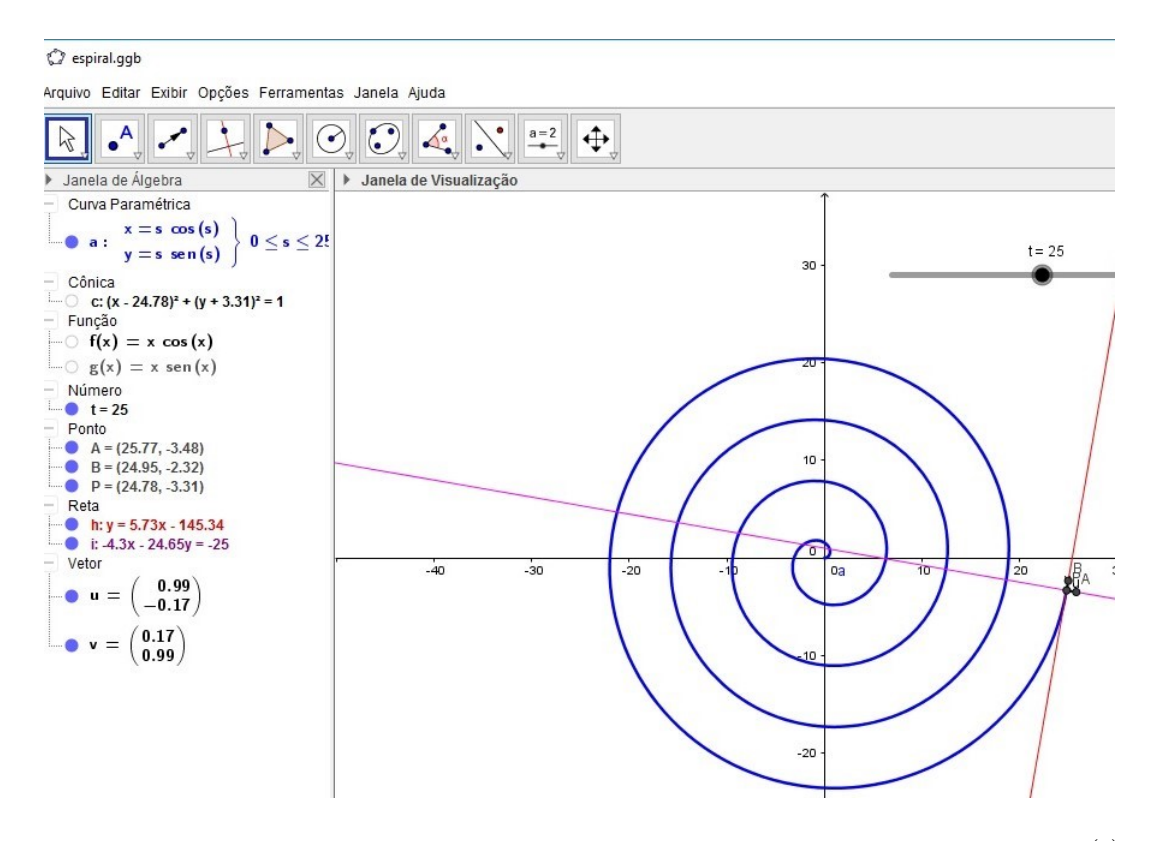

Figura 3.25: Reta Tangente, Normal e Referencial de Frenet para Curva  $\alpha(t)$  =  $(t \cos t, t \sin t)$ 

### 3.7 Epiciclóide

Definimos uma Epiciclóide como uma curva cíclica definida por um ponto de uma circunferência que rola sem deslizar sobre um círculo diretor. Assim, utilizamos o GeoGebra, para uma melhor visualização dessa curva. Em sua construção podemos variar o tamanho do raio do círculo diretor R, assim como o comprimento do raio r, da circunferência que rola sobre o círculo.

As equações paramétricas da Epiciclóide  $\alpha(t) = (x(t), y(t))$  são dadas por,

$$
\begin{cases}\nx(t) = (R+r)\cos t - r \cdot \cos\left(\frac{R+r}{r}t\right) \\
y(t) = (R+r)\sin t - r \cdot \sin\left(\frac{R+r}{r}t\right)\n\end{cases}, t \in \mathbb{R}.
$$

Assim utilizando o Geogebra construímos o gráfico da Epiciclóide.

Vamos inicialmente inserir três controles deslizantes, um para o parâmetro t, um para o raio r da circunferência que rola e outro para o raio R do círculo diretor. Após inserirmos os controles deslizantes precisamos digitar no campo de entrada as funções

$$
\begin{cases}\nx(t) = (R+r)\cos t - r \cdot \cos\left(\frac{R+r}{r}t\right) \\
y(t) = (R+r)\sin t - r \cdot \sin\left(\frac{R+r}{r}t\right).\n\end{cases}
$$

Após inserir as funções acima é importante desmarcá-las pois elas são utilizadas juntamente com o comando curva. Assim, podemos agora inserir o comando curva no campo de entrada. Neste comando devemos inserir as funções  $x(t)$  e  $y(t)$ , juntamente com o parâmetro s fazendo-o variar de 0 até o parâmetro t. Através do comado curva o GeoGebra plota o gráfico da curva parametrizada  $\alpha(t)$ . Apesar de termos o traçado da curva  $\alpha(t)$ , precisamos ainda inserir o círculo diretor de raio R e a circunferência de raio r que rola.

Assim, traçamos através do comando de criar circunferência o círculo diretor de raio R, centrada em  $(0,0)$ . Para construirmos a circunferência de raio r é importante notar que o seu centro se movimenta ao redor do círculo diretor de raio R, para que isso seja possível, vamos criar o ponto:

$$
P((R+r)\cos t, (R+r)\sin t).
$$

O ponto P é o centro da circunferência de raio r traçada através do comando circunferência com centro em P e raio r.

Para a marcação da curva, consideramos o ponto M, de coordenadas:

$$
M(x(t),y(t)).
$$

Após amarcação do ponto M, é necessário traçar o raio r da circunferência, criando assim o segmento de reta PM denotado por h no GeoGebra.

Através desses passos criamos a Epiciclóide gerada pela circunferência de raio r que rola sobre o círculo diretor de raio  $R$ , onde podemos visualizar vários gráficos de epiciclóides, pois deixamos os raios interligados aos comandos delizantes, que nos permitem variar os valores tanto do raio r como do raio R.

O GeoGebra, nos permite ainda animar os valores do parâmetro t mostrando de uma forma dinâmica o comportamento da Epiciclóide. A seguir podemos observar as funções e pontos inseridos no GeoGebra.

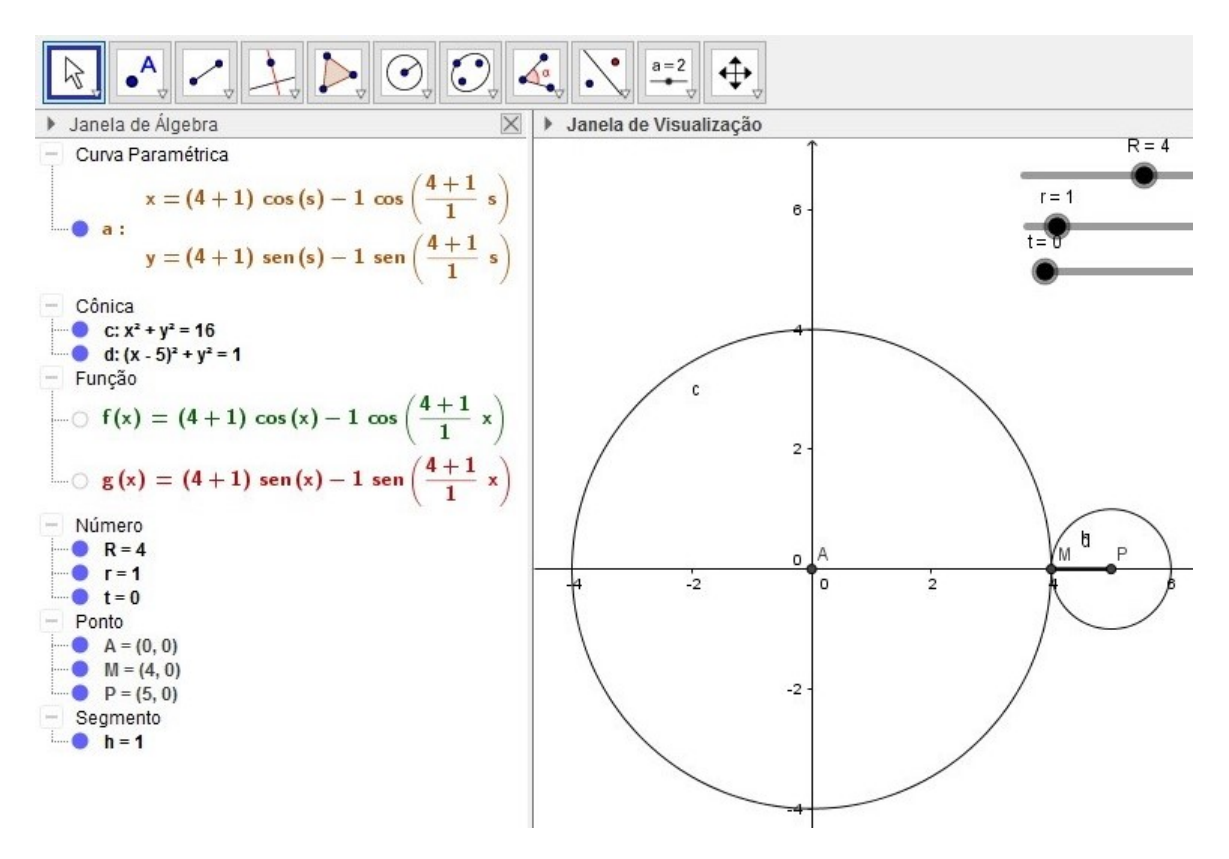

Figura 3.26: Construção da Epiciclóide.

Construído a Epiciclóide, variamos os valores dos raios para uma melhor visualização da curva.

Assim, utilizando o Geogebra, traçamos a curva no caso em que temos  $R = 4$  e  $r = 1$ , assim:

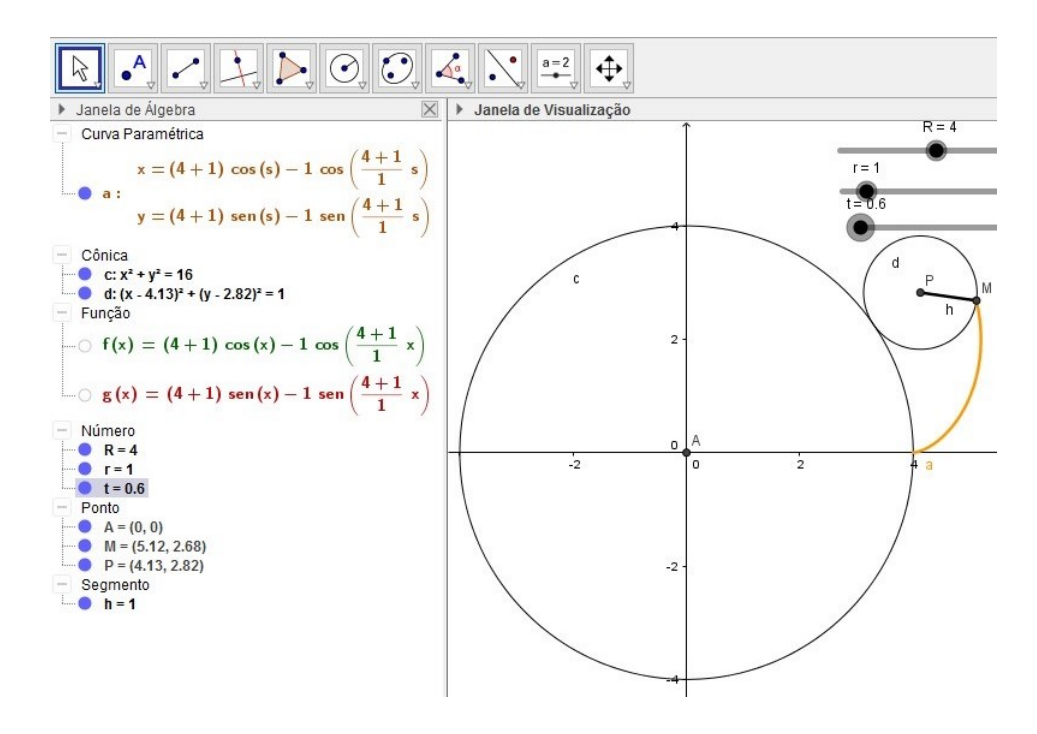

Figura 3.27: Construção da Epiciclóide,  $t = 0, 6$ .

Fazendo t variar para  $t = 6, 2$ , temos a seguinte curva:

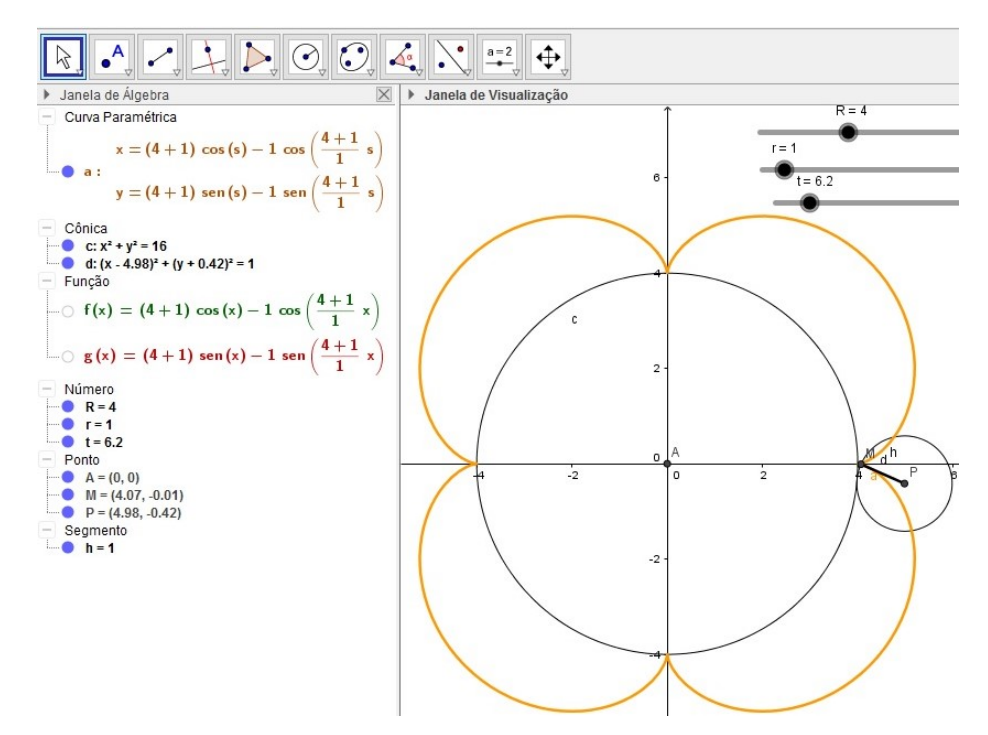

Figura 3.28: Construção da Epiciclóide,  $t = 6, 2$ .

Fazendo as mudanças dos raios das circunferências, para  $R = 3$  e  $r = 0, 3$ , temos:

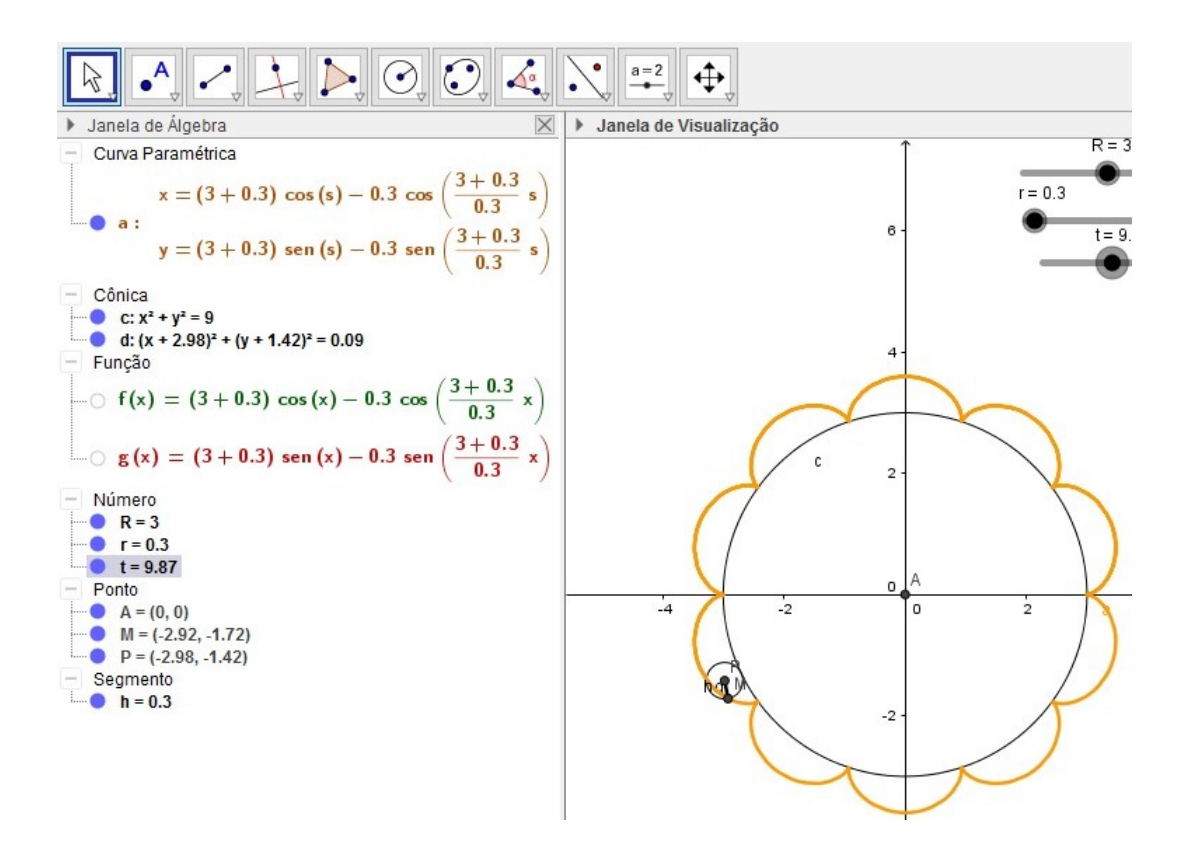

Figura 3.29: Construção da Epiciclóide,  $R = 3$  e  $r = 0, 3$ 

Observação 3.7.1. Para a Epiciclóide a seguir, o caso em que  $R = r$ , temos um caso particular onde a curva é chamada de "cardióide". Note que pelas equações paramétricas da epiciclóide temos:

$$
\begin{cases}\nx(t) = (R+r)\cos t - r \cdot \cos\left(\frac{R+r}{r}t\right) \\
y(t) = (R+r)\sin t - r \cdot \sin\left(\frac{R+r}{r}t\right)\n\end{cases}, t \in \mathbb{R},
$$

Assim fazendo  $R = r$ , nas equações acima, temos

$$
\begin{cases}\nx(t) = (2r)\cos t - r \cdot \cos(2t) \\
y(t) = (2r)\sin t - r \cdot \sin(2t)\n\end{cases}, t \in \mathbb{R}.
$$

Assim, o gráfico do cardióide traçado com o auxílio do Geogebra, é dado por

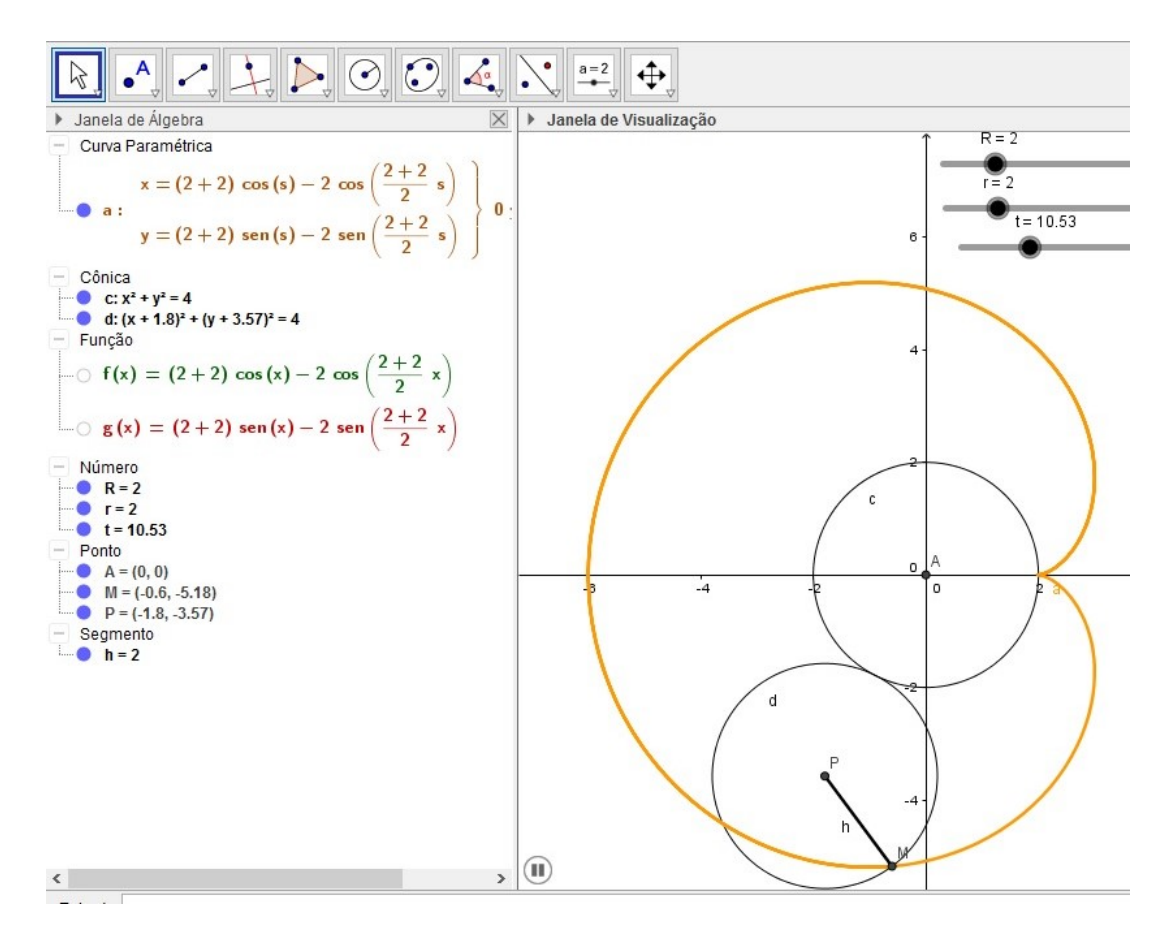

Figura 3.30: Cardióide.

As construções a seguir, são feitas de forma análoga a da Epiciclóide, onde omitimos as construções passo a passo, pois nosso objetivo é analisar o desenvolvimento das curvas.

### 3.8 Hipociclóide

A Hipociclóide é uma curva cíclica que é formada pelo movimento de um ponto fixo de uma circunferência que desliza tangencialmente por dentro de um círculo diretor.

As equações paramétricas da Hipociclóide são dadas por,

$$
\begin{cases}\nx(t) = (R-r)\cos t + r \cdot \cos\left(\frac{R-r}{r}t\right) \\
y(t) = (R-r)\sin t - r \cdot \sin\left(\frac{R-r}{r}t\right)\n\end{cases}, t \in \mathbb{R}.
$$

Assim, com o auxílio do GeoGebra traçamos a curva Hipociclóide. Inicialmente para a construção da Hipociclóide inserimos as equações paramétricas da Hipociclóide com o comando "curva", e construímos as duas circunferências, a exterior de raio R e a circunferência interior de raio r.

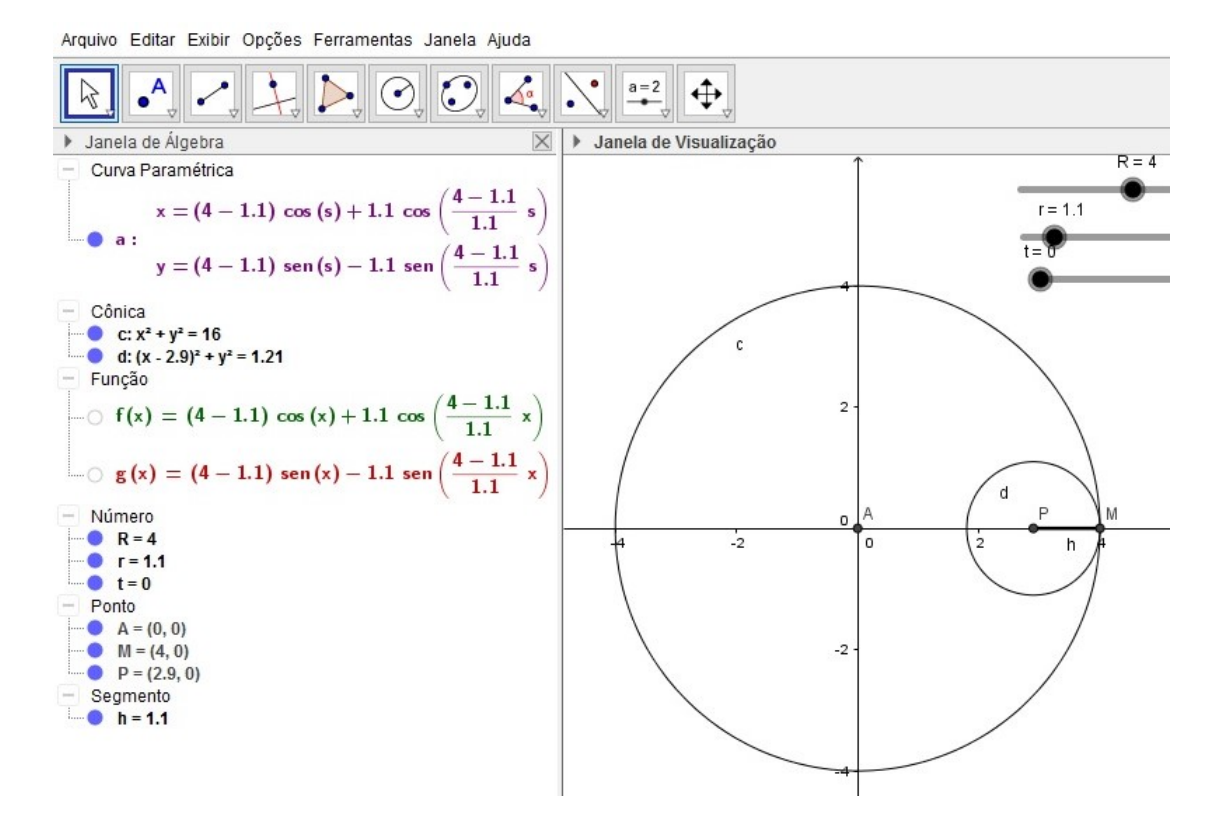

Figura 3.31: Construção da Hipociclóide.

Vamos agora no GeoGebra substituir os raios das circunferências por  $R = 5$  e  $r = 1$ , então:

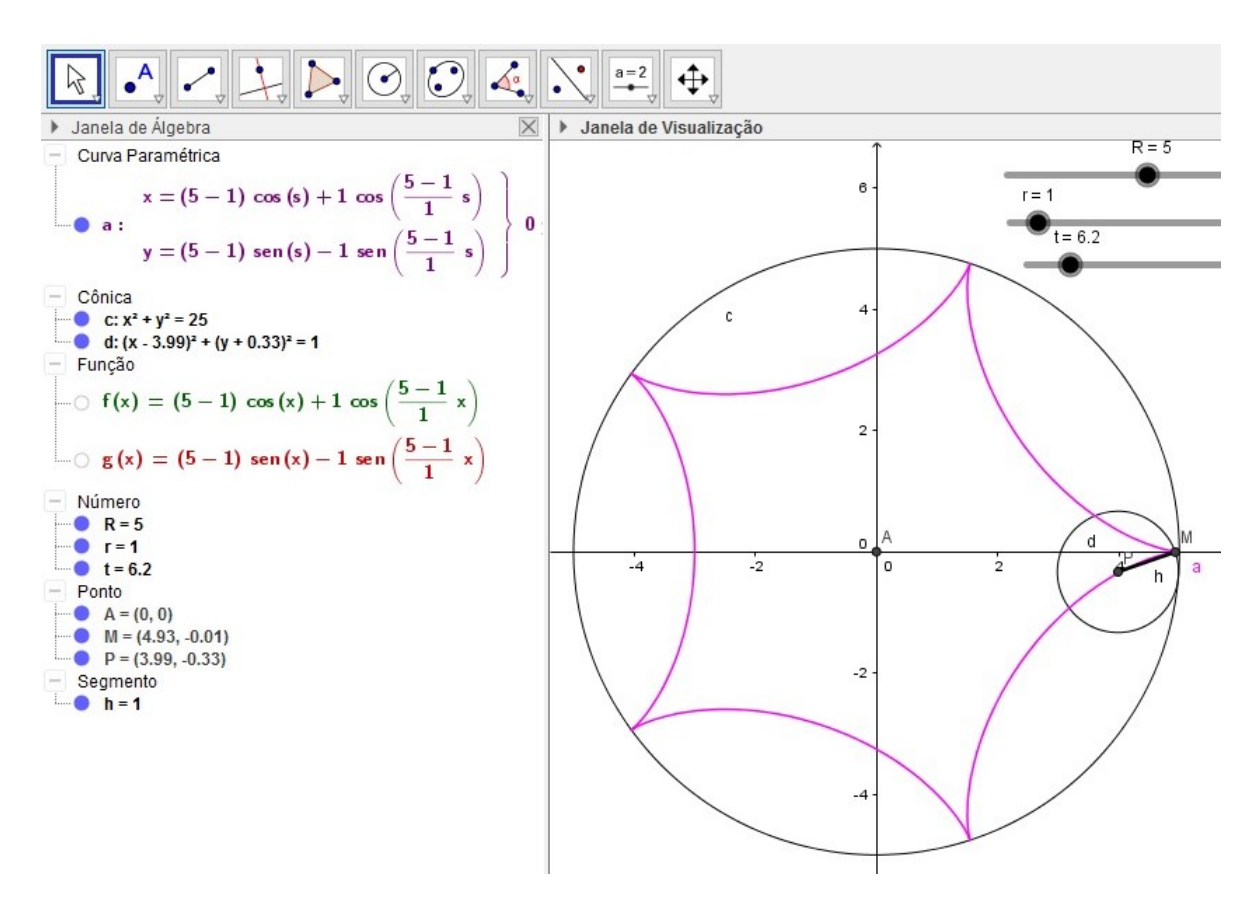

Figura 3.32: Hipociclóide para  $R = 5$  e  $r = 1$ 

Para uma melhor visualização da curva Hipociclóide, traçamos seu gráfico para  $R = 4$ e  $r = 1, 1$ , temos então:

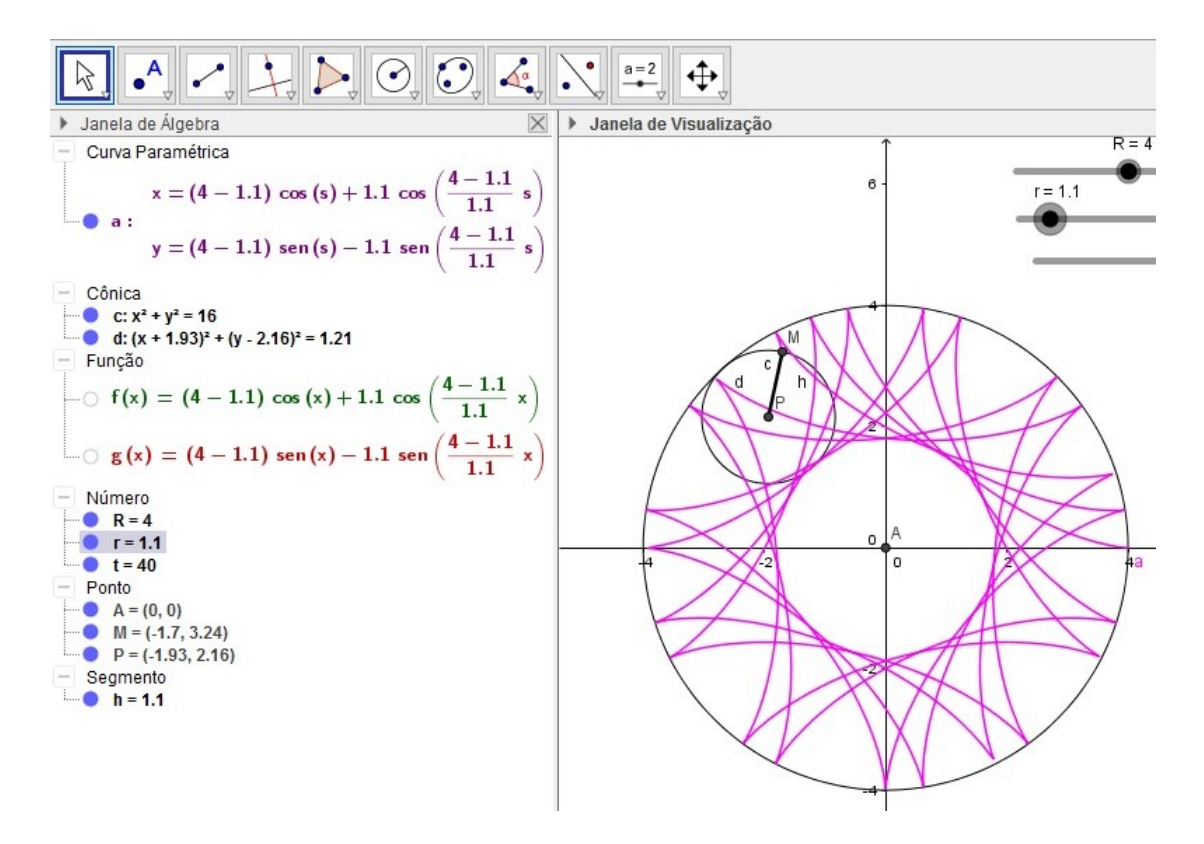

Figura 3.33: Hipociclóide para  $R = 4$  e  $r = 1, 1$ .

### 3.9 Trocóide

Considere um círculo de raio r e uma semireta OP, onde O é o centro do círculo de raio r. O Trocóide é o lugar geométrico dos pontos P,no qual o círculo rola sobre a semireta OP, sem deslizar.

As equações paramétricas do Trocóide, sendo a distância entre os pontos O e P dado por  $d(O, P) = R$ , são dadas por:

$$
\begin{cases}\nx(t) = rt - R\sin t \\
y(t) = r - R\cos t\n\end{cases}, t \in \mathbb{R}.
$$

Para traçar a curva Trocóide, utilizamos o GeoGebra. Assim, inicialmente inserimos as equações paramétricas da curva acima. Em seguida, criamos a circunferência que desliza sobre o eixo horizontal e a semireta  $OP$ . Para exemplificar vamos utilizar  $R = 2$  $e r = 1.$ 

Fazendo o parâmetro variar temos a seguinte curva:

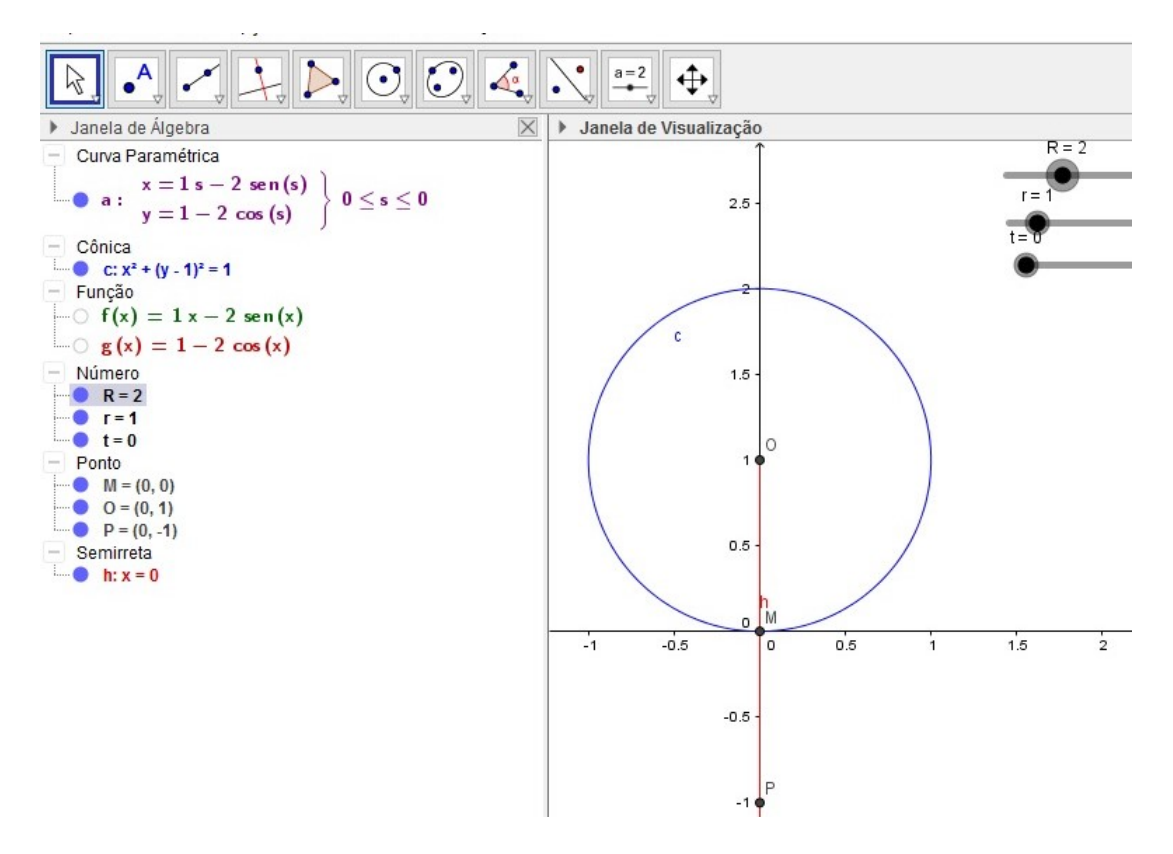

Figura 3.34: Construção da Trocóide.

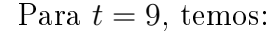

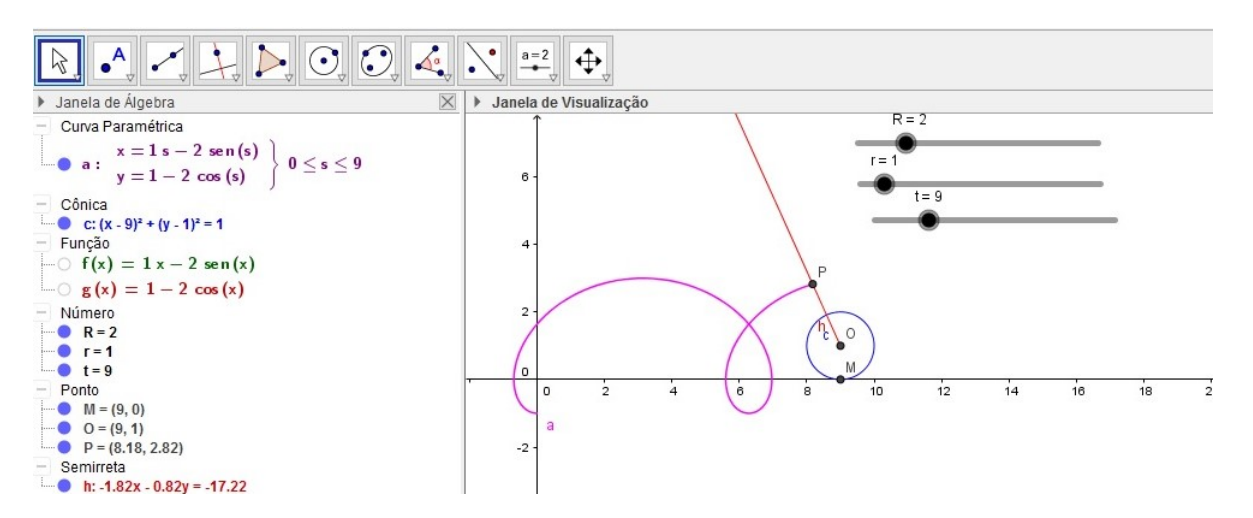

Figura 3.35: Trocóide para  $t = 9$ .

Para  $t = 20$ , temos:

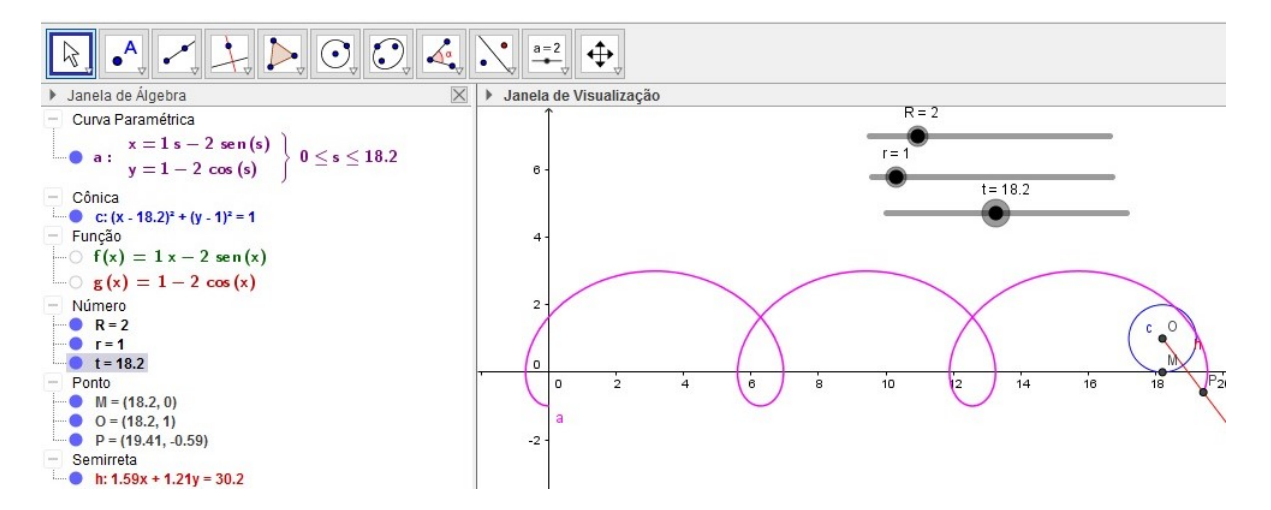

Figura 3.36: Trocóide para  $t = 20$ .

Notamos que através do GeoGebra conseguimos verificar o traçado das curvas como o trocóide, sendo que o software permite ainda que possamos variar os valores das variáves r e R, mostrando em tempo real as mudanças nessas curvas.

#### 3.10 Epitrocóide

Definimos uma Epiciclóide como uma curva cíclica definida por um ponto de uma circunferência que rola sem deslizar sobre um círculo diretor, porém pode-se generalizar o caso da Epiciclóide através de uma haste de comprimento d, sendo  $d > r$ . Assim vamos utilizar o GeoeGebra, para uma melhor visualização dessa curva. Em sua construção podemos variar o tamanho do raio do círculo diretor, assim como o comprimento do raio da circunferência que rola sobre o círculo e o comprimento da haste d.

Temos então as equações paramétricas da Epitrocóide dada por,

$$
\begin{cases}\nx(t) = (R+r)\cos t - d \cdot \cos\left(\frac{R+r}{r}t\right) \\
y(t) = (R+r)\sin t - d \cdot \sin\left(\frac{R+r}{r}t\right)\n\end{cases}, t \in \mathbb{R}.
$$

Assim, utilizando o GeoGebra, temos a seguinte figura para  $r = 1, 1, R = 4$  e  $d = 2, 7$ :

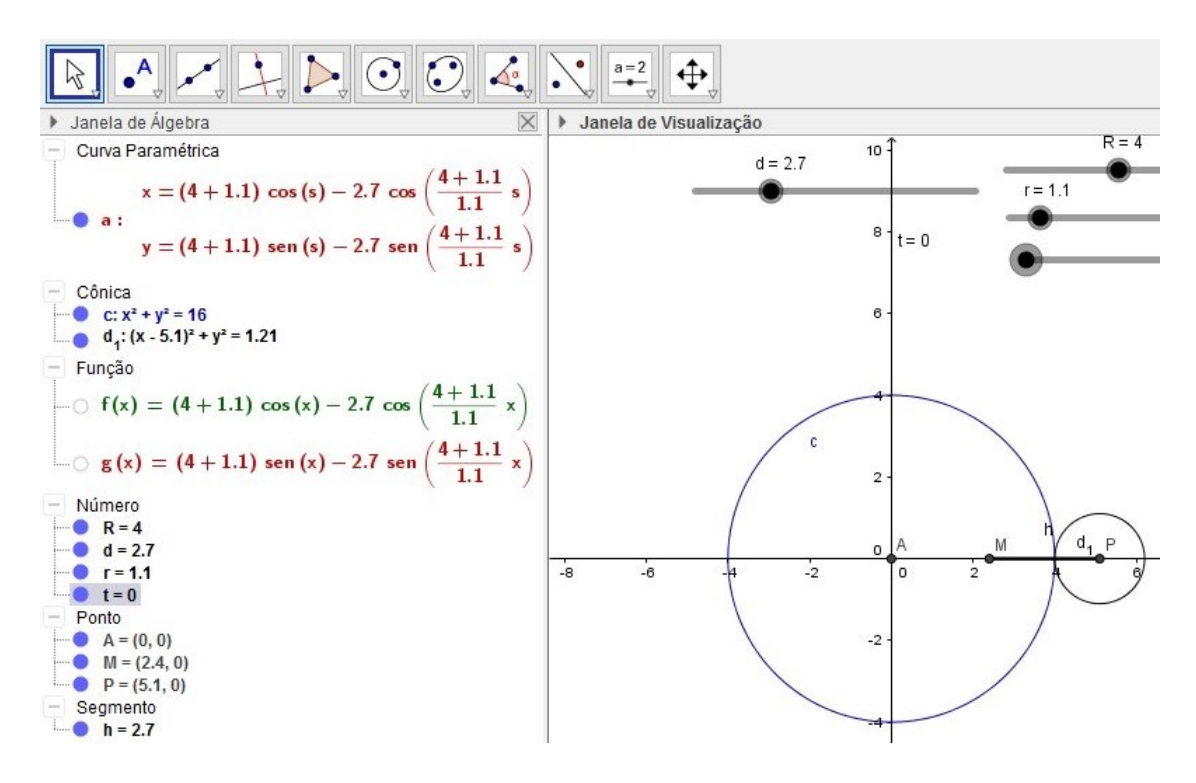

Figura 3.37: Construção da Epitrocóide.

Assim, para  $t = 4$ , temos:

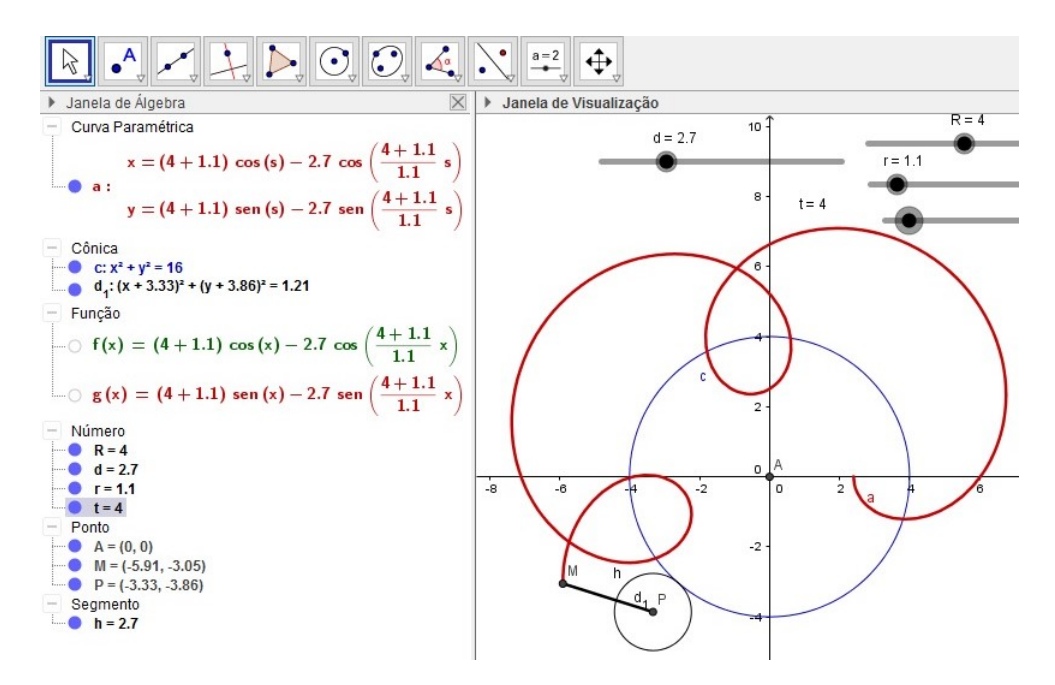

Figura 3.38: Epitrocóide para  $t = 4$ .

Fazendo  $t = 20$ , temos:

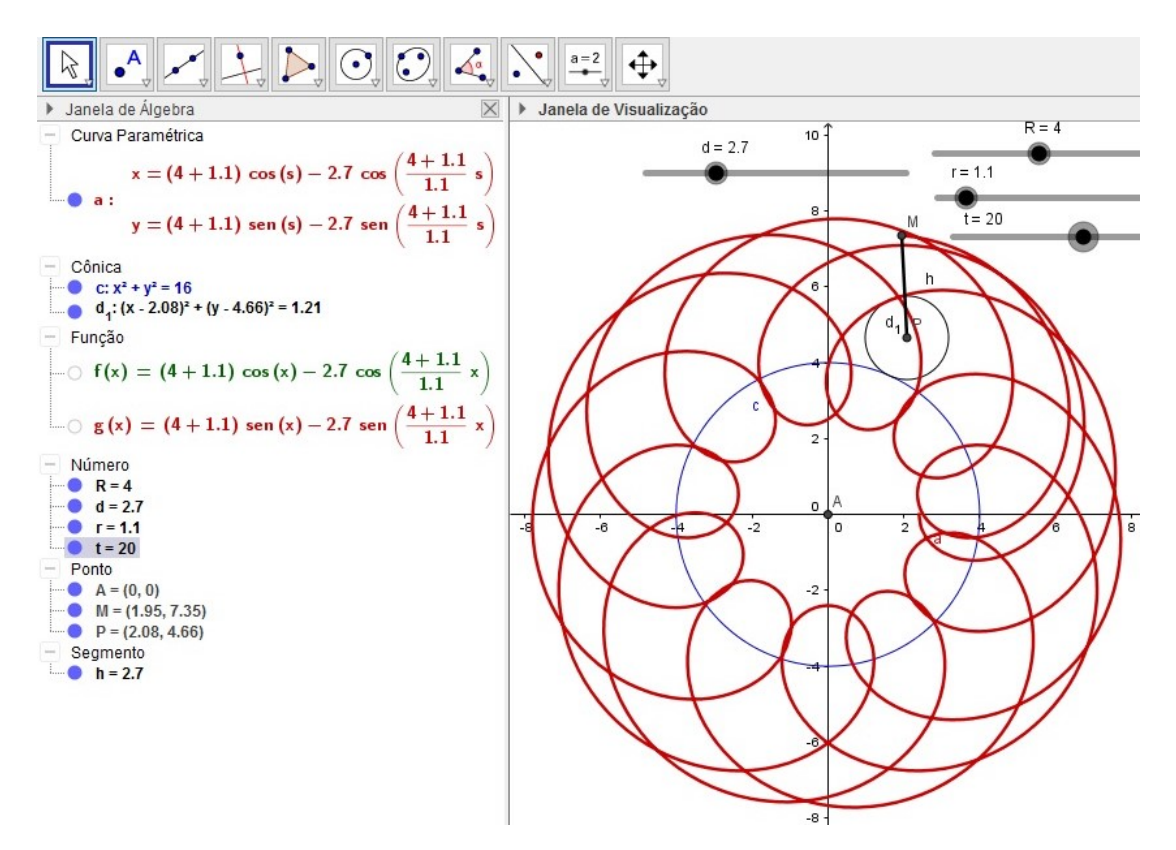

Figura 3.39: Epitrocóide para  $t = 20$ .

Através do uso do GeoGebra para traçar o gráfico das curvas parametrizadas, vericamos visualmente onde e quais as curvas são diferenciáveis, pois este software nos permite realizar o traçado das curvas facilitando o entendimento das mesmas.

## Capítulo 4

# Considerações Finais

O Software GeoGebra é uma importante ferramenta no processo de ensino aprendizagem de Matemática, principalmente em temas que exigem do aluno uma visualização como as das curvas planas. Além de ser um software livre o Geogebra é de fácil manipulação e possui muitos centros que dão suporte e ajudam no caso de alguma dúvida em sua manipulação. Podemos dizer que os objetivos do presente trabalho foram alcançados, pois conseguimos realizar o estudo das curvas planas e seus gráficos utilizando os recursos do GeoGebra que facilitou na maioria das vezes os resultados obtidos.

Porém é importante ressaltar que para que o professor faça uso do GeoGebra, assim como de qualquer outro software, é necessário que ele tenha pleno domínio das ferramentas utilizadas no processo de ensino aprendizagem pois as construções nem sempre são fáceis e simples, pelo fato de que necessitamos além do domínio das ferramentas utlizadas ter amplo domínio e conhecimento da Matemática.

No último capítulo vimos o fruto do presente trabalho, onde foram feitas aplicações da Geometria Dinâmica, onde as construções foram feitas utilizando conceitos Matemáticos e as ferramentas do GeoGebra, produzindo resultados interessantes, mostrando de forma mais atraente e visual os conceitos abordados durante o trabalho, sendo possível visualizar que no caso da Ciclóide, não temos pontos regulares pois gra camente observamos os pontos onde a curva não é diferenciável, o que não ocorre por exemplo no Trocóide onde notamos pelo gráfico que ele representa uma curva regular em todos os pontos de seu domínio. Assim, concluimos este trabalho deixando uma nova abordagem do estudo das curvas planas, trabalhando a construção das mesmas no GeoGebra.

Para uma possível continuidade deste trabalho é muito interessante realizar o estudo da regularidade das curvas planas através do GeoGebra, aplicando esta análise a curvatura das curvas planas.

# Referências Bibliográficas

- [1] ALENCAR, Hilário; SANTOS, Walcy, Geometria Diferencial das Curvas Planas, Editora da UFG, volume único, 2002.
- [2] CARMO, MANFREDO PERDIGÃO DO, Geometria Diferencial de Curvas e Super $fícies$ , volume único,  $3^a$  Ed., Editora SBM, 2005.
- [3] BOYER, CARL B., *História da Matemática*, Editora Edgard Blücher, São Paulo, 1974.
- [4] INSTITUTO GEOGEBRA. Disponível em http://www.geogebra.org. Acesso em 01/02/2016
- [5] MONTENEGRO, GILDO A., *Inteligência Visual 3D*, Editora Edgard Blüicher, 2005.
- [6] NASCIMENTO, Eimard Gomes Antunes do, Avaliação do uso do software Geogebra no ensino de geometria: Reflexão da prática na escola, Conferência Latino Americana de Geogebra, 2012.
- [7] STEWART, J., Cálculo Vol 2, 6<sup>a</sup> Ed., Editora Cengage Learning, 20011.
- [8] TENENBLAT, K., Introdução à Geometria Diferencial, 2<sup>a</sup> Ed., Editora Edgard Blucher, 2008.